# Service manual

## SIGMA AIR MANAGEMENT SYSTEM

SAM 2

No.: 901735 00 E

Manufacturer:

## Contents

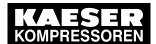

| 1 | Rega  | arding this | s document                                             |
|---|-------|-------------|--------------------------------------------------------|
|   | 1.1   | Using th    | his document                                           |
|   | 1.2   | Copyrig     | jht                                                    |
|   | 1.3   | Approva     | als                                                    |
|   | 1.4   |             | re                                                     |
|   | 1.5   |             | ed brands and trademarks                               |
|   | 1.6   |             | s and labels                                           |
|   |       | 1.6.1       | Warnings                                               |
|   |       | 1.6.2       | Potential damage warnings                              |
|   |       | 1.6.3       | Other alerts and their symbols                         |
|   |       | 1.0.5       | Other diens and their symbols                          |
| 2 | Tech  |             | ecifications                                           |
|   | 2.1   | System      | information                                            |
|   | 2.2   | Electric    | al Data                                                |
|   | 2.3   | Version     | s and Options                                          |
|   | 2.4   | Compo       | nents within the control cabinet                       |
|   |       | 2.4.1       | I/O modules (SAM 2 and SBU)                            |
|   |       | 2.4.2       | I/O Modules (only SBU)                                 |
|   |       | 2.4.3       | Relay block                                            |
|   |       | 2.4.4       | SIGMA NETWORK Switch 8 port                            |
|   |       | 2.4.5       | Protocol converter SIGMA NETWORK / PROFIBUS master     |
|   |       | 2.4.6       | SAM 2 -Terminal                                        |
|   | 2.5   |             | cabinet                                                |
|   | _     |             |                                                        |
|   | 2.6   | Pressur     | re transducer                                          |
| 3 | Safet | ty and Re   | esponsibility                                          |
|   | 3.1   | Basic in    | nstructions                                            |
|   | 3.2   |             | d use                                                  |
|   | 3.3   |             | er use                                                 |
|   | 3.4   |             | Responsibilities                                       |
|   | 0     | 3.4.1       | Observe statutory and universally accepted regulations |
|   |       | 3.4.2       | Qualified personnel                                    |
|   | 3.5   |             | \$                                                     |
|   | 5.5   | 3.5.1       | Safely dealing with sources of danger                  |
|   |       | 3.5.2       | Safe SAM 2 operation                                   |
|   | 3.6   |             |                                                        |
|   | 3.0   | vvaiiaii    | ty                                                     |
| 4 | Desig | gn and Fi   | unction                                                |
|   | 4.1   | Overvie     | ew                                                     |
|   | 4.2   |             | ng panel                                               |
|   | 4.3   | Touch s     | screen                                                 |
|   | 4.4   |             | g-on with RFID                                         |
|   | 4.5   |             | enu                                                    |
|   |       | 4.5.1       | Menu tree                                              |
|   | 4.6   |             | on and function                                        |
|   | 1.0   | 4.6.1       | Adaptive 3D control                                    |
|   |       | 4.6.2       | Base load sequencing                                   |
|   |       | 4.6.3       | Time control                                           |
|   |       | 4.6.4       |                                                        |
|   |       | -           | Power limiting                                         |
|   |       | 4.6.5       | Air main charging                                      |
|   |       | 4.6.6       | EMERGENCY operation                                    |
|   |       | 4.6.7       | Visualisation at external devices                      |
| 5 | Insta | llation an  | d Operating Conditions                                 |
|   | 5.1   |             | ment                                                   |
|   | 5.2   |             | tion conditions                                        |

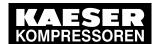

| 3 | Insta      | Installation                                                                   |  |  |  |  |
|---|------------|--------------------------------------------------------------------------------|--|--|--|--|
|   | 6.1        | Installation                                                                   |  |  |  |  |
|   | 6.2        | Ensuring safety                                                                |  |  |  |  |
|   | 6.3        | Reporting transport damage                                                     |  |  |  |  |
|   | 6.4        | Compressed air supply during installation                                      |  |  |  |  |
|   |            | 6.4.1 Station with emergency operating mode                                    |  |  |  |  |
|   |            | 6.4.2 Stations without emergency operating mode                                |  |  |  |  |
|   | 6.5        | Scope of delivery                                                              |  |  |  |  |
|   | 6.6        | Installing the control cabinet                                                 |  |  |  |  |
|   | 6.7        | Identifying the machines                                                       |  |  |  |  |
|   | 6.8        | Connecting the pressure transducer                                             |  |  |  |  |
|   | 0.0        | 6.8.1 Mechanical connection                                                    |  |  |  |  |
|   |            | 6.8.2 Electrical connection                                                    |  |  |  |  |
|   | 6.9        |                                                                                |  |  |  |  |
|   | 0.9        |                                                                                |  |  |  |  |
|   |            | 6.9.1 SIGMA NETWORK                                                            |  |  |  |  |
|   |            | 6.9.2 PROFIBUS network                                                         |  |  |  |  |
|   |            | 6.9.3 Floating contacts                                                        |  |  |  |  |
|   |            | 6.9.4 Instructions on the electrical installation                              |  |  |  |  |
|   |            | 6.9.5 Prerequisites and accessories required for connection with SIGMA NETWORK |  |  |  |  |
|   |            | 6.9.6 Prerequisites and accessories connection with PROFIBUS                   |  |  |  |  |
|   |            | 6.9.7 Requirements for connecting with floating relay contacts                 |  |  |  |  |
|   | 6.10       | Laying cables                                                                  |  |  |  |  |
|   |            | 6.10.1 Creating SIGMA NETWORK                                                  |  |  |  |  |
|   |            | 6.10.2 Creating the PROFIBUS network                                           |  |  |  |  |
|   |            | 6.10.3 Creating the compressor station via floating relay contacts             |  |  |  |  |
|   | 6.11       | Connecting lines                                                               |  |  |  |  |
|   |            | 6.11.1 Wiring the control cabinet                                              |  |  |  |  |
|   |            | 6.11.2 Connecting the equipotential bond                                       |  |  |  |  |
|   |            | 6.11.3 Feeding cables and connecting the screening                             |  |  |  |  |
|   |            | 6.11.4 Laying the cables in the control cabinet                                |  |  |  |  |
|   |            | 6.11.5 Connecting the cables                                                   |  |  |  |  |
|   |            | 6.11.6 Installing the control cabinet                                          |  |  |  |  |
|   | 6 40       |                                                                                |  |  |  |  |
|   | 0.12       | Setting up the machines                                                        |  |  |  |  |
|   |            | 6.12.1 Integration with SIGMA NETWORK                                          |  |  |  |  |
|   |            | 6.12.2 Integration with PROFIBUS                                               |  |  |  |  |
|   |            | 6.12.3 Linking via floating relay contact                                      |  |  |  |  |
| 7 | Initial    | Start-up                                                                       |  |  |  |  |
|   | 7.1        | Commissioning – overview                                                       |  |  |  |  |
|   | 7.2        | Switching on SAM 2                                                             |  |  |  |  |
|   | 7.3        | Setting the language                                                           |  |  |  |  |
|   | 7.4        | User log-on                                                                    |  |  |  |  |
|   |            | 7.4.1 Log on with Equipment Card                                               |  |  |  |  |
|   |            | 7.4.2 User log-out 5                                                           |  |  |  |  |
|   | 7.5        | Date and time                                                                  |  |  |  |  |
|   | -          | 7.5.1 Setting the time zone                                                    |  |  |  |  |
|   |            | 7.5.2 Setting date and time                                                    |  |  |  |  |
|   | 7.6        | Setting the Unit settings                                                      |  |  |  |  |
|   | 7.7        | Setting up E-Mail                                                              |  |  |  |  |
|   |            | 7.7.1 Send options                                                             |  |  |  |  |
|   | 7.8        | Setting up the display                                                         |  |  |  |  |
|   | 7.8<br>7.9 |                                                                                |  |  |  |  |
|   | _          | Setting the Data recording                                                     |  |  |  |  |
|   | 7.10       |                                                                                |  |  |  |  |
|   |            | 7.10.1 Starting the SBU                                                        |  |  |  |  |

## Contents

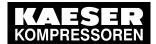

|    | 7.11  | P+I diagram6                                    | 31               |
|----|-------|-------------------------------------------------|------------------|
|    |       | 7.11.1 Component types 6                        | 64               |
|    |       | 7.11.2 Configuring the components6              | 64               |
|    | 7.12  |                                                 | 66               |
|    |       |                                                 | 67               |
|    |       | · ·                                             | 86               |
|    | 7.13  | Activating SAM 26                               | 68               |
| 8  | Opera | tion                                            |                  |
|    | 8.1   |                                                 | 70               |
|    |       |                                                 | 70               |
|    |       |                                                 | 70               |
|    | 8.2   | Help function                                   | 70               |
|    | 8.3   |                                                 | 70               |
|    |       | 8.3.1 Net pressure station                      | 71               |
|    |       | 8.3.2 Pressure chart                            | 72               |
|    |       | 8.3.3 Current values                            | 72               |
|    |       | 8.3.4 Drag Indicator                            | 73               |
|    |       | 8.3.5 Station view                              | 73               |
| 9  | Fault | Recognition and Rectification                   |                  |
| 9  | 9.1   | · ·                                             | 75               |
|    | 9.2   |                                                 | 75               |
|    | 9.3   | S .                                             | 76               |
|    |       |                                                 |                  |
| 10 |       | enance                                          |                  |
|    | 10.1  |                                                 | 77<br>           |
|    | 10.2  | ,                                               | 77               |
|    |       | 3 3 1 1 1 1 1 1 1 1 1 1 1 1 1 1 1 1 1 1         | 77<br>           |
|    |       |                                                 | 77<br>70         |
|    |       | 10.2.3 Installing the additional buffer battery | 78               |
| 11 | Spare | s, Operating Materials, Service                 |                  |
|    | 11.1  | Note the nameplate                              | 79               |
|    | 11.2  | · ·                                             | 79               |
|    |       |                                                 | 79               |
|    | 11.4  | Displaying the software version                 | 79               |
| 12 | Deco  | nmissioning, Storage and Transport              |                  |
| _  |       |                                                 | 30               |
|    |       | •                                               | 30               |
| 10 |       |                                                 |                  |
| 13 | Anne  |                                                 | 22               |
|    |       |                                                 | 32<br>32         |
|    | 13.2  | <u> </u>                                        | o∠<br>83         |
|    |       |                                                 | 33<br>33         |
|    | 13.4  |                                                 | 33<br>33         |
|    | 13.5  |                                                 | 35<br>35         |
|    | 10.0  |                                                 | 35<br>35         |
|    |       | load output)                                    | ,,,              |
|    |       |                                                 | 37               |
|    |       |                                                 | 3 <i>1</i><br>39 |
|    | 13.6  | · · · · · · · · · · · · · · · · · · ·           | 90               |
|    | 13.7  |                                                 | 93               |
|    |       |                                                 | 93               |
|    |       | I/O block 6DI&6DOT&4AII with relays             |                  |

## **Contents**

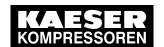

| 13.10 Module 6DI – Digital inputs              | 123 |
|------------------------------------------------|-----|
| 13.11 Module 6DOT – Digital outputs 24VDC 0.5A | 125 |
| 13.12 Module 4AII – Analogue inputs 0-20mA     | 127 |
| 13.13 Glossary                                 | 129 |

## List of Illustrations

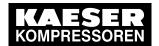

No.: 901735 00 E

| Fig. 1  | Control cabinet dimensions                                              | 13 |
|---------|-------------------------------------------------------------------------|----|
| Fig. 2  | SAM 2 – Standard design of a compressed air station                     | 21 |
| Fig. 3  | Operating panel SAM 2                                                   | 22 |
| Fig. 4  | Touch screen menu                                                       | 23 |
| Fig. 5  | User management with RFID                                               | 24 |
| Fig. 6  | Open the SAM 2 cover                                                    | 32 |
| Fig. 7  | Removing the control cabinet cover                                      | 32 |
| Fig. 8  | Pressure transducer position                                            | 34 |
| Fig. 9  | Connecting the screening                                                |    |
| Fig. 10 | SIGMA NETWORK design                                                    | 36 |
| Fig. 11 | Structure of a PROFIBUS network – SAM 2 with Option E1: PROFIBUS master | 37 |
| Fig. 12 | Structure of a PROFIBUS network – SBU with Option E1: PROFIBUS master   | 37 |
| Fig. 13 | Configuration of the network with floating relay contacts               | 38 |
| Fig. 14 | Strip the isolation from the network cable.                             | 41 |
| Fig. 15 | Inserting the network cable conductors                                  | 41 |
| Fig. 16 | Positioning the network cable                                           | 42 |
| Fig. 17 | Close the lid of the RJ45 plug.                                         | 42 |
| Fig. 18 | Rotating the locking piece to the stop                                  | 42 |
| Fig. 19 | Stripping the isolation from the PROFIBUS cable                         | 43 |
| Fig. 20 | Connection of an inline plug                                            | 44 |
| Fig. 21 | Installation of a terminating PROFIBUS plug                             | 44 |
| Fig. 22 | Remove the wire jumper.                                                 | 45 |
| Fig. 23 | Cable glands with and without ferrite suppressors                       | 46 |
| Fig. 24 | Connecting the screening                                                |    |
| Fig. 25 | LAN conduit screening                                                   | 47 |
| Fig. 26 | Laying the cables in the control cabinet                                | 47 |
| Fig. 27 | Installing the control cabinet                                          | 48 |
| Fig. 28 | KAESER Equipment Card                                                   | 54 |
| Fig. 29 | RFID reader                                                             |    |
| Fig. 30 | Logged on                                                               | 54 |
| Fig. 31 | Setting date and time                                                   | 56 |
| Fig. 32 | Block configuration menu                                                | 60 |
| Fig. 33 | I/O block menu                                                          | 60 |
| Fig. 34 | Station editor menu                                                     | 62 |
| Fig. 35 | Buffer battery location                                                 | 78 |
| Fig. 36 | Buffer battery positions                                                | 80 |
| Fia 37  | Anchor holes for the SAM 2 control cabinet                              | 82 |

## List of Illustrations

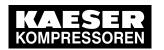

## **List of Tables**

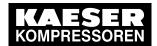

| Tab. 1  | Danger levels and their definitions (personal injury)                                                    |
|---------|----------------------------------------------------------------------------------------------------|
| Tab. 2  | Danger levels and their definition (damage to property)                                                  |
| Tab. 3  | System information                                                                                       |
| Tab. 4  | Electrical Data                                                                                          |
| Tab. 5  | Versions and Options                                                                                     |
| Tab. 6  | Technical data, all I/O modules                                                                          |
| Tab. 7  | Technical data I/O-block and individual modules                                                          |
| Tab. 8  | Technical data, all I/O modules                                                                          |
| Tab. 9  | Data, 4AIR module                                                                                        |
| Tab. 10 | Data, 4AOI module                                                                                        |
| Tab. 11 | Data module 4AIP                                                                                         |
| Tab. 12 | Relay block data                                                                                         |
| Tab. 13 | Data switch                                                                                              |
| Tab. 14 | Data, SNW/DP bus controller                                                                              |
| Tab. 15 | Interfaces SAM 2                                                                                         |
| Tab. 16 | RFID                                                                                                    |
| Tab. 17 | Display data                                                                                             |
| Tab. 18 | Control cabinet data                                                                                     |
| Tab. 19 | Models I and II pressure transducers                                                                     |
| Tab. 20 | Pressure transducer model III and vacuum                                                                 |
| Tab. 21 | Operating panel SAM 2                                                                                    |
| Tab. 22 | Touch screen menu elements                                                                               |
| Tab. 23 | Menu tree                                                                                                |
| Tab. 24 | Ambient temperatures                                                                                     |
| Tab. 25 | Storage temperatures                                                                                     |
| Tab. 26 | Installation overview                                                                                    |
| Tab. 27 | Standard scope of delivery                                                                               |
| Tab. 28 | Maximum cable lengths                                                                                    |
| Tab. 29 | Required equipment                                                                                       |
| Tab. 30 | Parameter for bus alarm                                                                                  |
| Tab. 31 |                                                                                                    |
|         | Commissioning – overview                                                                                 |
| Tab. 32 | Keys on the SAM 2 operating panel                                                                        |
| Tab. 33 | Unit settings                                                                                            |
| Tab. 34 | E-Mail Send options                                                                                      |
| Tab. 35 | E-Mail Basic settings                                                                                    |
| Tab. 36 | Data recording                                                                                           |
| Tab. 37 | Block configuration menu                                                                                 |
| Tab. 38 | Station editor                                                                                           |
| Tab. 39 | Component types                                                                                          |
| Tab. 40 | Parameters in the configuration menu                                                                     |
| Tab. 41 | "Commissioning" check list                                                                               |
| Tab. 42 | Symbols in View station                                                                                  |
| Tab. 43 | Other faults                                                                                             |
| Tab. 44 | Spare buffer battery                                                                                     |
| Tab. 45 | Software versions menu                                                                                   |
| Tab. 46 | Machine assignment                                                                                       |
| Tab. 47 | SBU                                                                                                    |
| Tab. 48 | Technician's settings                                                                                    |
| Tab. 49 | Recommended settings: Pressure controller in series with SAM 2 "external load control" load output       |
| Tab. 50 | Recommended settings: Pressure controller in series with the SAM 2 "Man/Auto and Load/ Idle" load output |
| Tab. 51 | Personal settings: Pressure controller in series with SAM 2 load output                                  |
| Tab. 52 | Recommended settings: Pressure range for manual operation                                                |

## **List of Tables**

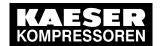

| Tab. 53 | Personal settings: Pressure range for manual operation                                  | 88  |
|---------|-----------------------------------------------------------------------------------------|-----|
| Tab. 54 | Personal settings: System offset (manual operation)                                     | 89  |
| Tab. 55 | Communication modules                                                                   | 90  |
| Tab. 56 | SIGMA NETWORK installation accessories                                                  | 90  |
| Tab. 57 | Pressure transducer                                                                     | 90  |
| Tab. 58 | Pressure transducer accessories                                                         | 90  |
| Tab. 59 | SBU types for wall mounting                                                             | 91  |
| Tab. 60 | SBU types for installation in machines without SIGMA CONTROL                            | 92  |
| Tab. 61 | PROFIBUS installation accessories                                                       | 92  |
| Tab. 62 | Load/idle module                                                                        | 92  |
| Tab. 63 | RC interference suppressor                                                              | 93  |
| Tab. 64 | Installing the buffer battery                                                           | 93  |
| Tab. 65 | Sample entry in assignment table I/O block with relays                                  | 117 |
| Tab. 66 | Assignment I/O block – Module 1: X1 DI1.x – 20DI6371 – 6x DI 24VDC                      | 118 |
| Tab. 67 | Assignment I/O block – Module 2: X2 DOT2.x – X20DO6322 – 6x relays                      | 119 |
| Tab. 68 | Assignment I/O block Modules 3 & 4 – X3 & X4 AII3.x – X20AI4632 – 4x AII 0-20mA 16Bit & | 122 |
|         | X20PD2113                                                                               |     |
| Tab. 69 | Assignment Module 6DI – X20DI63716x – DI 24VDC                                          | 124 |
| Tab. 70 | Assignment Module 6DOT – X20DO6322 – 6x DOT 24VDC 0,5A                                  | 126 |
| Tab. 71 | Assignment 4AII - X20AI4632 - 4x AII 0-20mA 16Bit & X20PD2113                           | 128 |
| Tah 72  | Glossany                                                                                | 120 |

No.: 901735 00 E

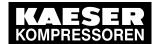

No.: 901735 00 E

#### 1.1 Using this document

## 1 Regarding this document

### 1.1 Using this document

The operating manual contains important information to the entire life cycle of SAM 2.

The operating manual is a component of the product.

- ➤ Keep the manual in a safe place throughout the life of SAM 2 .
- > Pass the manual on to the next owner or user of the equipment.
- ➤ Ensure that any amendments received are inserted in the manual.

### 1.2 Copyright

This operating manual is protected by copyright. Any queries regarding the use or duplication of this documentation should be referred to KAESER. Correct use of information will be fully supported.

## 1.3 Approvals

The product with the SAM 2 type designation has the following approvals:

- This product is MIC approved. The approval number is: AC-xxxxx. The radio waves used for this product may affect medical devices such as pacemakers.
- This device complies with part 15 of the FCC rules and with RSS-210 of Industry Canada. The operation is subject to the following two conditions:
  - (1) this device may not cause harmful interference, and
  - (2) this device must accept any interference received, including interference that may cause undesired operation.
- This equipment has been tested and found to comply with the limits for a Class B digital device, pursuant to part 15 of the FCC Rules. These limits are designed to provide reasonable protection against harmful interference in a residential installation. This equipment generates, uses and can radiate radio frequency energy and, if not installed and used in accordance with the instructions, may cause harmful interference to radio communications. However, there is no guarantee that interference will not occur in a particular installation. If this equipment does cause harmful interference to radio or television reception, which can be determined by turning the equipment off and on, the user is encouraged to try to correct the interference by one or more of the following measures:
  - Reorient or relocate the receiving antenna.
  - Increase the separation between the equipment and receiver.
  - Connect the equipment into an outlet on a circuit different from that to which the receiver is connected.
  - Consult the dealer or an experienced radio/TV technician for help.

#### 1.4 Software

#### 1.4 Software

The software used in SAM 2 contains copyright-protected software which is licensed by GNU General Public License in versions 2 and 3. A copy of these licenses is contained in SAM 2. Display the licenses by pointing your browser to the "COPYING" file in the root directory of SAM 2. URL:

http:// <Hostname> SAM 2 COPYING

The licenses can be also found under this address:

http://www.gnu.org/licenses/gpl-2.0.txt

http://www.gnu.org/licenses/gpl.txt

Within three years from receipt of SAM 2, you may obtain the complete source code by sending a corresponding order to the following address:

Technisches Büro Elektrokonstruktion KAESER KOMPRESSOREN SE 96450 Coburg, Postfach 2143 Germany.

This offer is made to everybody receiving this information.

#### 1.5 Licensed brands and trademarks

All licensed brands and trademarks and brands and trademarks licensed to third parties mentioned in this service manual are subject without restriction to the legislation for the brand and trademark rights concerned and the ownership rights of the licensed owner in each case. The mere mention of a trademark alone does not allow the conclusion to be drawn that a trademark is not protected by the rights of a third party.

## 1.6 Symbols and labels

> Please note the symbols and labels used in this document.

#### 1.6.1 Warnings

Warning notices indicate dangers that may result in injury when disregarded.

Warning notices indicate three levels of danger identified by the corresponding signal word:

| Signal term | Meaning                                    | Consequences of non-compliance           |
|-------------|--------------------------------------------|------------------------------------------|
| DANGER      | Warns of an imminent danger                | Will result in death or severe injury    |
| WARNING     | Warns of a potentially imminent danger     | May result in death or severe injury     |
| CAUTION     | Warns of a potentially dangerous situation | May result in a moderate physical injury |

No.: 901735 00 E

#### Tab. 1 Danger levels and their definitions (personal injury)

Warning notices preceding a chapter apply to the entire chapter, including all sub-sections. Example:

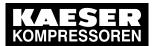

### 1 Regarding this document

#### 1.6 Symbols and labels

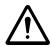

#### **DANGER**

These show the kind of danger and its source.

The possible consequences of ignoring a warning are shown here.

If you ignore the warning notice, the "DANGER" signal word indicates a lethal or severe injury will occur.

The measures required to protect yourself from danger are shown here.

Warning notes referring to a sub-section or the subsequent action are integrated into the procedure and numbered as an action.

#### Example:

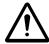

#### 1. WARNING!

These show the kind of danger and its source.

The possible consequences of ignoring a warning are shown here.

If you ignore the warning notice, the "WARNING" signal word indicates that a lethal or severe injury may occur.

- ➤ The measures required to protect yourself from danger are shown here.
- 2. Always read and comply with warning instructions.

#### 1.6.2 Potential damage warnings

Contrary to the warnings shown above, damage warnings do not indicate a potential personal injury.

Warning notices for damages are identified by their signal term.

| Signal term | Meaning                                    | Consequences of non-compliance |  |  |
|-------------|--------------------------------------------|--------------------------------|--|--|
| NOTE        | Warns of a potentially dangerous situation | Damage to property is possible |  |  |

Tab. 2 Danger levels and their definition (damage to property)

#### Example:

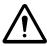

#### NOTICE

These show the kind of danger and its source.

Potential effects when ignoring the warning are indicated here.

- ➤ The protective measures against the damages are shown here.
- Carefully read and fully comply with warnings against damages.

#### 1.6.3 Other alerts and their symbols

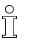

This symbol identifies particularly important information.

Material Here you will find details on special tools, operating materials or spare parts.

Precondition

Here you will find conditional requirements necessary to carry out the task.

The conditions relevant to safety shown here will help you to avoid dangerous situations.

➤ This symbol denotes lists of actions comprising one stage of a task.

Operating instructions with several steps are numbered in the sequence of the operating steps.

3

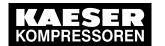

## Regarding this document

## Symbols and labels

Information referring to potential problems are identified by a question mark.

The cause is named in the help text ...

➤ ... as is a solution.

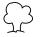

This symbol identifies important information or measures regarding the protection of the envi-

Further information Further subjects are introduced here.

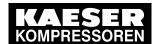

#### 2.1 System information

## 2 Technical Specifications

## 2.1 System information

➤ Enter the system information for SAM 2 in the following table.

| System information | Value |
|--------------------|-------|
| Material no.       |       |
| Serial no.         |       |

Tab. 3 System information

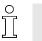

The nameplate indicates the material no. and serial no.

#### 2.2 Electrical Data

| Model                                               | SAM 2 –<br>100-240 V AC | SAM 2 – 24 V DC |  |
|-----------------------------------------------------|-------------------------|-----------------|--|
| Rated voltage [V]                                   | 100–240, 50–60 Hz       | 24              |  |
| Rated current [A]                                   | 1.25-0.65               | 2.5             |  |
| User's fusing [A]                                   | 1                       | 6               |  |
| Power cable core cross-section [mm²]                | 3x1.5                   |                 |  |
| Equipotential bond connection [mm²]                 | 1x16                    |                 |  |
| Enclosure protection                                | IP54 (IEC 529)          |                 |  |
| Buffer battery                                      |                         |                 |  |
| Buffer battery [V]/[Ah]                             | 3/0.12                  |                 |  |
| Life of buffer battery without power supply [years] | 3                       |                 |  |
| Life of buffer battery with power supply [years]    | 10                      |                 |  |

Tab. 4 Electrical Data

## 2.3 Versions and Options

SAM 2 is available in diverse variants and options:

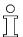

- In principle, every input and output is freely assignable.
- The number of inputs and outputs can be increased using SBU (see chapter 4)
- Details on assignable and assigned inputs and outputs can be found in the circuit diagrams in the annex.

#### 2.4 Components within the control cabinet

| Model                                                                    | SAM 2-4                                        | SAM 2-8 | SAM 2-16           |
|--------------------------------------------------------------------------|------------------------------------------------|---------|--------------------|
| Basic configuration                                                      |                                                |         |                    |
| Digital inputs (DI) for floating relay signals                           | 6                                              | 6       | 6                  |
| Digital relay contact outputs (DOR) (as changeover contacts, 230 V, 3 A) | 5                                              | 5       | 5                  |
| Analog inputs (AII) 0(4)-20 mA                                           | 4                                              | 4       | 4                  |
| Free SIGMA NETWORK -Ports                                                | 7                                              | 7       | 7/13 <sup>2)</sup> |
| Sequenced machines                                                       |                                                |         |                    |
| Maximum                                                                  | 4                                              | 8       | 16                 |
| Via SIGMA NETWORK                                                        | 4                                              | 7       | 13<br>2) 3)        |
| I/O directly to SAM 2                                                    | 4                                              | 4       | 4                  |
| Options                                                                  |                                                |         |                    |
| E1:PROFIBUS master <sup>4)</sup>                                         | Complete SAM PROFIBUS network can be connected |         |                    |
| E2: 7 SIGMA NETWORK -Ports.  Factory-equipped with 7 SIGMA NETWORK ports |                                                |         |                    |
| E3: 13 SIGMA NETWORK -Ports 4)                                           | additional 6 SIGMA NETWORK -Ports.             |         |                    |
| E9: Network section control                                              | Network section control                        |         |                    |
| E10: PROFINET IO 5)                                                      | PROFINET IO communication module               |         |                    |
| E11: ModbusTCP 5)                                                        | Modbus TCP communication module                |         |                    |
| E12: PROFIBUS DP 5)                                                      | PROFIBUS DP communication module               |         |                    |

<sup>1)</sup> PROFIBUS master only once ( SAM 2 or SBU ).

Tab. 5 Versions and Options

## 2.4 Components within the control cabinet

## 2.4.1 I/O modules (SAM 2 and SBU)

The following technical data apply to the I/O block and the individual I/O modules used in SAM 2 and SBU :

- I/O block 6DI&6DOT&4AII
- Module 6DI X20DI6371
- Module 6DOT X20DO6322
- Module 4AII X20AO2632

<sup>&</sup>lt;sup>2)</sup> with option E3: 13 SIGMA NETWORK -Ports.

<sup>&</sup>lt;sup>3)</sup> Expandable to 16 with SBU, see chapter 4.

<sup>&</sup>lt;sup>4)</sup> Either option E1 or E3 possible.

<sup>&</sup>lt;sup>5)</sup> Only one communication module possible.

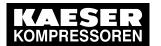

## 2 Technical Specifications

## 2.4 Components within the control cabinet

Technical data, all I/O modules

| Feature                         | Value                  |
|---------------------------------|------------------------|
| Connection terminals            | Push-in terminal       |
| Connection diameter             | Copper wires           |
| ■ Wire/single-core [mm²]        | ■ 0.08-2.5 / AWG 28-14 |
| ■ Flex/fine-core [mm²]          | ■ 0.25-2.5 / AWG 24-14 |
| ■ Wire end ferrule [mm²]        | ■ 0.25-1.5 / AWG 24-16 |
| ■ Double wire-end ferrule [mm²] | ■ 2x (0.25–0.75)       |
| Display elements                | Status LEDs            |

#### Tab. 6 Technical data, all I/O modules

Technical data I/O-block and individual modules

| Feature                                                                     | Value                                                                                                  |
|-----------------------------------------------------------------------------|----------------------------------------------------------------------------------------------------|
| Bus Controller                                                              | X20BC0087-C01                                                                                          |
| Bus                                                                         | KAESER SIGMA NETWORK                                                                                   |
| Transfer rate [MBit/s]                                                      | 10/100                                                                                                 |
| Characteristics                                                             | Auto crossing (Auto-MDI(X)), Auto negotiation                                                          |
| Connections                                                                 | 2 x SIGMA NETWORK -socket RJ45, 10/100Base-TX                                                          |
| Max. length of the line between two components [m]                          | 100                                                                                                    |
| Electrical isolation SIGMA NETWORK -I/O-module                              | Yes                                                                                                    |
| 24 V DC power supply                                                        | X20PS9400                                                                                              |
| Power supply [V DC], [A]                                                    | 24 (-15 % / +20 %), max. 0.7                                                                           |
| Potential separation                                                        | _                                                                                                    |
| ■ Supply - internal bus                                                     | ■ Yes                                                                                                  |
| ■ Supply - I/O module                                                       | ■ No                                                                                                   |
| Digital inputs (DI)                                                         | Module 6DI – X20DI6371                                                                                 |
| Input voltage [V DC                                                         | 24 (-15 % / +20 %)                                                                                     |
| Model. Input current at 24 V DC [mA]                                        | 3.75                                                                                                   |
| Switching threshold [V DC]                                                  | Low <5 , High >15                                                                                      |
| Insulation voltage between channel and bus $[V_{\mbox{\scriptsize eff}}]$   | 500                                                                                                    |
| Digital outputs (DOT)                                                       | Module 6DOT – X20DO6322                                                                                |
| Output voltage [V DC]                                                       | 24                                                                                                    |
| Output current per output maximum (overvoltage and short-circuit proof) [A] | 0.5                                                                                                    |
| Output protection                                                           | Thermal shut-down at overvoltage or short-circuit, integrated protection for switching inductive loads |

## 2.4 Components within the control cabinet

| Digital outputs (DOT)                                                 | Module 6DOT – X20DO6322                                              |
|-----------------------------------------------------------------------|----------------------------------------------------------------------|
| Insulation voltage between channel and bus $[V_{\text{eff}}]$         | 500                                                                  |
| Analogue Inputs (All)                                                 | Module 4AII – X20AO2632                                              |
| Measuring range [mA]                                                  | 0-20                                                                 |
| Resolution [bit]                                                      | 15                                                                   |
| Connection type                                                       | Active and passive possible (2 conductor and 4 conductor technology) |
| Ohmic resistance (internal) [Ohm]                                     | < 400                                                                |
| Input protection                                                      | Protection against supply voltage wiring                             |
| Maximum error in 25 °C range from currently measured value [%]        | 0.08                                                                 |
| Maximum error in 25 °C offset from final value of measuring range [%] | 0.02                                                                 |
| Distribution 24 VDC                                                   | Module 6x 24 VDC - X20PD2113                                         |
| Nominal output voltage [V DC]                                         | 24, Ground                                                           |
| Output current, total [A]                                             | 6.0                                                                  |
| Fusing (internal, replaceable) [A], [mm]                              | T6.3, 5x20                                                           |

Tab. 7 Technical data I/O-block and individual modules

## 2.4.2 I/O Modules (only SBU)

The following technical data apply to the individual I/O modules used only in SBU:

| Feature                         | Value                  |
|---------------------------------|------------------------|
| Connection terminals            | Push-in terminal       |
| Connection diameter             | Copper wires           |
| ■ Wire/single-core [mm²]        | ■ 0.08-2.5 / AWG 28-14 |
| ■ Flex/fine-core [mm²]          | ■ 0.25-2.5 / AWG 24-14 |
| ■ Wire end ferrule [mm²]        | ■ 0.25-1.5 / AWG 24-16 |
| ■ Double wire-end ferrule [mm²] | 2x (0.25–0.75)         |
| Display elements                | Status LEDs            |

Tab. 8 Technical data, all I/O modules

#### 2.4.2.1 Module 4AIR - X20AT4222

| Feature                                | Value                              |
|----------------------------------------|------------------------------------|
| Analogue inputs for PT100 IEC/EN 60751 | 4                                  |
| Range [ °C ]                           | -200 <b>-</b> +850                 |
| Resolution [Bit]                       | 16                                 |
| Connection type                        | Two-wire and three-wire technology |
| Measuring current [μA]                 | 250                                |

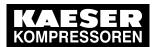

No.: 901735 00 E

## 2 Technical Specifications

## 2.4 Components within the control cabinet

| Feature                                                               | Value  |
|-----------------------------------------------------------------------|--------|
| Maximum error in 25 °C range from current measured value [%]          | 0.037  |
| Maximum error in 25 °C offset from final value of measuring range [%] | 0.0015 |
| Isolation voltage input-internal bus [V <sub>eff</sub> ]              | 500    |

Tab. 9 Data, 4AIR module

#### 2.4.2.2 Module 4AOI - X20AO2632

| Feature                                                               | Value                                       |
|-----------------------------------------------------------------------|---------------------------------------------|
| Analogue outputs 0–20 mA                                              | 2                                           |
| Output range [mA]                                                     | 0-20                                        |
| Resolution [bit]                                                      | 15                                          |
| Max. ohmic resistance [Ohm]                                           | 500                                         |
| Output protection                                                     | Short-circuit-proof, current-limiting 40 mA |
| Maximum error in 25 °C range from current measured value [%]          | 0.045                                       |
| Maximum error in 25 °C offset from final value of measuring range [%] | 0.025                                       |
| Isolation voltage output-internal bus [V <sub>eff</sub> ]             | 500                                         |

Tab. 10 Data, 4AOI module

#### 2.4.2.3 Module 4AIP - X20AP3121

| Feature                                                                                                    | Value                                                                                |
|----------------------------------------------------------------------------------------------------|--------------------------------------------------------------------------------------|
| Voltage, analogue inputs  ■ Nominal voltage phase–phase max. [V AC],    [Hz]  ■ Nominal voltage phase–N max. [V AC]  ■ Maximum overload voltage | 3 ■ 480 at 50/60 ■ 277 ■ 1.5xU <sub>N</sub> permanent, 2xU <sub>N</sub> for 1 minute |
| Current, analogue inputs  Maximum overload current Resistance [mOhm]                                                                            | 4<br>■ 8xI <sub>N</sub> for 0.5s<br>■ 500                                            |
| Measuring accuracy ■ U <sub>RMS</sub> and I <sub>RMS</sub> [%] ■ Power [%]                                                                      | <ul><li></li><li></li><li>&lt; 0.5</li><li>■ &lt; 0.5</li></ul>                      |
| Potential separation Inputs-internal bus Input-input                                                                                            | <ul><li>Yes</li><li>No</li></ul>                                                     |

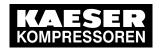

## 2.4 Components within the control cabinet

| Feature                                      | Value        |
|----------------------------------------------|--------------|
| Isolation voltage                            | _            |
| <ul><li>Inputs-Internal bus [V DC]</li></ul> | <b>5</b> 500 |
| ■ Inputs–earth [V DC]                        | ■ 5500       |

Tab. 11 Data module 4AIP

## 2.4.3 Relay block

The relay block comprises 5 relays ( SAM 2 ) or 6 relays ( SBU ) with the following technical data:

| Feature                                                   | Value                            |
|-----------------------------------------------------------|----------------------------------|
| Connection terminals                                      | Push-in terminal                 |
| Connection diameter                                       | Copper wires                     |
| ■ Wire/single-core [mm²]                                  | ■ 0.14-1.5 / AWG 26-16           |
| ■ Flex/fine-core [mm²]                                    | ■ 0.14-1.5 / AWG 26-16           |
| ■ Wire end ferrule [mm²]                                  | ■ 0.14-1.5 / AWG 26-16           |
| ■ Double wire-end ferrule                                 | ■ not possible                   |
| Stripping length [mm]                                     | 8                                |
| Display elements                                          | Status LED                       |
| Coil voltage [V DC]                                       | 24                               |
| Output contact                                            | 1 changeover contact             |
| ■ Switching voltage [V]                                   | ■ 5 (at 100 mA) – 250 V AC/DC    |
| ■ Min. switching current [mA] (at 12 V)                   | ■ 10                             |
| ■ Max. constant current [A]                               | ■ 6                              |
| ■ Switching capacity IEC 60947/DIN VDE                    | <b>-</b>                         |
| 0660                                                      | 1                                |
| 24 V DC13 [A]                                             | 3                                |
| 230 V AC15 [A]                                            |                                  |
| Inductive loads (e.g., auxiliary contact, solenoid valve) | to be connected with RC elements |
| Rated isolation voltage [V AC]                            | 250                              |

Tab. 12 Relay block data

## 2.4.4 SIGMA NETWORK Switch 8 port

| Feature                                        | Value                                                        |
|------------------------------------------------|--------------------------------------------------------------|
| KAESER SIGMA NETWORK ports                     | 8                                                            |
| Transfer rate [Mbps]                           | 10/100                                                       |
| Transfer mode                                  | Store-and-forward switching mode                             |
| Characteristics                                | Auto crossing (Auto-MDI(X) ), Auto negotiation, Auto sensing |
| Connections                                    | RJ45, 10/100Base-TX                                          |
| Max. conduit length between two components [m] | 100                                                          |

## 2 Technical Specifications

#### 2.4 Components within the control cabinet

| Feature             | Value                                  |
|---------------------|----------------------------------------|
| Power supply [V DC] | 9-48, @ 24 V DC/200 mA                 |
| Display elements    | Status LEDs for voltage and every port |

Tab. 13 Data switch

#### 2.4.5 Protocol converter SIGMA NETWORK / PROFIBUS master

| Feature                                                             | Value                                             |  |
|---------------------------------------------------------------------|---------------------------------------------------|--|
| SIGMA NETWORK                                                       | _                                                 |  |
| ■ Transfer rate                                                     | ■ 10/100                                          |  |
| ■ Properties 1                                                      | ■ Auto crossing                                   |  |
| ■ Properties 2                                                      | ■ Auto negotiation                                |  |
| <ul><li>Max. conduit length between two components [m]</li></ul>    | ■ 100                                             |  |
| PROFIBUS DP                                                         | Master                                            |  |
| ■ Transfer rate [kBit/s]                                            | ■ 187.5                                           |  |
| ■ Interface                                                         | ■ RS486 floating                                  |  |
| <ul><li>Connections</li></ul>                                       | ■ 9-pole SUB-D socket                             |  |
| <ul><li>Max. conduit length for the entire bus length [m]</li></ul> | ■ 800                                             |  |
| Power supply [V DC]                                                 | 24 +/-25 %, typ. @ 130 mA                         |  |
| Display elements                                                    | Status LED                                        |  |
| Service interfaces                                                  | Mini USB, slot for MMC memory card, rotary switch |  |

Tab. 14 Data, SNW/DP bus controller

#### 2.4.6 SAM 2 -Terminal

#### 2.4.6.1 Industrial computer

- Industrial computer with Quad core processor
- 2 GB RAM
- 16 GB flash memory
- Buffer battery for real-time clock
- Voltage and temperature monitoring
- Update-capable with SD memory card

#### 2.4.6.2 Interfaces

The positions of the interfaces X1–X5 are marked on the rear of the SAM 2 terminal.

## 2.4 Components within the control cabinet

| Interface      | Connection                                        | Marking |
|----------------|---------------------------------------------------|---------|
| Com modules 1) | Slot for KAESER communication modules             | X1      |
| Battery 2)     | For additional buffer battery                     | X2      |
| SD card        | Slot for SD/SDHC/SDXC memory card                 | X3      |
| USB 2.0 1)     | For service purposes only                         | X4      |
| USB 3.0 1)     | For service purposes only                         | X5      |
| SIGMA NETWORK  | RJ485 socket (10/100Base T)                       | X6      |
| Ethernet 1 Gb  | RJ485 socket (1000Base T)                         | X7      |
| 24 V DC        | Power supply, protected against polarity reversal | X8      |
| FE             | Equipotential bonding 6.3 mm flat plug            | X9      |

<sup>&</sup>lt;sup>1)</sup> Slot/interface covered: Remove the cover if a communication module is installed.

Tab. 15 Interfaces SAM 2

#### Identification with RFID Equipment Card

| Feature                                   | Value                  |
|-------------------------------------------|------------------------|
| Integrated hardware                       | RFID write/read device |
| Hardware (external) KAESER Equipment Card |                        |
| Recognition in maximal distance [m]       | 0.05                   |
| Frequency [MHz]                           | 13.56                  |

Tab. 16 RFID

### 2.4.6.3 Display

| Feature                   | Value                            |  |
|---------------------------|----------------------------------|--|
| Display model             | Colour display with touch screen |  |
| Display resolution [px1)] | 1280 x 800                       |  |
| Format                    | 12,1"; 16:10                     |  |
| Background lighting       | LED                              |  |
| Model                     | LCD; industrial version          |  |
| Touch operation           | Capacitive                       |  |
| Sensor keys               | 4                                |  |
| ¹) px ≙ Pixel             |                                  |  |

Tab. 17 Display data

<sup>&</sup>lt;sup>2)</sup> Slit covered: Remove the cover if an additional buffer battery is installed (see chapter 10.2).

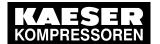

### 2.5 Control cabinet

#### 2.4.6.4 Software

SAM 2 terminal:

- Operating system: Linux
- KAESER controller software
- KAESER user interface

## 2.5 Control cabinet

Terminal and control cabinet

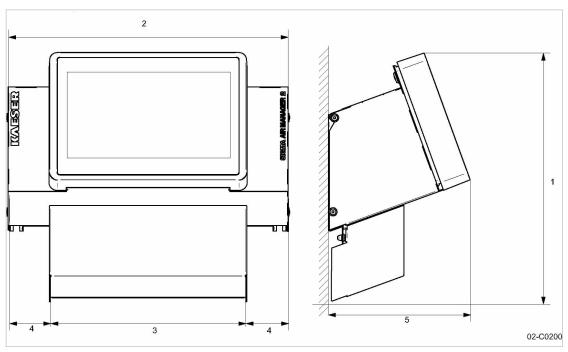

Fig. 1 Control cabinet dimensions

- 1 483 mm
- 2 540 mm
- 380 mm

- 4) 80 mm
- (5) 284 mm

| Model                | SAM 2-4                                                                                    | SAM 2-8 | SAM 2-16 |
|----------------------|--------------------------------------------------------------------------------------------|---------|----------|
| Material             | Enclosure: Sheet metal, painted RAL 9007 grey<br>Cover: Plastic, RAL 7016, anthracite grey |         |          |
| Mass [kg]            | 15                                                                                         |         |          |
| Enclosure protection |                                                                                            | IP54    |          |

Tab. 18 Control cabinet data

#### 2.6 Pressure transducer

## 2.6 Pressure transducer

#### Models I and II pressure transducers

| Model                                                          | I                                    | II                                                 |
|----------------------------------------------------------------|--------------------------------------|----------------------------------------------------|
| Measurement range [bar]                                        | 0-1                                  | 0-6/10/16/20/32/45                                 |
| Overload limit [bar]                                           | 3.5                                  | double final pressure                              |
| Deviation of characteristic from final value Limit setting [%] | ≤ 0.5                                | ≤ 0.5 (0.25 typical)                               |
| Air connection, male thread                                    | G 1/2 B DIN 16288<br>Stainless steel | G 1/4 A DIN 3852<br>Stainless steel<br>Viton seals |
| Nominal temperature range [ °C ]                               | -20+80                               | <b>–</b> 25 <b>+</b> 85                            |
| Nominal temperature range [K]                                  | 253-353                              | 248-358                                            |
| Fluid temperature range [ °C ]                                 | -30+100                              | -40 <b>+</b> 100                                   |
| Fluid temperature range [K]                                    | 243-373                              | 233-373                                            |
| Storage temperature range [ °C ]                               | -40+100                              | -40+100                                            |
| Storage temperature range [K]                                  | 233-373                              | 233-373                                            |
| Temperature influence / 10 K over the range [%]                | ± 0.2                                | ± 0.15                                             |
| Temperature influence / 10 K over the range [%]                | ± 0.2                                | ± 0.15                                             |
| Output signal (two-wire technique) [mA]                        | 4-20                                 | 4-20                                               |
| Power supply connection (plug to EN 175301-803)                | PG 11                                | PG 9                                               |
| Enclosure                                                      | Stainless steel                      | Stainless steel                                    |
| Enclosure protection                                           | IP 65                                | IP 65                                              |
| Tightening torque [Nm]                                         | 17-20                                | 17-20                                              |

Tab. 19 Models I and II pressure transducers

#### Pressure transducer model III and vacuum

| Model                                                          | III                      | Vacuum pump              |
|----------------------------------------------------------------|--------------------------|--------------------------|
| Measurement range [bar]                                        | 0-16                     | _                        |
| Measurement range, absolute [bar]                              | -                        | 0-1                      |
| Overload limit [bar]                                           | 32                       | 3                        |
| Deviation of characteristic from final value Limit setting [%] | ≤ 1 (0.5 typical)        | ≤ 1 (0.5 typical)        |
| Air connection, male thread                                    | G 1/2 A                  | G 1/2 A                  |
| Air connection, male thread                                    | G 1/8 A                  | G 1/8 A                  |
| Rated temperature range [ °C ]                                 | -25+85                   | -25+85                   |
| Rated temperature range [K]                                    | 248-358                  | 248-358                  |
| Fluid temperature range [ °C ]                                 | -30+125                  | -30+125                  |
| Fluid temperature range [K]                                    | 243-373                  | 243-373                  |
| Storage temperature range [ °C ]                               | <b>-</b> 50 <b>+</b> 100 | <b>-</b> 50 <b>+</b> 100 |

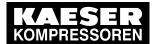

## 2 Technical Specifications

## 2.6 Pressure transducer

| Model                                           | III     | Vacuum pump |
|-------------------------------------------------|---------|-------------|
| Storage temperature range [K]                   | 233-373 | 233-373     |
| Temperature influence / 10 K over the range [%] | ± 0.4   | ± 0.4       |
| Temperature influence / 10 K over the range [%] | ± 0.4   | ± 0.4       |
| Output signal (two-wire technique) [mA]         | 4-20    | 4-20        |
| Power supply connection (plug to EN 175301-803) | PG 9    | PG 9        |
| Enclosure                                       | brass   | brass       |
| Enclosure protection                            | IP 65   | IP 65       |
| Tightening torque [Nm]                          | 17-20   | 17-20       |

Tab. 20 Pressure transducer model III and vacuum

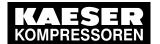

#### 3.1 Basic instructions

## 3 Safety and Responsibility

#### 3.1 Basic instructions

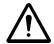

#### **DANGER**

Disregarding these instructions can result in serious injury.

To operate the product SAM 2 safely, read the service manual carefully and take notice of its contents.

The product SAM 2 is manufactured to the latest engineering standards and acknowledged safety regulations. Nevertheless, dangers can arise through the operation:

- danger to life and limb of the operator or third parties,
- impairments to the SAM 2 and other material assets.
- Therefore, observe the following:
  - Use the product SAM 2 only if it is in a technically perfect condition and only for the purpose for which it is intended; observe all safety measures and the instructions in the service manual.
  - In particular, immediately rectify (have rectified) any faults that could be detrimental to safety.

#### 3.2 Intended use

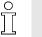

Specified use also includes compliance with the instructions in this manual.

The product SAM 2 is intended exclusively for the operation of compressors, blowers and vacuum systems in industrial fields and may only be operated within its associated control cabinet. Any other use is considered incorrect. The manufacturer is not liable for any damages that may result from incorrect use. The user alone is liable for any risks incurred.

- Comply with the instructions in this operating manual.
- Operate the product only within its performance limits and under the permitted ambient conditions.

## 3.3 Improper use

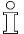

Specified use also includes compliance with the instructions in this manual.

Converting or changing the SAM 2 constitutes improper use. The manufacturer's warranty is made invalid in such cases.

No.: 901735 00 E

Improper usage can cause damage to property and/or (severe) injuries.

- 1. Use SAM 2 only as intended.
- 2. Do not use SAM 2 to control other machines or products for which SAM 2 is not intended.
- 3. Do not allow conversions or changes.

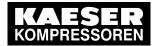

#### 3.4 User's Responsibilities

### 3.4 User's Responsibilities

### 3.4.1 Observe statutory and universally accepted regulations

This is, for example, nationally applied European directives and/or valid national legislation, safety and accident prevention regulations.

Observe relevant statutory and accepted regulations during installation, operation and maintenance of the equipment.

#### 3.4.2 Qualified personnel

These are people who, by virtue of their training, knowledge and experience as well as their knowledge of relevant regulations can assess the work to be done and recognise the possible dangers involved.

Authorised operators possess the following qualifications:

- are of legal age,
- are conversant with and adhere to the safety instructions and sections of the service manual relevant to operation,
- have received adequate training and authorisation to operate electrical and compressed air devices.

Authorised installation and maintenance personnel have the following qualifications:

- are of legal age,
- have read, are conversant with and adhere to the safety instructions and sections of the service manual applicable to installation and maintenance,
- are fully conversant with the safety concepts and regulations of electrical and compressed air engineering,
- are able to recognise the possible dangers of electrical and compressed air devices and take appropriate measures to safeguard persons and property,
- have received adequate training and authorisation for the safe installation and maintenance on this equipment.
- ➤ Ensure that operating, installation and maintenance personnel are qualified and authorised to carry out their tasks.

## 3.5 Dangers

The general safety instructions in this chapter describe possible dangers and how to deal with them. Special safety instructions are found in this service manual at the beginning of each chapter or directly before a task instruction.

➤ Take full heed of all safety instructions.

#### 3.5.1 Safely dealing with sources of danger

#### **Electricity**

- ➤ Disconnect the machine from all power supply phases.
- Switch off any external power sources.

#### 3.6 Warranty

ñ

Voltage is still present on the marked terminals (orange or labelled) in the SAM 2 when the power supply is switched off.

- ➤ Check and ensure that no power is present.
- Before switching on again make sure that
  - no maintenance personnel are working,
  - all panels are in place,
  - all access doors are closed.
- ➤ Allow only qualified electricians or trained personnel under the supervision of a qualified electrician to carry out work on electrical equipment according to electrical engineering regulations.
- ➤ Observe all accepted safety regulations and national legislation applicable to all work carried out on the SAM 2 .
- ➤ Use fusing according to current draw (see chapter 2).
- Make electrical connections only with power removed and check regularly for tightness and condition.
- ➤ Use only electrical cables that are suitable and approved for the surroundings and electrical loads applied.
- ➤ Before every start-up by the user of machines that are linked to the master controller, make sure there is adequate protection against electric shock from direct or indirect contact and check regularly.

### 3.5.2 Safe SAM 2 operation

Pay attention to the following points to avoid damage to the SAM 2:

- Do not remove any plugs on the SAM 2 while the compressed air system is in operation.
- Operate the SAM 2 only when all supplies are connected.

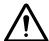

#### 1. WARNING!

A short circuit can cause irreversible damage to the PROFIBUS interface.

- Avoid short-circuits.
- Avoid short circuits on the power supply pins in the PROFIBUS interface for PROFIBUS/ SIGMA NETWORK converter.
- Never modify, bypass or disable safety devices.
- > Do not remove or obliterate labels and notices.
- Use only spare parts approved by the manufacturer for use in SAM 2.

## 3.6 Warranty

This service manual does not contain any independent warranty commitment. Our general terms and conditions apply with regard to warranty.

Prerequisite for granting warranty is the intended and proper use of the product in compliance with the specific application conditions.

In view of the multitude of potential applications, it is the duty of the operator to verify that the product is suitable for the actual application.

Furthermore, we do not assume any warranty obligation for damages caused by:

- the use of unsuitable parts or operating materials,
- arbitary modifications,

## 3 Safety and Responsibility

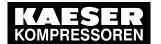

## 3.6 Warranty

- incorrect maintenance,
- incorrect repair.

Correct maintenance and repair means the use of genuine Kaeser spare parts.

➤ Obtain confirmation from KAESER that your specific operating conditions are suitable.

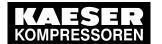

#### 4.1 Overview

## 4 Design and Function

#### 4.1 Overview

The SAM 2 is used for the control, regulation and monitoring of stations comprising multiple compressors, blowers or vacuum machines in a commercial environment. SAM 2 reacts flexibly to fluctuating compressed air demand and thus reduces energy consumption. The system takes into account machine run times and deployment priorities. Important parameters are clearly represented as coloured graphic elements. The high-resolution touch screen enables user-friendly settings.

#### SAM 2 is offered as:

- SAM 2-4
- SAM 2-8
- SAM 2-16

They differ in the number of controllable machines (see chapter 2 "Design variants and options"). Using the SBU, you can flexibly expand the number of interfaces.

SAM 2 comprises the following components:

- The central pressure transducer measures the pressure in the air network and passes the value to SAM 2.
- The processing unit of the SAM 2 decides according to default parameters, which machines are switched to load to keep the pressure in the air main constant. All data are clearly graphically represented. You can analyse and archive the data provided.
- The display and control panel of the touch screen provides information on current pressure and other parameter values and offers various possibilities for individual settings.

Compressors with SIGMA CONTROL and SIGMA CONTROL 2 as well as those with conventional controllers can be linked to SAM 2 .

No.: 901735 00 E

#### Overview

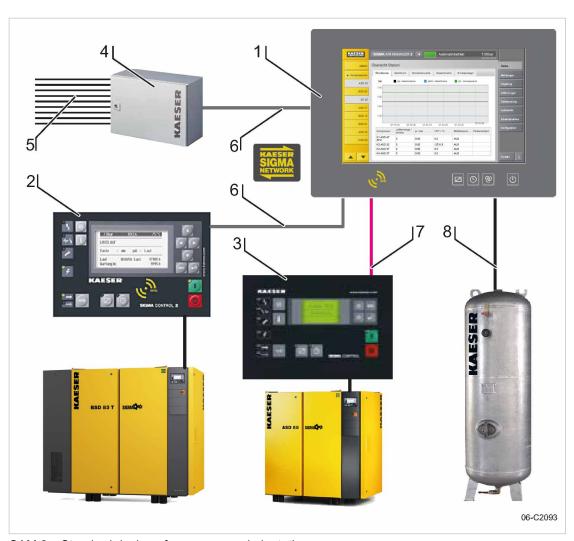

SAM 2 – Standard design of a compressed air station

- SAM 2 1
- SIGMA CONTROL 2
- 2 3 4 SIGMA CONTROL
- SBU

- I/O lines to machines and sensors **5**
- 6 SIGMA NETWORK
- **PROFIBUS**
- 7 Analogue input for pressure transducer

## 4.2 Operating panel

## 4.2 Operating panel

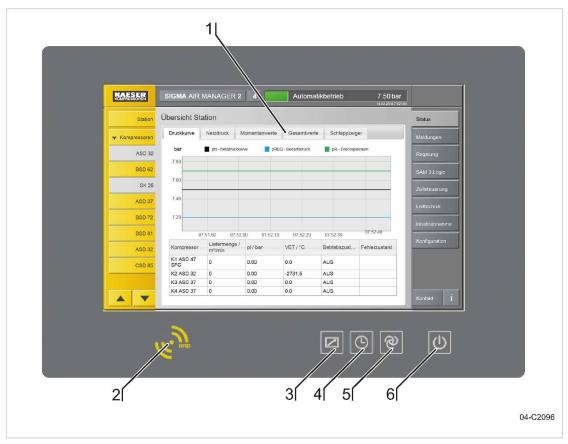

Fig. 3 Operating panel SAM 2

| No. | Sign | Operating element        | Key illumination | Function                                                                                   | Description                  |
|-----|------|--------------------------|------------------|--------------------------------------------------------------------------------------------|------------------------------|
| 1   |      | Touch screen             | _                | Operation of SAM 2 functions                                                               | Chapter 4.3 "Touch screen"   |
| 2   | RFID | RFIL write/read device   | _                | Log-on with RFID Equipment Card                                                            | Chapter 4.4<br>"User log-on" |
| 3   |      | Button remote control    | Green            | Activation and deactivation of the remote operation.                                       |                              |
| 4   |      | Button time control      | Green            | Switch the clock on or off                                                                 |                              |
| 5   | 0    | Button<br>automatic      | Green            | Switch the station between manual and automatic mode.                                      |                              |
| 6   | O    | Button station<br>On/Off | Green/red        | Compressed air station activation (air supply) or deactivation (ATTENTION: no air supply!) | Switch on                    |

Tab. 21 Operating panel SAM 2

#### 4.3 Touch screen

## 4.3 Touch screen

The touch screen menu is arranged as follows:

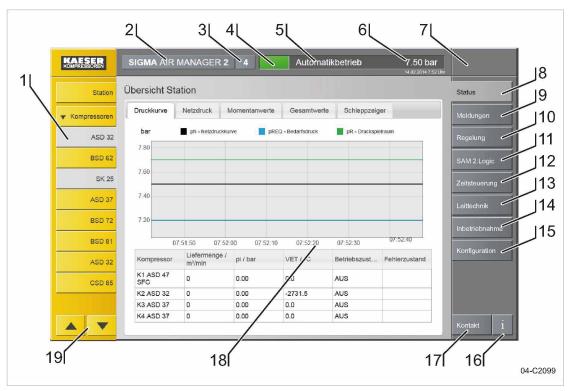

Fig. 4 Touch screen menu

| No. | Menu element          | Function                                                                                                    | Description                  |
|-----|-----------------------|----------------------------------------------------------------------------------------------------|------------------------------|
| 1   | Device selection list | Selection of machines, individually or by groups                                                             | _                            |
| 2   | Product designation   | _                                                                                                    | _                            |
| 3   | SAM 2 model           | e.g., SAM 2-4                                                                                                | _                            |
| 4   | System status         | Traffic lights function: green: Operation yellow: Maintenance/warning red: Fault (air supply is endangered!) | _                            |
| 5   | Operating mode        | Display of the set operating mode                                                                            | _                            |
| 6   | Pressure chart        | Display of current system pressure                                                                           | _                            |
| 7   | Access mode           | Display of current access mode:  — (logged out)  Operating  Monitoring                                       | Chapter 7.4 "User log-on"    |
| 8   | Status                | Call up Status menu                                                                                          | Chapter 8.3.1<br>"Main menu" |
| 9   | Messages              | Call up Messages menu                                                                                        | Chapter 9.2 "Messages"       |

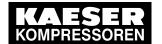

#### 4.4 User log-on with RFID

| No. | Menu element             | Function                                                           | Description                     |
|-----|--------------------------|--------------------------------------------------------------------|---------------------------------|
| 10  | Control                  | Call up Control menu                                               | Chapter 7.12 "Control"          |
| 11  | SAM 2.Logic              | Logic functions are programmed here                                |                                 |
| 12  | Time control             | Call up Timer menu                                                 |                                 |
| 13  | Process control          | Call up Control technology menu                                    |                                 |
| 14  | Start-up                 | Menus for commissioning the compressed air station                 | Chapter 7 "Initial<br>Start-up" |
| 15  | Configuration            | Configuration menus for SAM 2                                      | Chapter 7 "Station"             |
| 16  | Info                     | Call up Help menu                                                  | Chapter 8.2 "Help function"     |
| 17  | KAESER Service Support   | Call up Contact menu                                               | _                               |
| 18  | Display                  | Touch screen display for graphics, messages and data               |                                 |
| 19  | Device selection UP/DOWN | Device selection list; scrollbar provided for more than 10 devices |                                 |

Tab. 22 Touch screen menu elements

## 4.4 User log-on with RFID

The KAESER Equipment Cards provide various functionalities:

- Switch between three operating modes:
  - Logged out
  - Monitoring
  - Operating
- Encryption ensures security
- Different access levels for the customer (Equipment Card) and Service (Key)

The system records which user is when logged on at SAM 2. You can thus determine who was logged on when specific messages or other events have occurred.

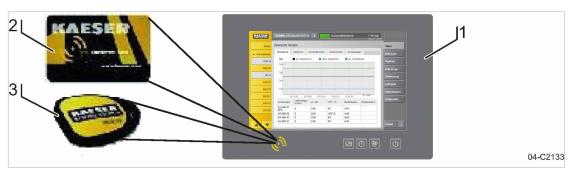

Fig. 5 User management with RFID

- 1) SAM 2
- 2 KAESER Equipment Card
- 3 KAESER Key

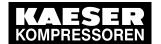

#### 4.5 Main menu

#### 4.5 Main menu

The menu has the following sub-menus:

- "Net pressure station"
- "Net pressure"
- "Current values"
- Total values
- "Drag Indicator"
- "View station"

If the menu page displayed has several sub-menus, touch one of the tabs to open the corresponding sub-menu.

#### 4.5.1 Menu tree

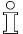

The menu elements and sub-menus available from the main menu depend in part on the selected machine or the multiple machines selected at once.

| Main menu element | Sub-menu element                        |
|-------------------|-----------------------------------------|
| Status            | ■ Chapter 8.3.1 "Overview"              |
|                   | ■ Chapter 8.3.5 "View station"          |
| Messages          | ■ Chapter 9.2 "Unacknowledged messages" |
|                   | ■ Chapter 9.2 "Current reports"         |
|                   | ■ Chapter 9.2 "Message history"         |
| Control           | ■ Chapter 7.12 Settings                 |
|                   | ■ Chapter 7.12 Pressure parameters      |
| SAM 2.Logic       | ■ Chapter "Editor"                      |
| Time control      | ■ Chapter Status                        |
|                   | ■ Chapter Editor                        |
| Process control   | ■ Chapter Status                        |
|                   | ■ Chapter Editor                        |
| Start-up          | ■ Chapter 7.3 Station                   |
|                   | ■ Chapter 7.11 "P+I diagram"            |
|                   | ■ Chapter 7.10 SIGMA NETWORK            |
|                   | ■ Chapter 7.10 PROFIBUS                 |
| Configuration     | ■ Chapter 7.7 "E-Mail"                  |
|                   | ■ Chapter 7.6 "Unit settings"           |
|                   | ■ Chapter "User management"             |
|                   | ■ Chapter 11.4 "Software versions"      |
|                   | ■ Chapter 7.5 "Date and time"           |
|                   | ■ Chapter 7.9 "Data recording"          |
|                   | ■ Chapter 7.3 "Language"                |

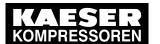

### 4 Design and Function

#### 4.6 Operation and function

| Main menu element | Sub-menu element             |
|-------------------|------------------------------|
|                   | ■ Chapter 7.10 "Peripherals" |

Tab. 23 Menu tree

### 4.6 Operation and function

SAM 2 has been developed for a multitude of possible applications. Generally, most of the default settings can be kept or have to be changed only slightly.

#### 4.6.1 Adaptive 3D control

The adaptive 3D control minimises the energy requirements of the compressed air station by automatically adapting to the operating conditions.

It automatically adapts the selection of the machines to be activated and deactivated as well as the cut-out and cut-in pressures for the selected machines to the current operating conditions of the compressed air station.

#### 4.6.2 Base load sequencing

The controller will equally use machine of the same size. The standard for comparison is the number of operating hours. The machine with the least number of operating hours is used the most.

#### 4.6.3 Time control

The compressed air system can be operated via an integrated timer. There are 32 switching points per week available.

#### 4.6.4 Power limiting

If the power limiting function is activated, the system will add machines only to the point where the overall load capacity of the running machines exceeds the specified power limit. The nominal pressure and the maximum speed are used for calculating the overall load capacity.

#### 4.6.5 Air main charging

After the activation of the compressed air station, the air network is charged at the specified network charging speed.

#### 4.6.6 EMERGENCY operation

A compressed air station can run in EMERGENCY operation if each machine has its own system pressure switch or presser control system. This is always the case with KAESER rotary screw compressors. Compressed air systems with rotary blowers or reciprocating compressors may or may not have machines provided with their own system pressure switches. Stations with machines without system pressure switches **cannot** operate in EMERGENCY mode. These compressed air systems cannot deliver compressed air without SAM 2.

No.: 901735 00 E

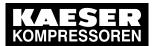

## 4 Design and Function

### 4.6 Operation and function

### Compressor stations with EMERGENCY mode (manual mode)

EMERGENCY mode can cause large pressure swings in the air main.

The connected machines are automatically switched to EMERGENCY mode:

- When the voltage supply of SAM 2 fails in activated state
- When the connection to the pressure transducer is interrupted
- When SAM 2 itself fails

The machines then run under their internal pressure regulation, independent of SAM 2 . The machines can be manually switched to EMERGENCY operation (manual mode) for test purposes.

### Compressor stations without EMERGENCY mode (manual mode)

Î

No.: 901735 00 E

No compressed air is delivered without SAM 2.

The output relays switch off:

- When the voltage supply of SAM 2 fails
- When the connection to the pressure transducer is interrupted
- When SAM 2 itself fails

This causes the connected machines to switch to idle or off. The compressed air system no longer delivers compressed air.

### 4.6.7 Visualisation at external devices

The user interface of SAM 2 can be represented at an external computer (PC, laptop, tablet). For this purpose, SAM 2 must be connected to the external computer via the Gigabit Ethernet connection X7, directly via a network cable or indirectly (network). A web browser is used for the visualisation.

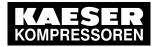

### 5.1 Environment

## 5 Installation and Operating Conditions

## 5.1 Environment

### Temperature range

| Ambient temperatures     |                             |  |
|--------------------------|-----------------------------|--|
| Min. ambient temperature | Maximum ambient temperature |  |
| 0 °C                     | 45 °C                       |  |

### Tab. 24 Ambient temperatures

| Storage temperatures        |                             |
|-----------------------------|-----------------------------|
| Minimum storage temperature | Maximum storage temperature |
| −20 °C                      | 70 °C                       |

### Tab. 25 Storage temperatures

### Comply with permissible ambient temperatures:

- 1. Check ambient temperature.
- 2. Adjust equipment location to suitable ambient temperature range.

### Comply with the specified storage temperature:

- 1. Check temperature of storage location.
- 2. Determine the storage location according to a suitable temperature range.

## 5.2 Installation conditions

SAM 2 is designed for the operation in an industrial environment with proprietary supply network separated from the public supply by a transformer or generator.

➤ Install SAM 2 as appropriate.

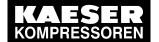

## 1 Installation

## 6 Installation

## 6.1 Installation

| Connection                                                    | SIGMA CONTROL<br>and<br>SIGMA CONTROL 2 | Conventional | Description                                                                                 |
|---------------------------------------------------------------|-----------------------------------------|--------------|---------------------------------------------------------------------------------------------|
| Ensuring safety                                               | х                                       | х            | Chapter 6.2 "Ensuring safety"                                                               |
| Reporting transport damage                                    | х                                       | х            | Chapter 6.3 "Reporting transport damage"                                                    |
| Compressed air supply during installation                     | х                                       | Х            | Chapter 6.4 "Compressed air supply during installation"                                     |
| Scope of delivery                                             | х                                       | х            | Chapter 6.5 "Scope of delivery"                                                             |
| Installing the control cabinet                                | х                                       | х            | Chapter 6.6 "Installing the control cabinet"                                                |
| Identifying the machines                                      | х                                       | х            | Chapter 6.7 "Identify-<br>ing the machines"                                                 |
| Connecting the pressure transducer                            | х                                       | Х            | Chapter 6.8 "Connecting the pressure transducer"                                            |
| Planning the wiring                                           | х                                       | х            | Chapter 6.9 "Planning the wiring"                                                           |
| Laying cables                                                 | х                                       | х            | Chapter 6.10 "Laying cables"                                                                |
| Creating<br>SIGMA NETWORK                                     | х                                       | -            | Chapter 6.10.1 Creat-<br>ing<br>"SIGMA NETWORK"                                             |
| Creating the PROFIBUS network                                 | х                                       | -            | Chapter 6.10.2 "Creating the Profibus network"                                              |
| Setting up the compressor station via floating relay contacts | -                                       | х            | Chapter 6.10.3 "Set-<br>ting up the compressor<br>station via floating re-<br>lay contacts" |
| Connecting the cables to SAM 2                                | х                                       | Х            | Chapter 6.11 Connect-<br>ing the cables to<br>"SAM 2"                                       |
| Setting up the machines                                       | x                                       | х            | Chapter 6.12 "Setting up the machines"                                                      |

Tab. 26 Installation overview

### 6.2 Ensuring safety

## 6.2 Ensuring safety

Follow the instructions below for safe installation.

Warning instructions are located before a potentially dangerous task.

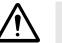

Disregard of warning instructions can cause serious injuries!

### Complying with safety notes

Disregard of safety notes can cause unforeseeable dangers!

- ➤ Comply with the instructions in chapter 3 Safety and Responsibility .
- ➤ This product may only be installed by a qualified person. See chapter 3, "Assigning personnel".

### When working on live components

Touching voltage carrying components can result in electric shocks, burns or death.

- > Work on electrical equipment may only be carried out by authorised electricians.
- Switch off and lock out the power supply disconnecting (isolating) device and check that no voltage is present.
- Check that there is no voltage on potential-free contacts.

## 6.3 Reporting transport damage

- 1. Check the product for visible and hidden transport damage.
- 2. Immediately notify the carrier and the manufacturer in writing of any damage.

## 6.4 Compressed air supply during installation

- ➤ Check the compressor station's EMERGENCY mode characteristics.
  - Station with emergency operating mode: Chapter 6.4.1
  - Stations without emergency operating mode: Chapter 6.4.2

### 6.4.1 Station with emergency operating mode

It is possible to install and commission SAM 2 without shutting down the complete air system.

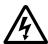

#### **DANGER**

Mortal danger from electric current

- ➤ The machine must be free of voltage before work commences.
- 1. Isolate the machine from all sources of voltage.
- 2. Make sure the machine is voltage-free.
- 3. Connect the machine to SAM 2 (chapters 6.9 to 6.10).
- 4. Put the machine back into operation.
- 5. Repeat steps 1 to 3 for any further machines.
- 6. Perform the commissioning and setting as detailed in chapter 7.

### 6 Installation

### .5 Scope of delivery

Do not switch SAM 2 from manual to automatic mode until these settings have been completed.

SAM 2 subsequently assumes control of the machines.

Further information

For EMERGENCY mode, see chapter "EMERGENCY mode".

### 6.4.2 Stations without emergency operating mode

SAM 2 is required for the supply of compressed air. The compressed air system is not operational until initial start-up of SAM 2 is completed.

Switch on the compressor station after commissioning SAM 2.

Further information

For EMERGENCY mode, see chapter "EMERGENCY mode".

## 6.5 Scope of delivery

This product comprises at least the following components (depending on the selected configuration, additional components may be provided):

| Item | Material             | Name                                 |
|------|----------------------|--------------------------------------|
| 10   | SAM2.1               | SAM 2 (SAM 2-4, SAM 2-8 or SAM 2-16) |
| 20   | "Pressure-dependent" | Pressure transducer                  |
| 30   |                      | 2x KAESER Equipment Cards            |
| 40   | _                    | This instruction                     |

Tab. 27 Standard scope of delivery

## 6.6 Installing the control cabinet

A solid, vibration-free and load-bearing wall is required for the control cabinet.

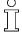

Take the following criteria into consideration when selecting the installation location and the installation of the control cabinet:

- The mounting aids must be compatible with the type of wall and the weight of the control cabinet (chapter 2).
- The control cabinet must be fully accessible.
- Fully opening control cabinet door.
- A free escape route must be maintained (also with the control cabinet door fully open).
- Protection from direct sunlight, rain, splashed water or excessive dust build up must be provided.

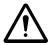

### **WARNING**

Overheating from insufficient ventilation

➤ The space between the wall and the rear of SAM 2 must remain clear to support ventilation!

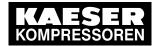

### 6.6 Installing the control cabinet

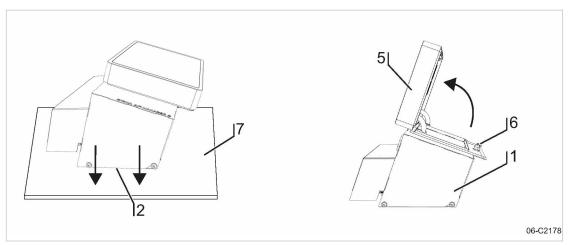

Fig. 6 Open the SAM 2 cover

- 1) Control cabinet cover
- (2) Base plate
- (5) Cover with SAM 2 terminal
- (6) Spagnolet
- (7) Base
- 1. Carefully unpack the control cabinet. Protect the sensitive surfaces (e.g., cover 5 with touch screen terminal) from damage.
- 2. Place the entire control cabinet onto a suitable surface (7) (protected from dirt and scratching) with the base plate (2) pointing downward.
- 3. Use the control cabinet key (two-way key, 3 mm) to unlock the spagnolet 6 at the control cabinet 1.
- 4. Open the cover (5) (in arrow direction).
- 5. Remove the cables which are connected from the modules on the base plate ② with the terminal ⑤.

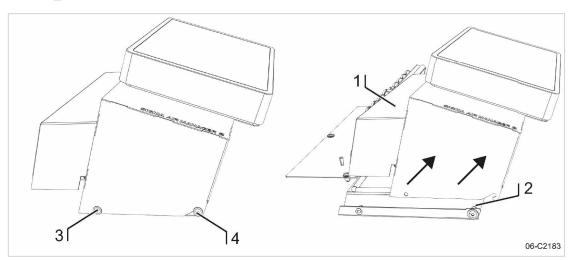

Fig. 7 Removing the control cabinet cover

- Control cabinet cover
- 2 Base plate

- 3 Flat mushroom-head screw M 6x16, SW4
- 4 Flat mushroom-head screw M 6x16, SW4
- 6. Separate the control cabinet cover ① (enclosure cover with SAM 2 terminal) from the base plate ② as follows.
- 7. First, use the SW4 wrench to unscrew the two screws ③, then loosen the two screws ④ and carefully lift the control cabinet cover ① in arrow direction (see Fig. 7).

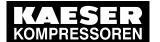

### 6 Installation

### .7 Identifying the machines

- 8. Place the control cabinet cover 1 onto a suitable surface 7 (protected from dirt and scratching).
- 9. Properly attach the base plate 2 to the wall. A template for the bore holes is provided in the annex (see chapter 13.1).
- 10. Wire the control cabinet as described in chapter 6.11.

## 6.7 Identifying the machines

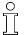

Same model machines have to be identified as well, because the internal pressure regulation can be set differently.

Clearly identify or number the machines.

The alarm and service messages displayed on SAM 2 can thus be allocated to the correct machine.

### Identification (machine and SAM 2) for remote control

î

The machines and SAM 2 must carry a warning notice when they are in remote mode.

- Warning notice to indicate the machines.
  - "WARNING": This machine is remotely controlled and can start automatically at any time
- Warning notices for identification at SAM 2 .
  - Before starting, make sure that no one is working on the machines and that they can be started safely.

Place the notices so they are highly visible.

- 1. Place warning notices on the machine.
- 2. Attach a warning notice at SAM 2.

## 6.8 Connecting the pressure transducer

Precondition

The connection point is not under pressure.

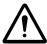

### NOTICE

Network pressure too high

Damage to the pressure transducer

- Never connect the pressure transducer to a pressurised network with a maximum pressure exceeding the nominal pressure of the pressure transducer.
- 1. Check the maximum working pressure of the compressed air network.
- 2. Check the nominal pressure of the pressure transducer.

### 6.8.1 Mechanical connection

The "pressure transducer position" graphic (illustration 8) shows the correct position for the transducer:

## 6.8 Connecting the pressure transducer

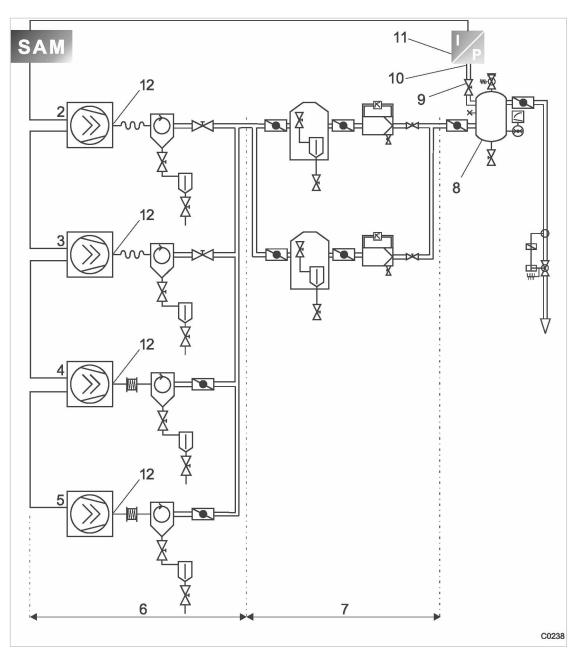

Fig. 8 Pressure transducer position

- n SAM 2
- Machine 1
- 3 Machine 2
- 4 Machine 3
- 5 Machine 4
- 6 Compressed air generation
- 7 Air Treatment
- 8 Air receiver
- 9 Shut-off valve
- 10 Pressure transducer connection point
- 11 Pressure transducer
- 12 Maine compresses air outlet

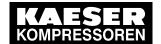

- Note the following when connecting the pressure transducer:
  - Connect the pressure transducer either to the side or the top of the air receiver so that no condensate can settle.
  - If the pressure transducer is connected to the main collector pipe, fit a small, additional air receiver (item (8) order separately, see chapter 13.6 for the material number).
  - Fit the pressure transducer downstream of the air treatment components because pressure losses caused by air treatment components or pipework can occur between the machine and the point of measurement.
  - The airflow at the point of measurement must not pulsate.
  - Note the installation depth of the pressure transducer.
  - Install a shut-off valve between the air receiver and the pressure transducer. This allows replacement of the pressure transducer without having to vent the air receiver. Ensure that the shut-off valve cannot be closed during operation.
  - A kit of parts for the air connection is available separately (see chapter 13.6 for the material number).

### 6.8.2 Electrical connection

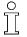

Avoid signal distortion by uusingg suitable wiring and screening.

- 1. Use two conductor screened cable with minimum section 0.75 mm<sup>2</sup>.
- 2. The pressure transducer must be earthed.
  - Earth by metallic contact with the air receiver or
  - Use a separate equipotential bonding conductor with a minimum cross-section 1 x 10 mm<sup>2</sup> (with, for example, an earth clamp (G 3/4) on the transducer housing).
- 3. Connect SAM 2 and the pressure transducer at the same equipotential bonding conductor. The potential difference between both earthing points must be zero.
- 4. Connect the conductor screen at the pressure transducer to earth.

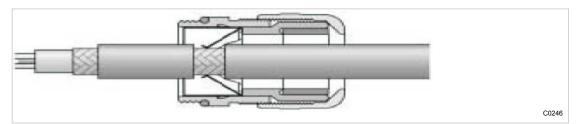

Fig. 9 Connecting the screening

- 5. Feed the conductor through an EMC cable gland into the control cabinet.
- 6. Maintain a distance of at least 10 cm between the connecting cable and power cables.

## 6.9 Planning the wiring

There are several methods of linking the machines to SAM 2 or SBU:

Using SIGMA NETWORK
 (for machines with SIGMA CONTROL 2), see chapter 6.10.1.
 Prerequisites: A SIGMA NETWORK port is provided for every machine.

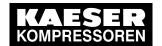

#### ■ PROFIBUS

(when replacing a SIGMA AIR MANAGER with SAM 2 or for machines with SIGMA CONTROL 2), see chapter 6.10.2.

Prerequisites: The PROFIBUS master option is available.

### Using floating relay contacts

(for conventional machines without SIGMA CONTROL or SIGMA CONTROL 2; see chapter 6.10.3).

Prerequisites: At least one I/O Port DI and DOR is available for every machine.

### 6.9.1 SIGMA NETWORK

The SIGMA NETWORK subscribers are linked in a star pattern. All SIGMA NETWORK wires start from SIGMA NETWORK hub installed in SAM 2 or SBU.

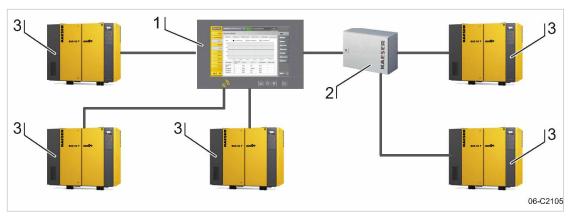

Fig. 10 SIGMA NETWORK design

- 1 SAM 2
- SBU with option SIGMA NETWORK ports
- (3) Machine with SIGMA CONTROL 2

### 6.9.2 PROFIBUS network

PROFIBUS wiring is used when a SIGMA AIR MANAGER is replaced by SAM 2 in machines with SIGMA CONTROL or SIGMA CONTROL 2 with a PROFIBUS communication module.

The PROFIBUS subscribers are connected in series, that is, one after another. SAM 2 or SBU are located at the end of the bus.

A terminating resistor can be activated in every PROFIBUS plug. At the start and at the end of the bus cable, this resistor must be set to ON. In all other PROFIBUS plugs within the network, you must set the terminating resistors to OFF.

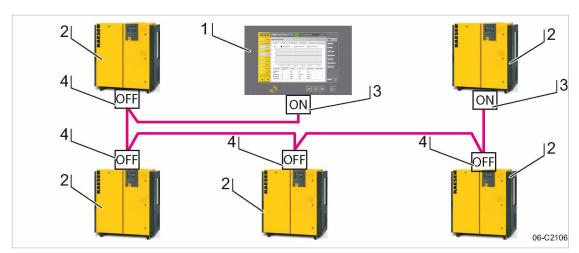

Fig. 11 Structure of a PROFIBUS network - SAM 2 with Option E1: PROFIBUS master

- 1 SAM 2
- Machine with SIGMA CONTROL or SIGMA CONTROL 2
- PROFIBUS plug with terminating resistor position: ON
- PROFIBUS plug with terminating resistor position: OFF

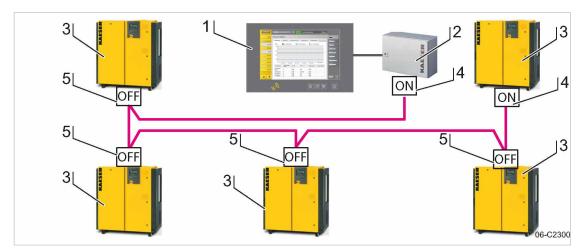

Fig. 12 Structure of a PROFIBUS network – SBU with Option E1: PROFIBUS master

- 1 SAM 2
- 2 SBU
- Machine with SIGMA CONTROL or SIGMA CONTROL 2
- 4 PROFIBUS plug with terminating resistor position: ON
- 5 PROFIBUS plug with terminating resistor position: OFF

## 6.9.3 Floating contacts

The connection of conventional machines without SIGMA CONTROL or SIGMA CONTROL 2 via floating contacts is realised in star pattern, that is, each machine is directly connected to SAM 2 or SBU if more I/O conductors are required.

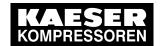

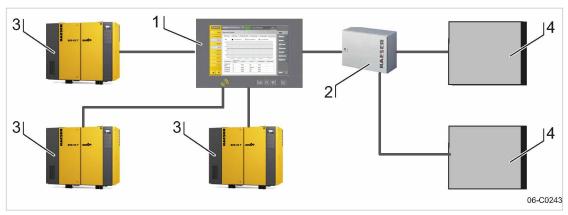

Fig. 13 Configuration of the network with floating relay contacts

- (1) SAM 2
- 2 SBU

- Machine with SIGMA CONTROL or SIGMA CONTROL 2
- Machine connected via floating relay contacts

### 6.9.4 Instructions on the electrical installation

- A supply disconnecting device to EN 60204 must be installed by the user.
- Do not exceed the following maximal values for the cable lengths:

| Model                      | Maximum cable length [m] | Remark                                                     |
|----------------------------|--------------------------|------------------------------------------------------------|
| SIGMA NETWORK              | 100                      | Maximum cable length between two SIGMA NETWORK components. |
| Digital transistor outputs | 30                       |                                                            |
| Digital relay outputs      | 100                      |                                                            |
| Digital inputs             | 30                       |                                                            |
| Analogue inputs            | 30                       | screened                                                   |
| PROFIBUS                   | 800                      | Maximum cable length of the entire PROFIBUS.               |

### Tab. 28 Maximum cable lengths

- Use galvanic isolation on cables laid outside the building to ensure increased lightning protection (preferably fibre optic cable).
- See chapter 2 for conductor types and cross-sections and the wiring diagram in chapter 13.8 for cable selection. We recommend to use flexible stranded wires wherever possible.
- This suppressor is suitable for inductive loads connected to the relay outputs.

# 6.9.5 Prerequisites and accessories required for connection with SIGMA NETWORK

Prerequisites: For each SIGMA NETWORK device ( SIGMA CONTROL 2 machine, SBU ) a SIGMA NETWORK port is provided.

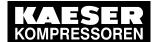

### 6 Installation

### 6.9 Planning the wiring

The following accessories are required for the construction of a SIGMA NETWORK (see annex for material numbers):

- SIGMA NETWORK cable.
- For SAM 2: One RJ45 bus connector for every SIGMA NETWORK to be connected.
- For SBU : One RJ45 bus connector for every SIGMA NETWORK to be connected.
- For every SIGMA CONTROL 2 machine: LAN RJ45 retrofit kit.

### 6.9.6 Prerequisites and accessories connection with PROFIBUS

Prerequisites: PROFIBUS master option

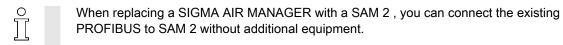

The following accessories are required for the wiring machines to SIGMA CONTROL 2 (see annex for material numbers):

- PROFIBUS cable
- For SAM 2 or SBU : PROFIBUS connector
- For every machine with SIGMA CONTROL: PROFIBUS plug set for SIGMA CONTROL

## 6.9.7 Requirements for connecting with floating relay contacts

Connect a floating output from SAM 2 or SBU in series with the existing pressure regulation (main pressure switch or electronic pressure regulation) of the machine.

Avoid overload of the electric supply caused by simultaneous starting of compressors connected by floating relay contacts. You can stagger the start times by installing a timing relay in some compressors.

In stations with EMERGENCY operation, compressors connected via floating relay contacts will start when the compressor pressure is below the compressor's cut-in pressure **and** one of the following conditions is met:

- The voltage supply at SAM 2 and the compressor fails and returns simultaneously.
- The voltage supply at SAM 2 fails but not at the compressor.
- SAM 2 fails.

Required equipment for machines to be connected to SAM 2

| Equipment                                                                            |  |  |
|--------------------------------------------------------------------------------------|--|--|
| Up to 4 machines are connected via floating relays contacts to SAM 2 or SBU :        |  |  |
| An "external load control" input.                                                    |  |  |
| An additional "motor running" floating relay contact (normally open) is recommended. |  |  |
|                                                                                      |  |  |

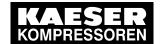

| SAM 2 design                                                                                                    | Equipment                                                                                                    |
|----------------------------------------------------------------------------------------------------|----------------------------------------------------------------------------------------------------|
| SAM 2-16                                                                                                    | A "manual/automatic mode" / "LOAD/IDLE" control input with a system pressure switch in manual mode (-B1.1).           |
| A "pressure switch in series with SAM 2 " (-B1) or a pressure switch protection pressure reliaf valve (-B6).  A "motor running" floating relay contact (normally open). | A "pressure switch in series with SAM 2 " (-B1) or a pressure switch blow-off protection pressure reliaf valve (-B6). |
|                                                                                                    | A "motor running" floating relay contact (normally open).                                                             |
|                                                                                                    | A "ON and no alarm" floating relay contact (normally open).                                                           |

#### Tab. 29 Required equipment

If a machine is not prepared for connection to SAM 2, it can be retrofitted. Documents and parts for the retrofit are available separately.

## 6.10 Laying cables

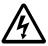

### **DANGER**

Contact with live electric components can cause serious injury or death.

- ➤ De-energise SAM 2 / SBU and external power sources.
- 1. Switch off all phases of SAM 2 / SBU and external power sources.
- 2. Lock against reactivation.
- 3. Observe all accepted safety regulations and national legislation applicable to all work carried out on the SAM 2 / SBU .
- 4. Have SAM 2 / SBU connected to the power supply by an authorised and qualified electrician to national legislation and the regulations of the electricity company concerned.

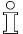

The terminals of SAM 2 / SBU must be identified with one of the following alternatives as they may carry voltage even when the power supply is shut off.

- Orange
- Label
- 5. Create the connections to the power supply, the individual machines and the component as detailed in the circuit diagrams.

## 6.10.1 Creating SIGMA NETWORK

- 1. Lay SIGMA NETWORK cables.
  - For details to create SIGMA NETWORK, see Fig. 10.
  - For details of the connection at the machine, see the description for "LAN retrofit kit SIGMA CONTROL 2".
  - For details of the connection at SAM 2 or SBU, see chapter 6.11.
- 2. For maximal cable lengths, see chapter 6, "Notes to the electrical installation".

### 6.10.1.1 Installing the RJ45 bus connector

To connect to SIGMA NETWORK , you must connect the network subscribers according to the SIGMA NETWORK conduit.

- Feed the network cable to the SIGMA NETWORK devices on both sides through one EMC screw fitting.
- Use an RJ45 bus connector at both ends of the network cable.

### Installing the RJ plug

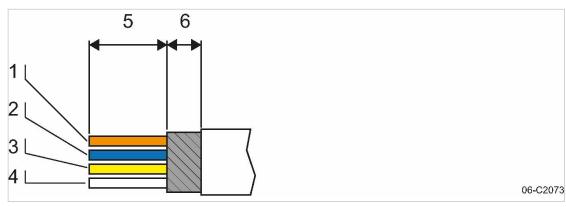

Fig. 14 Strip the isolation from the network cable.

- 1 Orange
- Blue
- Yellow

- 4 White
- 5 18 mm
- 6 5 mm
- 1. Stripping the network cable isolation (see Fig. 14).

7

The RJ45 plug and the network cable can be damaged if unlocked under strain.

- Always release strain on the RF45 plug prior to unlocking.
- 2. Spread the conductors according to the colour coding of the contact element of the RJ45 connector (see Fig. 14).

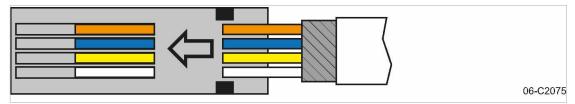

Fig. 15 Inserting the network cable conductors

3. Insert the conductors into the contact elements up to the end stop.

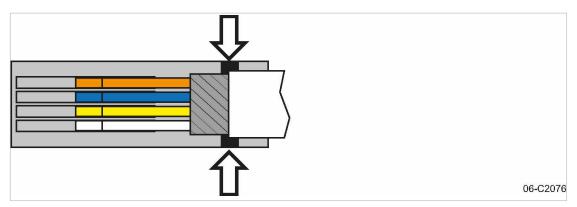

Fig. 16 Positioning the network cable

4. Position the network cable as shown (arrows, see Fig. 16).

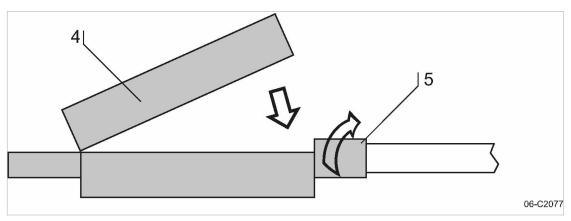

Fig. 17 Close the lid of the RJ45 plug.

- 4 RJ45 plug lid
- 5 Rotatable locking piece
- 5. Close the lid and manually rotate the locking piece clockwise as far as possible.

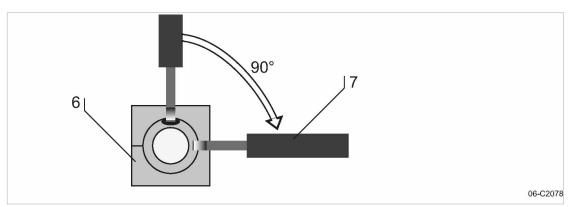

Fig. 18 Rotating the locking piece to the stop

- 6 RJ45 plug (view from cable end)
- 7 Screwdriver

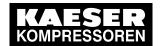

6. Insert a screwdriver with 2.5 mm blade width into the bore and rotate the locking piece clockwise up to the end stop.

 $\hat{\beta}$ 

Contact issues with conductor ends after multiple contact creation.

Cut off contacted conductor ends and again strip the conductors.

Î

The insulation displacement contacts of the plug may be disconnected and re-contacted up to 10 times.

Result The plug is correctly locked when the opening of the locking piece is facing sideways and the side surfaces are flush with the plug.

### 6.10.2 Creating the PROFIBUS network

When replacing a SIGMA AIR MANAGER with a SAM 2, you can connect the existing PROFIBUS to the SAM 2.

- 1. Install PROFIBUS cables.
  - See Fig. 11 for details about the creation of a PROFIBUS network.
  - See the installation instructions for the "PROFIBUS retrofit kit" for details about the machine integration.
- 2. Switch the terminating resistor 3 (see Fig. 11) at both ends of the PROFIBUS to the ON position.
- 3. See the wiring diagrams in the annex for cable types, cross-sections and maximum cable lengths.

### 6.10.2.1 Connecting the PROFIBUS cable

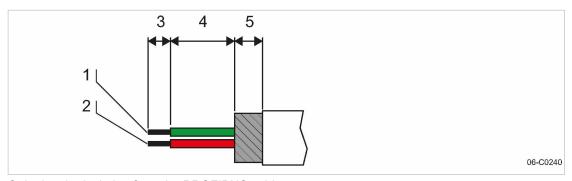

Fig. 19 Stripping the isolation from the PROFIBUS cable

1 Green conductor

4 13 mm

(2) Red conductor

(5) 6 mm

- (3) 5 mm
- 1. Strip the isolation from the PROFIBUS cable as shown.
- 2. Connect the green conductor 1 to the green terminal "A" of the PROFIBUS plug.
- 3. Connect the red conductor [2] to the red terminal "B" of the PROFIBUS plug.

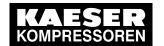

### 6.10.2.2 Installing the PROFIBUS plug

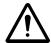

#### **NOTICE**

Too tight a bend radius can cause a defect in the PROFIBUS cables.

➤ Do not bend the PROFIBUS cable.

#### Subscribers in the middle of a PROFIBUS network:

Install the PROFIBUS plug at one of the inline subscribers to the PROFIBUS network:

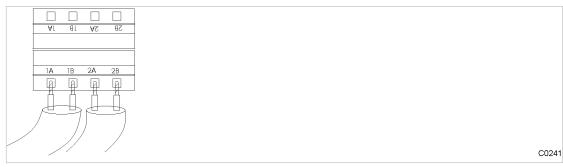

Fig. 20 Connection of an inline plug

- 1. Connect two PROFIBUS cables (input and output)
- 2. Set the terminating resistor in the PROFIBUS plug to OFF.

#### Subscribers at the end of the PROFIBUS network

Install the PROFIBUS plug at a terminating subscriber and at the SAM 2:

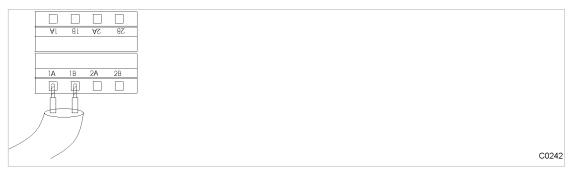

Fig. 21 Installation of a terminating PROFIBUS plug

- 1. Connect one PROFIBUS cable (input only).
- 2. Set the terminating resistor in the PROFIBUS plug to ON.

### 6.10.3 Creating the compressor station via floating relay contacts

- 1. Use conventional wiring.
  - For details of creating a network with floating relay contacts, see Fig. 13.
- 2. Directly connect each machine with SAM 2 or SBU.

### 6.10.3.1 Wiring modifications to the machine

Interruptions to the air supply caused by unsuppressed inductive loads connected to the relay outputs of SAM 2 or SBU, such as auxiliary contactors or solenoid valves.

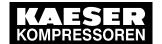

## 6.11 Connecting lines

- 1. Suppress inductive loads with an RC interference suppressor.
- 2. Connect the interference suppressor in parallel directly at the coil (connections A1–A2). If the connections are inaccessible, in solenoid valves for example, the suppressor can also be connected to the corresponding terminals on the terminal strip.
- Use an RC interference suppressor suited to the coil voltage and apparent holding power, see chapter 13.6.

#### Machine with "external load signal" control input

KAESER machines from 1990 onwards with terminal 32W:

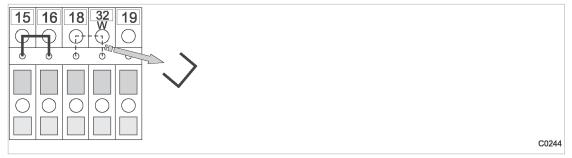

Fig. 22 Remove the wire jumper.

Remove the jumper between the terminals (terminals 32W and 21 or 18) to allow sequencing.

### Machines without terminal 32W

- 1. Fit terminal 32W in the terminal strip.
- 2. Disconnect the conductor (A) of the mains pressure switch cable connected to terminal 18.
- 3. Disconnect the conductor (A) of the mains pressure switch cable connected to terminal 21.
- 4. Connect the conductor (A) to terminal 32W.

### 6.10.3.2 Machine with one control input for "Operating mode Manual/Automatic" / LOAD/IDLE

### KAESER machines from 1990 onwards:

If a jumper is connected between the terminals for manual operation [-X1 (W) 20 or 17 and - X1 (W) 24 (W)] on the terminal strip for connection of SAM 2 or SBU, then it must be removed. A more precise designation of the terminals is given in the electrical diagrams for the machine.

Remove wire jumper if necessary.

## 6.11 Connecting lines

### 6.11.1 Wiring the control cabinet

•

Precondition

The control cabinet is properly attached to the wall as described in chapter 6.6. The base plate is freely accessible.

Wire the control cabinet as described below.

### 6.11 Connecting lines

## 6.11.2 Connecting the equipotential bond

- 1. Connect the enclosure with a user-supplied equipotential bond at the corresponding equipotential bond connection [3].
- 2. Keep the connection as short as possible.
- 3. Use an earth strap or cable with a cross-section of at least 16 mm<sup>2</sup>.

## 6.11.3 Feeding cables and connecting the screening

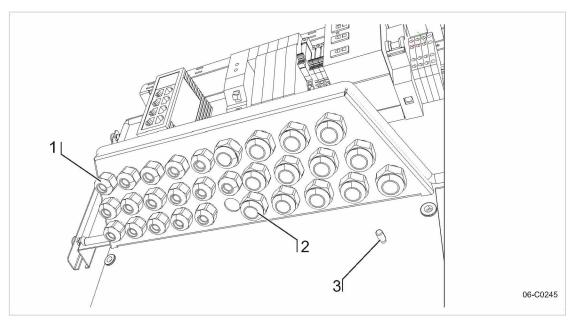

Fig. 23 Cable glands with and without ferrite suppressors

- 1 Metallic cable glands for screened cables (analogue inputs, SIGMA NETWORK, PROFIBUS, cables to the COM module and the user's LAN)
- Plastic cable glands for unscreened cables (common supply line, digital inputs, digital outputs)
- [3] Equipotential bond connection (stud)
- Feed screened cables (analogue inputs, SIGMA NETWORK, PROFIBUS, cables to the COM module and the user's LAN) through the metallic cable glands 1. Connect the screening as described below.
- 2. Feed unscreened cables (common supply line, digital inputs, digital outputs) through the plastic cable glands (2).

### Connecting the screening

At the control cabinet:

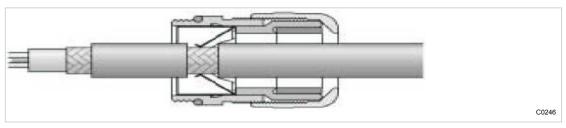

Fig. 24 Connecting the screening

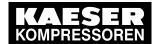

### 6.11 Connecting lines

- 1. Strip off the cable insulation by about 1 cm where the cable passes through the cable gland.
- 2. Push the cable through the metal cable gland on the control cabinet until the stripped section snaps in and contacts the earth clamp in the cable gland.

### Connecting the screening for the user's LAN

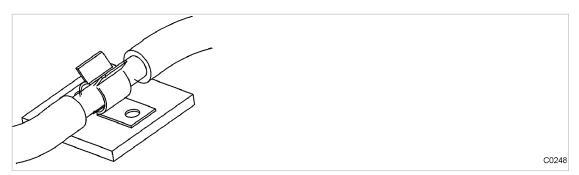

Fig. 25 LAN conduit screening

- 1. Strip off the cable insulation by about 1 cm at the terminal.
- 2. Ensure electrical contact of the cable screening with the screening clamp.

## 6.11.4 Laying the cables in the control cabinet

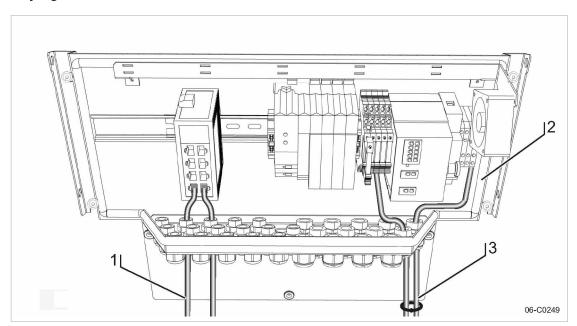

Fig. 26 Laying the cables in the control cabinet

- Cables with voltages up to 24 V (digital inputs, analogue inputs, SIGMA NETWORK, PROFIBUS, cables to the COM module and the user's LAN, relay outputs, if provided)
- [2] SAM 2 control cabinet
- 3 Cables with 115/230 V AC voltage (common supply line, relay outputs, if provided)
- 1. Use cable ties to bundle all 115/230 V AC cables and keep them separate from all other cables.
- 2. Install the bus cables to the SAM 2 terminal so that they will not be kinked by opening and closing the cover.

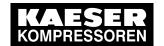

### 6.12 Setting up the machines

### 6.11.5 Connecting the cables

- 1. Make the connections to terminals and interfaces as detailed in the attached wiring diagram.
- 2. Connect external sensors according to the wiring diagram in the annex.
- 3. For installing the RJ45 bus connector, see chapter 6.10.1.
- 4. For installing the the PROFIBUS plug, see chapter 6.10.2.

### 6.11.6 Installing the control cabinet

Precondition

The base plate of the control cabinet is properly attached to the wall (see chapter 6.6). The control cabinet is fully wired (see chapter 6.11.1).

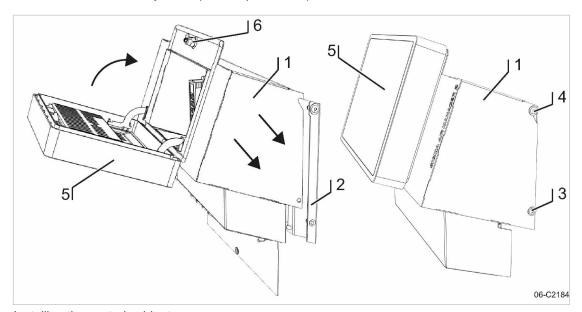

Fig. 27 Installing the control cabinet

- Control cabinet cover
- (2) Base plate
- 3 Screw M 6x16, SW4

- (4) Screw M 6x16, SW4
- 5 SAM 2 terminal
- 6 Spagnolet
- 1. Mount the control cabinet cover 1 on the base plate 2.
- 2. Install the control cabinet cover (1), using the four screws (3) and (4) on the base plate (2).
- 3. Connect the internal cables leading from the base plate 2 to the SAM 2 terminal 5.
- 4. Close the SAM 2 terminal [5].
- 5. Lock the spagnolet 6 at the control cabinet cover1 with the control cabinet key (two-way type, 3 mm).

## 6.12 Setting up the machines

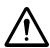

### NOTICE

Damage to drive motors can occur when the permissible motor starting frequency is exceeded on machines without idle control (piston compressors, blowers).

- > Set the SAM 2 pressure band to a width which ensures that the switching frequency is not exceeded.
- If necessary, increase the capacity of the air receiver.

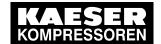

### 6.12 Setting up the machines

#### Precondition

The settings described in this section must be entered in full for every machine to ensure faultless operation. Make sure that the compressed air system remains in operation should the SAM 2 fail.

Carry out settings as detailed in this manual.

## 6.12.1 Integration with SIGMA NETWORK

 $\prod_{i=1}^{\infty}$ 

The prescribed procedure for the setting of SIGMA CONTROL 2 machines is described in the corresponding operating manuals.

Only use the current software version for SIGMA CONTROL 2.

Set the IP address of the network subscribers as follows:

SAM 2: IP address = 169.254.100. "Machine number +100"

Ĭ

SAM 2 does **not** automatically assign the IP addresses to the network users. Either the wrong machine or no machine at is controlled if an incorrect IP address is assigned.

Enter system pressure pB (p<sub>2</sub> and set as default for "Manual mode pressure".

7

Simultaneous activation of the machines in manual mode

- In manual mode, the pressure set point of each machine should be staggered by 0,3 bar to prevent all machines starting together. The stagger time for station operation must be set. Suggestions for these settings are found in the annex (see chapter 13.5.2).
- 2. Activate and setting up automatic restart after a power failure.
- 3. Configure the operation at the SIGMA NETWORK.

### 6.12.2 Integration with PROFIBUS

 $^{\circ}$ 

The correct procedure for setting up SIGMA CONTROL machines is described in the corresponding operating manuals.

Note the settings made in the appropriate form in the attachment.

Set the slave numbers of the PROFIBUS devices as follows:

- SIGMA CONTROL Slave No. = Machine number +2
- SIGMA CONTROL 2 : Slave No. = Machine number +102

 $\frac{\circ}{1}$ 

Either the wrong machine or no machine at is controlled if an incorrect slave number is entered.

1. Enter system pressure pB (p<sub>2</sub> and set as default for "Manual mode pressure".

 $\mathcal{I}$ 

Simultaneous activation of the machines in manual mode

- ➤ In manual mode, the pressure set point of each machine should be staggered by 0,3 bar to prevent all machines starting together. The stagger time for station operation must be set. Suggestions for these settings are found in the annex (see chapter 13.5.2).
- 2. Activate and setting up automatic restart after a power failure.
- 3. Configure PROFIBUS operation.

The following settings are recommended as parameters for bus alarms:

| Parameter | Value  | Meaning                                                                                                    |
|-----------|--------|----------------------------------------------------------------------------------------------------|
| Start td: | 40.0 s | Maximum period that the machine waits for a signal from the PROFIBUS after return of the power supplies. If no signal arrives before the period ends, the machine switches to self-control. |

49

Service manual SIGMA AIR MANAGEMENT SYSTEM

No.: 901735 00 E SAM 2

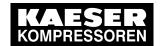

### 6.12 Setting up the machines

| Parameter | Value  | Meaning                                                                                                    |
|-----------|--------|----------------------------------------------------------------------------------------------------|
| Timeout   | 5.00 s | Period after which the machine switches to self-control if a fault occurs in SAM 2 .                                                                                  |
| Restart   | Auto   | Not at SIGMA CONTROL 2. The machine automatically connects again when the PROFIBUS runs again after a bus alarm.                                                      |
| Restart   | man.   | Not at SIGMA CONTROL 2. After a bus alarm the machine remains under its own internal control until it is connected to the bus again when the «remote» key is pressed. |

#### Tab. 30 Parameter for bus alarm

4. Repeat steps 1 to 3 for any further machines.

### 6.12.3 Linking via floating relay contact

### Precondition

The machines are provided with the relay contacts required and they are wired up (see chapter 6.9.7).

➤ Note the settings made here in the table in the annex (see chapter 13.5)

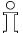

Rotary screw compressors always have an EMERGENCY mode. Piston compressors and blowers may or may not have this facility.

#### 6.12.3.1 Stations with EMERGENCY mode facility

- In automatic mode, SAM 2 assumes the LOAD / IDLE regulation.
- In manual mode, the machines run under the control of their own internal pressure regulation.

#### Machine with "External load control" input

When the machine is linked, the machine pressure regulation (mains pressure switch (-B1) or electronic pressure control) remains in operation. The system automatically runs in emergency mode via these pressure switches if power to the SAM 2 fails or the SAM 2 itself malfunctions, ensuring a further supply of compressed air.

Set the pressure control.

#### Further information

For more information about the suggested settings for the pressure control, see Annex, chapter 13.5.1.

### Machine with one control input for "Operating mode Manual/Automatic" / LOAD/IDLE

A "blow off protection pressure relief valve" pressure switch (-B6) or a "pressure switch in series to the SAM 2 load output" (-B1) is fitted in the machines to prevent one of the following:

- The machine is overloaded
- The pressure relief valve responds due to:
  - switching points set too high
  - defective master controller
  - excessive pressure loss between the machine and the pressure transducer of SAM 2 .

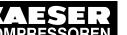

## 6 Installation

### 6.12 Setting up the machines

- ➤ Set the "pressure switch in series to the SAM 2 load output" (-B1). See chapter 13.5.1 for recommended settings.
- > Set the "pressure switch for manual operation (-B1.1) in **sequence** to ensure that the machines cut in after another. See chapter 13.5.2 in the Annex for recommended settings.

### 6.12.3.2 Stations without emergency mode capability

Blowers and reciprocating compressors are not fitted with a pressure switch that could ensure EMERGENCY operation.

When these machines are connected, the IDLE switching is controlled by SAM 2.

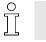

These stations will stop delivering compressed air if SAM 2 fails.

➤ Take suitable application-specific measures.

### 7.1 Commissioning – overview

## 7 Initial Start-up

## 7.1 Commissioning – overview

SAM 2 has been designed and developed for a number of applications. The settings that can be made are correspondingly varied.

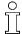

When shipped, SAM 2 is preconfigured with a standard configuration. Generally, most of these settings can be used for many applications or need only minor modifications. Thus, not all the steps listed below may be required for the initial start-up. This depends on the application involved.

| topic                                | Description                              |
|--------------------------------------|------------------------------------------|
| Switch on SAM 2                      | Chapter 7.2 Switch on "SAM 2"            |
| Setting the Language                 | Chapter 7.3 "Language"                   |
| User log-on                          | Chapter 7.4 "User log-on"                |
| Setting the time zone, date and time | Chapter 7.5 "Date and time"              |
| Setting the Unit settings            | Chapter 7.6 "Unit settings"              |
| Setting the E-Mail                   | Chapter 7.7 "E-Mail"                     |
| Setting up the display               | Chapter 7.8 "Display"                    |
| Data recording                       | Chapter 7.9 "Data recording"             |
| SAM 2 Upgrade                        | Chapter "Upgrade"                        |
| Peripherals                          | Chapter 7.10 "Peripherals"               |
| P+I diagram                          | Chapter 7.11 "P+I diagram"               |
| Control                              | Chapter 7.12 "Control"                   |
| SAM 2.Logic                          | Chapter "SAM 2.Logic"                    |
| Time control                         | Chapter "Time control"                   |
| Process control                      | Chapter "Process control"                |
| Activating the controller            | Chapter 7.13 "Activating the controller" |

Tab. 31 Commissioning – overview

## 7.2 Switching on SAM 2

### Precondition

Nobody works at the machines.

All maintenance doors and removable panels are properly installed, closed and secured.

All installation tasks and wiring as described in chapter 6 "Installation" are properly completed.

The ambient conditions as described in chapter 5 "Installation and Operating Conditions" are met.

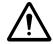

#### 1. NOTICE!

There is risk of damage to the compressed air supply through premature changeover to automatic mode.

➤ Press Automatic mode ② only when all settings required for commissioning (see chapter 7 "Initial Start-up" ) have been made.

No.: 901735 00 E

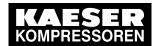

### 7.3 Setting the language

Switch on the power supply for SAM 2 at the user's power supply isolating device.
 SAM 2 starts. The machine is switched on when the "Main menu" appears (after 2 minutes approximately).

| Symbol | Operating element     | Key illumination |
|--------|-----------------------|------------------|
|        | Button remote control | Green            |
|        | Button time control   | Green            |
|        | Button automatic      | Green            |
| (t)    | Button station On/Off | Green/red        |

#### Tab. 32 Keys on the SAM 2 operating panel

- 3. Ensure that SAM 2 is set to *Manual mode* mode. The key does **not** illuminate.
- 4. If the Relation key illuminated green, press again this key for the illumination to extinguish.

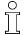

- Stations without EMERGENCY operation will not deliver compressed air (see chapter 6.4 "Installation").
- In compressed air systems with EMERGENCY operation capability, the machines run under their own internal pressure control (see chapter 6.4 "Installation").

## 7.3 Setting the language

You can choose and set the user interface language for the SAM 2.

- 1. Press Configuration → Language .
  - The Language menu displays the currently set language.
- 2. Touch the ♥ symbol.
  - The available languages are displayed in a list.
- Select the desired "Language (country)" combination.
   SAM 2 loads and automatically displays the selected language.

## 7.4 User log-on

Together with your SAM 2, you received two KAESER Equipment Cards. They authorise the user to log on to SAM 2 and make or change settings.

The KAESER Equipment Cards provide various functionalities:

- Switch between three operating modes:
  - Logged out
  - Monitoring
  - Operating
- Encryption ensures security
- Different access levels for the customer (Equipment Card) and Service (Key)

### 7.4 User log-on

The system records which user is when logged on at SAM 2. You can thus determine who was logged on when specific messages or other events have occurred.

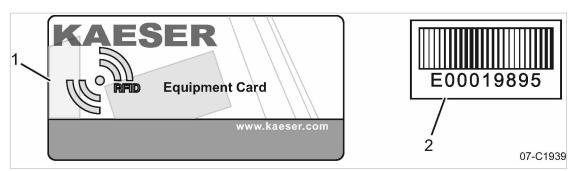

Fig. 28 KAESER Equipment Card

- 1 KAESER Equipment Card
- 2 Number on the back of the KAESER Equipment Card
- 1. Remove the Equipment Card from the plastic sleeve.
- 2. Record the number shown on the back of the Equipment Card and keep it at a secure location.

## 7.4.1 Log on with Equipment Card

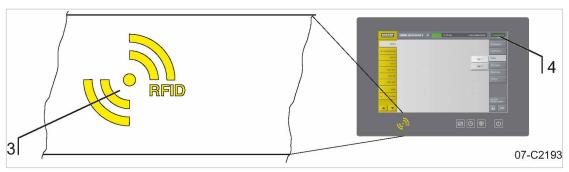

Fig. 29 RFID reader

- 3 RFID reader
- [4] ACCESS MODE menu element
- 1. Hold the Equipment Card 1 directly in front of RFID reader 3. The log-on data are read.

  If the system recognises the Equipment Card, it returns a message 5. The message comprises information about User name and Access level.

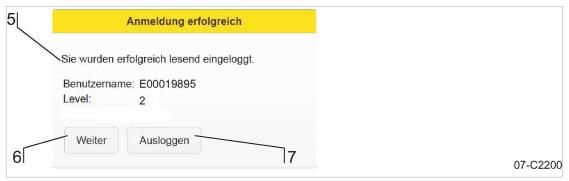

Fig. 30 Logged on

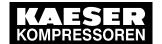

### 7.5 Date and time

2. Press Continue (6) to confirm the message.

The message window closes.

The user is now logged on with *Monitoring* access level. This shown in the *ACCESS MODE* 4 menu element.

3. To switch to "Operating ", repeat this procedure from Step 1.

The user is now logged on with *Operating* access level. This shown in the *ACCESS MODE* 4 menu element.

### 7.4.2 User log-out

- 1. To kog out from the system, hold the Equipment Card 1 directly in front of the RFID reader 3. If the system recognises the Equipment Card, it returns a message 5.
- 2. Press Logout (7) to log out.

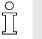

The access level will automatically return to "Logged out" after 10 minutes without user intervention.

### 7.5 Date and time

You must set the time zone in which the SAM 2 is operated and the current date and time. This is required to ensure proper functioning of the machine controller, messages, logs and evaluations.

Precondition

Log on with access level 2: Operating (see chapter 7.4 "User log-on").

➤ Enter the settings in the sequence described below:

### 7.5.1 Setting the time zone

Set the time zone for the SAM 2 to ensure the timely automatic conversion from standard time to daylight savings time, for example.

Press Configuration → Date and time .

The Date and time settings menu is displayed.

- 2. Press the Time zone key.
- 3. Use the scroll wheel to move up or down to set the time zone. The display value in the centre is saved as the setting.

Use the scroll wheel to move up or down to set the time zone for the device.

4. Press OK to apply the set time zone.

### 7.5.2 Setting date and time

Press Configuration → Date and time .

The Date and time settings menu is displayed.

2. Press the Current key.

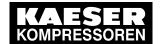

### 7.6 Setting the Unit settings

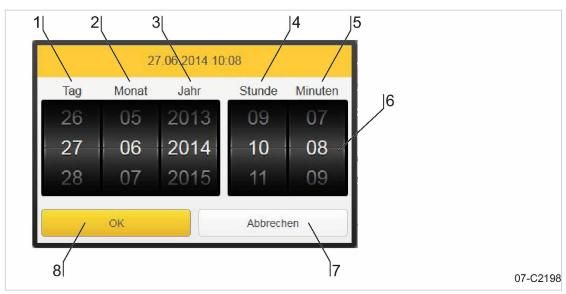

Fig. 31 Setting date and time

- 1 Day
- 2 Month
- (3) Year
- 4 Hour

- (5) Minute
- 6 Scroll wheel
- 7 Cancel
- OK
- 3. You can the scroll wheels 6 up or down to change the setting values for date and time. The display value in the centre is saved as the setting.

Use the scroll wheels (6) to set each value for:

- 1 Day
- 2 Month
- 3 Year
- 4 Hour
- (5) Minute

to the current date and current time.

4. Press OK (8) to apply the set date and time.

The display field Current: displays the set date and time for verification

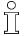

- Regularly (at least once a year) check the time for deviations and adjust, of necessary.
- The change between daylight savings time and standard time is automatic and follows the rules for the set time zone.

## 7.6 Setting the Unit settings

You can adjust the units for some parameters in SAM 2 to the standards in the country of installation. The system automatically calculates and displays the correct units.

Precondition

Log on with access level 2: Operating (see chapter 7.4 "User log-on").

Press Configuration → Unit settings.
 The *Unit settings* menu displays the currently set units.

| Parameter | Unit settings        |
|-----------|----------------------|
| Pressure  | bar, psi, M Pa, mbar |

### 7.7 Setting up E-Mail

| Parameter                                           | Unit settings       |  |
|-----------------------------------------------------|---------------------|--|
| Free air delivery                                   | m³/min, CFM         |  |
| Volume                                              | m³, cft             |  |
| Power                                               | kW, W               |  |
| Specific power                                      | kWmin/m³, kWmin/cft |  |
| Temperature                                         | °C, °F              |  |
| The factory-set units depend on the "language" set. |                     |  |

### Tab. 33 Unit settings

- The available units are displayed in a list.
- Select the desired unit.
   SAM 2 saves the selected unit and uses it for all display values referenced.

## 7.7 Setting up E-Mail

You can set up the sending of messages via e-mail in SAM 2 . The *E-Mail* menu has the following sub-menus:

- Send options
- Basic settings

Precondition

Log on with access level 2: Operating (see chapter 7.4 "User log-on").

## 7.7.1 Send options

Use the Send options menu to set the parameters required for sending messages via e-mail.

Press Configuration → E-Mail .
 Select the Send options sub-menu.

The Send options sub-menu displays the following e-mail parameters:

| Parameter                      | Meaning                                                                                                    |  |
|--------------------------------|----------------------------------------------------------------------------------------------------|--|
| Send message                   | Touch the option box <i>Active</i> to set a check mark and activate the e-mail sending of messages. Remove the check mark and e-mail sending is deactivated.                                                                                                    |  |
| Sender's name                  | In this field, enter the name to appear as the sender of e-mails. Touch the input field to display a virtual keyboard. Confirm with Accept to apply the entry.                                                                                                    |  |
| Contact's phone number         | In this field, enter a telephone number under which the system operator can be reached. This telephone number is indicated with the e-mail.                                                                                                    |  |
| Repeated send suppression time | The repeat lock time specifies the time interval during which a message cannot be resent if the same message has already been sent by e-mail. This prevents multiple sending operations of the same e-mail if a message trigger (e.g., a loose contact) occurs several times in a short period of time. |  |
| Send-attempt interval          | In this field, enter the time in seconds to be waited after a failed e-mail sending operation before the system again attempts to send.                                                                                                    |  |

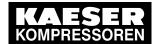

### 7.8 Setting up the display

| Parameter                | Meaning                                                                                                    |
|--------------------------|----------------------------------------------------------------------------------------------------|
| Send-attempt<br>duration | Use this setting to specify how long the system is to attempt to e-mail a message. In most cases (but not always), it is advisable to no longer send an old message when its cause has been probably remedied in the interim. |

### Tab. 34 E-Mail Send options

- 2. Enter the required data into the Sender's name and Contact's phone number fields.
- 3. The factory-set default values of the remaining data must be adjusted only if needed.
- Select the Basic settings sub-menu. Use this menu to set the e-mail communication parameters required for sending messages via e-mail. Request the required information from your IT department.

The Basic settings sub-menu displays the following e-mail parameters:

| Parameter                 | Meaning                                                                                                    |  |
|---------------------------|----------------------------------------------------------------------------------------------------|--|
| Sender's e-mail address   | The e-mail address used by the sender.                                                                       |  |
| Receiver's e-mail address | The e-mail address of the recipient. You can only enter one e-mail address.                                  |  |
| SMTP Host                 | The IP address of the SMTP mail server receiving and forwarding the message.                                 |  |
| SMTP Port                 | The port address of the SMTP mail server receiving and forwarding the message.                               |  |
| SMTP user name            | The log-in user name for logging on to the SMTP mail server.                                                 |  |
| SMTP Password             | The log-in password for logging on to the SMTP mail server.                                                  |  |
| SMTP Timeout              | In this field, enter the seconds for SAM 2 to wait for a reply by the SMTP server before cancelling sending. |  |

### Tab. 35 E-Mail Basic settings

- 5. Enter the required communication parameters into the data fields. All data fields are completed.
- You can now send a test message to verify the settings. Press Send test E-mail.
   You have completed the settings upon verification of the successful reception of the test mail.
- 7. Select the Send options sub-menu.
- 8. In the *Send message* field, touch the Active option box. A check mark appears in the option box and e-mail sending is activated.

No.: 901735 00 E

## 7.8 Setting up the display

You can adjust the display brightness and the time behaviour of the screen saver.

Precondition

Log on with access level 2: Operating (see chapter 7.4 "User log-on").

- Press Configuration → Display.
- 2. Set brightness and time behaviour.

### .9 Setting the Data recording

## 7.9 Setting the Data recording

Use the Data recording menu to set automatic data recording for the SAM 2.

#### Precondition

Log on with access level 2: Operating (see chapter 7.4 "User log-on").

Press Configuration → Data recording.
 The Data recording menu displays the currently set parameters.

| Parameter             | Meaning                                                                                                    |  |
|-----------------------|----------------------------------------------------------------------------------------------------|--|
| Data recorder active  | Touch the Active option box to set a check mark and activate internal data recording.                                                                       |  |
| Data to be recorded   | Touch the Station map to activate data recording for the compressed air station.                                                                            |  |
|                       | Touch the System information option box to activate the recording of the SAM 2 system data. These data can be useful when determining the cause of a fault. |  |
| Resolution            | This setting specifies the time between the individual measuring points.                                                                                    |  |
| Every nth station map | Use this setting to specify whether every station map is recorded or only every second, fourth or eighth station map.                                       |  |
| Current allocation    | The system displays here information about the current memory allocation in MB and as a percentage value of the data volume internally recorded by SAM 2.   |  |
| Buffer emptied on     | This variable displays the time of the last data recording reset for information purposes.                                                                  |  |
| Buffer full on        | This variable displays the time at which the internal data memory was full. The system no longer records data after this time.                              |  |

### Tab. 36 Data recording

- 2. If required, change the setting by touching the option box or the ♥ symbol and selecting the available setting values.
- 3. In the *Data recorder active* field, touch the Active option box. A check mark appears in the option box and data recording is activated.

## 7.10 Periphery

The communication between SAM 2 and the connected machines and devices must be configured to ensure proper functioning.

➤ Enter the settings in the sequence described below:

## 7.10.1 Starting the SBU

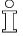

During the registration process, you can only register one SBU at SAM 2 at any time. If you want to register multiple SBU , you have to do this in sequence. Any SBU not yet registered must remain deactivated.

Follow the following sequence to ensure the proper commissioning of the SBU.

### 7.10 Periphery

#### Precondition

All installation tasks and wiring as described in chapter 6 "Installation" are properly completed. The SAM 2 is switched on.

SBU is switched off at the supply disconnect device

- Switch on the supply disconnect device for the SBU.
   The L/A IF1 LED at the Bus controller of the SBU illuminates green.
  - At the SAM 2, a pop-up window displays New Bus controller detected.
- Press the Create new block 4 key.
   A pop-up window displays New I/O block added

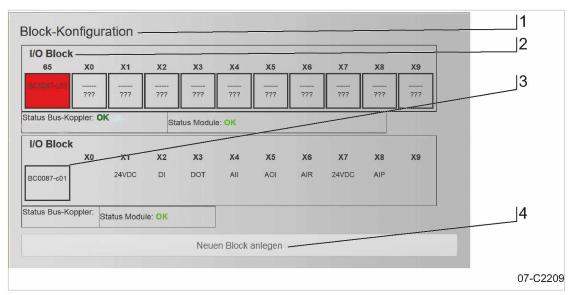

Fig. 32 Block configuration menu

3. Press Configure new I/O block.

The Block configuration menu opens.

Alternatively, you can manually access this menu: Press Start-up → SIGMA NETWORK .

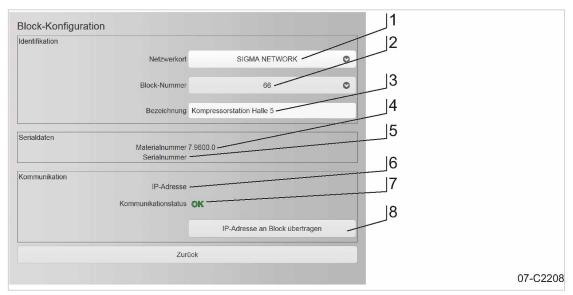

Fig. 33 I/O block menu

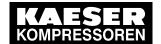

### 7.11 P+I diagram

#### 4. Select I/O block 66 (2).

The *Block configuration* sub-men displays these parameters:

| Item<br>No. | Parameter                | Meaning                                                                                                    |  |
|-------------|--------------------------|----------------------------------------------------------------------------------------------------|--|
|             | Identification           |                                                                                                    |  |
| 1           | Network location         | Select the name of the network from the list.                                                                                              |  |
| 2           | Block number             | Select a SIGMA NETWORK address of the SBU from the list.                                                                                   |  |
| 3           | Description              | In this field, enter an explanatory name (Compressor station Hall 5, for example) for the SBU .                                            |  |
|             | Serial data              |                                                                                                    |  |
| 4           | Material number          | If possible, the Material number from the SBU is retrieved and displayed here. Alternatively, you can manually enter the Material number . |  |
| 5           | Serial number            | If possible, the Serial number from the SBU is retrieved and displayed here. Alternatively, you can manually enter the Serial number .     |  |
|             | Communication            |                                                                                                    |  |
| 6           | IP address               | This field displays the IP address currently assigned to SBU .                                                                             |  |
| 7           | Communication status     | This field displays the current communication status:  Not connected  OK                                                                   |  |
| 8           | Send IP address to block | Use this key to transfer changed settings to the Bus controller .                                                                          |  |

Tab. 37 Block configuration menu

- 5. If necessary, add or adjust the settings in the *< Block configuration >* menu.
- 6. Press the Send IP address to block key.

A message is displayed.

7. Confirm the message.

The network configuration for SBU is completed.

For the configuration of the I/O block see chapter "I/O block configuration".

8. If you want to register other SBU at the SAM 2 , you must follow the procedure described above from item 1. for every SBU .

## 7.11 P+I diagram

The fundamental configuration of the compressed air station is realised with a visual P&I diagram in SAM 2. Using a graphical editor, you place, configure and connect the components retrieved from a library in the drawing area.

Precondition Log on with access level 2: Operating (see chapter 7.4 "User log-on").

## 7.11 P+I diagram

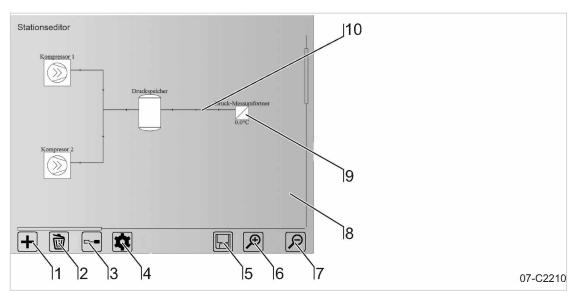

Fig. 34 Station editor menu

Press Start-up → P+I diagram .
 The Station editor menu is displayed.

| Item No. | Sign      | Meaning            |
|----------|-----------|--------------------|
| 1        | +         | Add component      |
| 2        |           | Remove component   |
| 3        |           | Connect components |
| 4        | <b>\$</b> | Component details  |
| 5        |           | Save               |
| 6        | <b>⊕</b>  | Enlarge view       |
| 7        | P         | Reduce view        |
| 8        | -         | Drawing area       |
| 9        | _         | Component          |
| 10       | _         | Connection         |

Tab. 38 Station editor

### 2. Press +.

The *Add component* menu is displayed.

The Component menu is active.

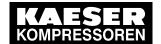

#### 7.11 P+I diagram

Touch the ♥ symbol.

The available component types are displayed in a list (see chapter 7.11.1 "Component types)".

4. Add component: Select the required component by touching it.

The selected component is copied to the clipboard and the drawing area (8) of the Station Editor opens.

5. Touch the drawing area [8] at the desired location.

The previously selected component is pasted on the touched position on the drawing area.

The placed component is framed by dashed line. This identifies the component as currently **inactive**.

6. Touch the placed component.

The selected component is framed in grey.

7. Touch the x symbol.

The *Details* menu opens. Configure the details for the selected component (see chapter 7.11.2 "Configuring the components").

- 8. Moving a component: Touch and drag the component (without releasing it) to another position on the drawing area [8].
- 9. Delete component: Touch to mark the component to be deleted (the selected component will be framed) and press .

The marked component is removed.

10. Add any other components as described above, until all components required for the P&I diagram are placed on the drawing area and arranged as required.

 $\stackrel{\circ}{\prod}$ 

The number of possible compressors is limited by the SAM 2 type available (see chapter 2.3 "Technical Specification"). However, for the SAM 2-4 and SAM 2-8 types, it can be expanded by Upgrade (see chapter "Upgrade").

The P&I diagram flows from left to right.

- 11. Use the pand pand symbols to enlarge or reduce the view of the drawing area. Touch and drag the drag arrows to move the view into the desire direction.
- 12. Touch the symbol.

The connecting mode is active.

The symbol is displayed with a green background.

13. Add connection: Touch the first component to be connected.

The selected component is framed in grey.

14. Touch the second component to be connected.

A connecting line is drawn between both components.

The dashed frame of the first component disappears. This marks this component to be active.

- 15. Delete connection: Execute the same procedure as described in "Add connection".
- 16. Add all other connections as described above, until all components of the P&I diagram are connected.
- 17. Touch  $\square$  to save the completed P&I diagram.

î

The above created P&I diagram of the compressed air station will be used as the valid configuration of SAM 2 for machine control, calculations and display purposes only **after it has been saved**.

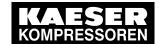

# 7.11 P+I diagram

# 7.11.1 Component types

| Component type | Symbol (example) |
|----------------|------------------|
| Compressor     |                  |
| Dryer          |                  |
| Filter         |                  |
| Receiver       |                  |
| Valve          | $\bowtie$        |
| Sensor         |                  |

Tab. 39 Component types

# 7.11.2 Configuring the components

You must properly configure the components shown in the P&I diagram in order for SAM 2 to receive the correct parameters for output calculations, network communication and maintenance, for example.

#### Precondition

Log on with access level 2: Operating (see chapter 7.4 "User log-on").

The Component mode is active (see chapter 7.11 "P+I diagram").

At least one component is positioned on the drawing area (8) (see chapter 7.11 "P+I diagram").

Configuring the component: select the required component by touching it.
 The selected component is framed in grey.

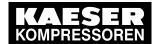

# 7.11 P+I diagram

2. Touch the x symbol.

The configuration menu for the selected component is displayed.

 $\stackrel{\circ}{\prod}$ 

The items available in the configurations depend on the selected component type.

The configuration menu has maximally the following sub-menus:

- Connection
- Identification
- Performance data
- Maintenance management
- 3. Select a sub-menu.

| Parameter                                                                | Meaning                                                                                                    |  |
|--------------------------------------------------------------------------|----------------------------------------------------------------------------------------------------|--|
| Connection                                                               | Use this menu to set the fundamental communication options for connecting the selected component with SAM 2 . Some options are available only for certain components.                                    |  |
| Number                                                                   | The system automatically assign a unique ID to every component. This enables the activation of the component via "SAM 2.Logic" for example.                                                              |  |
| Active                                                                   | Touch the option box <i>Active</i> to set a check mark which ensures that the signals of the corresponding component will be evaluated by SAM 2 .                                                        |  |
| Connection type                                                          | Set here the connection type:                                                                                                    |  |
|                                                                          | ■ Controlled: The component is automatically controlled.                                                                                                    |  |
|                                                                          | Monitored+: The component is <b>not</b> automatically controlled and operates independently.                                                                                                    |  |
|                                                                          | ■ Monitored: The component is <b>not</b> automatically controlled and operates independently. The component is <b>not</b> taken into account when the compressed air station is energetically evaluated. |  |
|                                                                          | ■ Not connected: The component is only displayed in the P&I diagram.                                                                                                    |  |
|                                                                          | Only machines are controlled.                                                                                                    |  |
| Communication medium:  Set here the communication medium:  SIGMA NETWORK |                                                                                                    |  |
|                                                                          |                                                                                                    |  |
|                                                                          | conventional                                                                                                    |  |
|                                                                          | Only machines are controlled via SIGMA NETWORK or PROFIBUS.                                                                                                    |  |
| Controller type                                                          | The type of KAESER controller is displayed here:                                                                                                    |  |
|                                                                          | ■ SIGMA CONTROL                                                                                                    |  |
|                                                                          | ■ SIGMA CONTROL 2                                                                                                    |  |
| IP address                                                               | The IP address of the component is displayed.                                                                                                    |  |
| PROFIBUS slave address                                                   | Enter here the PROFIBUS slave address.                                                                                                    |  |
| Definition of conventional signals                                       | Use this key to open the <i><conventional signals=""></conventional></i> menu.                                                                                                    |  |
| Identification                                                           | In this menu, enter general information about the component to be registered.                                                                                                    |  |

#### 7 12 Contro

| Parameter                               | Meaning                                                                                                    |  |
|-----------------------------------------|----------------------------------------------------------------------------------------------------|--|
| Description                             | The name of the component within the compressed air station, for example "Compressor 1".                                                                                                    |  |
| Material number                         | The manufacturer's article number for the component.                                                                                                    |  |
| Serial number                           | The manufacturer's serial number for the component.                                                                                                    |  |
| Equipment number                        | The KAESER-specific number.                                                                                                    |  |
| Device type                             | The manufacturer's type designation for the component.                                                                                                    |  |
| Manufacturer                            | The name of the component manufacturer.                                                                                                    |  |
| Performance data                        | Use this menu to enter the basic technical data for the component previously registered in the <i>Identification</i> menu.  Obtain this information from the nameplate and/or the operating manual. |  |
| Rated pressure                          | Enter the component's rated pressure in the set unit of pressure.                                                                                                    |  |
| Rated power                             | Enter the component's rated power in the set unit of power.                                                                                                    |  |
| Rated air delivery                      | Enter the component's rated air delivery in the set unit of delivery volume.                                                                                                    |  |
| Idle power                              | Enter the power consumption in IDLE in the set unit of power.                                                                                                    |  |
| Variable speed                          | Touch the option box <i>Active</i> to set a check mark and activate the "Variable speed" option.                                                                                                    |  |
| Add-on dryer                            | Touch the option box <i>Active</i> to set a check mark and activate the "Add-on dryer" option.                                                                                                    |  |
| Speed parameter field                   | Use this key to open the Speed parameter field menu.                                                                                                    |  |
| Add-on dryer technical data             | Use this key to open the Add-on dryer menu.                                                                                                    |  |
| Copying technical data from the SD card | Use this key to open the SC card menu.                                                                                                    |  |
| Maintenance management                  | Set the maintenance options in this menu.                                                                                                    |  |
| Maintenance<br>management via<br>SAM 2  | Touch the option box <i>Active</i> to set a check mark and activate the Maintenance management option. SAM 2 now manages the component's maintenance signals in the <i>&lt; Messages &gt;</i> menu. |  |

#### Tab. 40 Parameters in the configuration menu

4. Set all required parameters for the selected component in the provided sub-menus as described above.

# 7.12 Control

The Control parameter menu has the following sub-menus:

- "Parameter"
- Priority
- Dynamic Control
- "Required pressure"
- 1. Press Control → Settings or Control → Pressure parameters .

#### 7 12 Control

- 2. If the menu page displayed has several sub-menus, touch one of the tabs to open the corresponding sub-menu.
- 3. Enter the required parameters in the corresponding fields.
- 4. If necessary, activate the desired functions by touching the selection box.

# 7.12.1 Setting the Parameter

The fundamental pressure values of the station must be set in the Parameter menu.

#### 7.12.1.1 Pressure range upper limit [pR]

You define the pressure margin by setting a pressure value above the required pressure.

For example, if you want a required pressure of 7.0 bar and a pressure margin of 0.5 bar, you must specify 7.5 bar as value for the upper pressure margin.

#### 7.12.1.2 Pressure range

The pressure margin is the difference resulting from the upper margin limit and the required pressure.

For energetic reasons, select the largest possible pressure margin. Practical values are 0.8–1.2 bar, for example. Lower values for the pressure margin result in more frequent machine motor starts.

#### 7.12.1.3 Required pressure [pREQ]

The required pressure is the pressure required by the consumers in the compressed air network (measured with the "pressure transducer").

SAM 2 usually maintains the required pressure with a maximum deviation of 0.1 bar. For energetic reasons, the operating pressure is to be set as low as possible, i.e., not higher as required for the consumers within the compressed air network. A pressure of 1 bar higher than required causes approximately 6 % more energy consumption.

#### 7.12.1.4 Maximum pressure

Pressure high [ph] is a monitoring function. If the monitoring function is activated, the system issues a warning message as soon as the mains pressure exceeds the set threshold value for the set time.

#### 7.12.1.5 Minimum pressure

Pressure low [pt] is a monitoring function. If the monitoring function is activated, the system issues a warning message as soon as the mains pressure falls below the set threshold value for the set time.

The monitoring function is provided in two variants:

- Δpt: This monitoring function uses a pressure limit relative to the set required pressure.
- pt: This monitoring function uses a pressure limit which is independent of the required pressure.

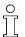

You cannot use both variants at the same time.

#### 7.13 Activating SAM 2

#### 7.12.2 Setting the Pressure parameters

Use this menu to specify the limits within the working pressure may be set ( SAM 2 ) or specified ( Process control ).

#### 7.12.2.1 Maximum required pressure

The maximum working pressure represents the upper pressure limit which still ensures safe operation for the consumers within the air network.

#### 7.12.2.2 Required pressure minimum

The minimum working pressure represents the lower pressure limit which still ensures safe operation for the consumers within the air network.

#### 7.12.2.3 Decrease of required pressure

You can lower the required pressure by an adjustable amount either manually or by an external signal.

# 7.13 Activating SAM 2

Precondition

Nobody is working on the machine.

All access doors on the machines are closed.

The ambient conditions for SAM 2 are met as described in chapter 5. "Installation and Operating Conditions"

The temperature of the machines is not below +3 °C.

All installation tasks and wiring as described in chapter 6 "Installation" are properly completed.

There is no bus error.

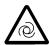

#### **WARNING**

Risk of injury during an automatic machine start.

- Before switching on, make sure that all conditions are met.
- Compare the settings for initial start-up of SAM 2 with those listed in the operating manual.
- Use the "Commissioning" check list.

| To be checked            | Description                            | Confirmed? |
|--------------------------|----------------------------------------|------------|
| date and time is set     | Chapter 7.5 "Date and time"            |            |
| machines are set up      | Chapter 6.12 "Setting up the machines" |            |
| Machines are connected   | Chapter 7.10 "Periphery"               |            |
| Required pressure is set | Chapter 7.12 "Control"                 |            |

No.: 901735 00 E

# Tab. 41 "Commissioning" check list

Precondition All points in the "Commissioning" check list are complied with,.

➤ Key "Automatic" Press @.

Result Key "Automatic" lilluminates green.

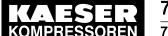

# Initial Start-up

# 7.13 Activating SAM 2

SAM 2 assumes control of the compressed air station.

#### 8.1 Switching on and off

# 8 Operation

# 8.1 Switching on and off

Precondition

The ambient conditions are met as described in chapter 5. "Installation and Operating Conditions" All installation tasks and wiring as described in chapter 6 "Installation" are properly completed. Commissioning in accordance with chapter 7 "Initial Start-up" is completed.

# 8.1.1 Switching the compressed air station on

➤ Press the key.

Result The compressed air station switches on.

The key illuminates green.

# 8.1.2 Switching the compressed air station off

You can switch off the compressed air delivery for the entire station at SAM 2.

➤ Press the (1) key.

Result

The compressed air station shuts down and compressed air is no longer delivered.

The key illuminates **red**.

# 8.2 Help function

SAM 2 features an integrated Help function. A matching description can be displayed for the currently displayed menu.

1. Press the 🖺 key.

The matching Help page is displayed.

- 2. If the Help page is more than one screen page, swipe with your finger up or down.
- 3. Touching underlined terms opens further Help pages with corresponding descriptions.
- 4. Use the < and > keys to browse back and forward in the Help file.
- 5. Press to open the table of contents.
- 6. Press Az to open the glossary.
- 7. Press নি to return to the Help page of the current SAM 2 menu.
- 8. Press 👖 again.

The Help page is closed and the current SAM 2 menu is again displayed.

When you close the currently displayed Help page and again call up the Help function, the page displayed is the same page which you saw before closing the function.

If you close the currently displayed Help page 10 minutes after the initial call up, the system displays the initially description matching the menu when you re-call the Help function.

# 8.3 Main menu

The menu has the following sub-menus:

- Net pressure station
- Net pressure

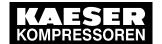

- Current values
- Total values
- Drag Indicator
- View station
- 1. Press Status → Overview or Status → View station .
- 2. If the menu page displayed has several sub-menus, touch one of the tabs to open the corresponding sub-menu.

# 8.3.1 Net pressure station

The pressure curve is the visual display of the network pressure progression and set limit values for the entire station or the selected machines.

One or more pressure transducers in the network provide the measured values. " " If multiple pressure transducers are used, the software calculates a weighted mean value.

The values are displayed in the previously set units for the set time axis.

#### 8.3.1.1 Net pressure [pN]

The system displays the progression curve of the network pressure over the time axis.

The values are displayed in the set unit.

#### 8.3.1.2 Required pressure [pREQ]

The required pressure is the pressure required by the consumers in the compressed air network (measured with the "pressure transducer").

SAM 2 usually maintains the required pressure with a maximum deviation of 0.1 bar. For energetic reasons, the operating pressure is to be set as low as possible, i.e., not higher as required for the consumers within the compressed air network. A pressure of 1 bar higher than required causes approximately 6 % more energy consumption.

#### 8.3.1.3 Pressure range

The pressure margin is the difference resulting from the upper margin limit and the required pressure.

For energetic reasons, select the largest possible pressure margin. Practical values are 0.8–1.2 bar, for example. Lower values for the pressure margin result in more frequent machine motor starts.

#### 8.3.1.4 Compressor

The machine's name within the station. This name can be set in the P&I diagram menu.

#### 8.3.1.5 Free air delivery

Current compressed air volume delivered by the machine.

The values are displayed in the set unit.

#### 8.3.1.6 Pi

Current compressed air volume generated by the machine.

The values are displayed in the set unit.

#### 8.3.1.7 ADT

"Airend discharge temperature" of the machine.

The values are displayed in the set unit.

#### 8.3.1.8 Operating state

Current operating state of machine, for example:

- READY
- IDLE
- LOAD

#### 8.3.1.9 Error state

Current fault state of machine, for example:

- Fault
- Warning
- Communication alarm
- Local mode

#### 8.3.2 Pressure chart

This sub-menu page displays the current network pressure as numerical value in large font.

This display type enables good legibility from a larger distance.

The values are displayed in the set unit.

#### 8.3.3 Current values

The display of current measuring values of the entire station or selected machine(s).

#### 8.3.3.1 Power

The display of the currently measured power consumption of the entire station or selected machine(s).

The values are displayed in the set unit.

# 8.3.3.2 Free air delivery

The compressed air volume currently delivered by the entire station or selected machine(s).

The values are displayed in the set unit.

#### 8.3.3.3 Specific power

This standard value is used as reference value in the assessment of the station's efficiency, The value is calculated from the power consumption per delivery volume. Lower values indicate a high degree of efficiency.

No.: 901735 00 E

#### 8.3.3.4 Switch events

The number of motor starts of the selected machine within the last 60 minutes.

#### 8.3.3.5 Consumption

Calculated current compressed air usage in the air network.

The values are displayed in the set unit.

# 8.3.4 Drag Indicator

This sub-menu page records the maximum, mean or minimum pressure values.

#### 8.3.4.1 Maximum pressure

The maximum pressure in the network, measured from the reference time set. This value corresponds to the highest measured pressure in the network and can be used to evaluate the compressed air quality.

The values are displayed in the set unit.

#### 8.3.4.2 Average pressure

The mean pressure in the network, calculated since the reference time set.

The values are displayed in the set unit.

#### 8.3.4.3 Minimum pressure

The minimum pressure in the network, measured from the reference time set. This value corresponds to the lowest measured pressure in the network and can be used to evaluate the compressed air quality.

The values are displayed in the set unit.

#### 8.3.4.4 RESET

The set reference time is reset to the current date and the current time.

#### 8.3.5 Station view

Display of the P&I diagram of the compressed air station. The P&I diagram illustrates the structure, operating modes and important data of the station and is updated continuously. Use the  ${\Bbb P}$  and  ${\Bbb P}$  symbols to scale the view and move it by touching and dragging with your finger.

The display of the symbols changes with the operating state of the corresponding machine.

| Sign | Meaning                         |
|------|---------------------------------|
|      | Machine in operating mode READY |
|      | Machine in operating mode IDLE  |

| Sign | Meaning                                          |
|------|--------------------------------------------------|
|      | Machine in operating mode LOAD                   |
|      | Machine has warning messages or service messages |
|      | Machine has fault messages                       |

Tab. 42 Symbols in View station

#### 9.1 KAESER SERVICE

# 9 Fault Recognition and Rectification

# 9.1 KAESER SERVICE

The messages valid for SAM 2 are dependent on how the compressor station is equipped.

- 1. Do not attempt fault rectification measures other than those given in this manual!
- If the fault cannot be removed by the action suggested: Contact KAESER SERVICE.

# 9.2 Messages

Alarm, service and warning messages are displayed at SAM 2 and stored in the event memory. A pop-up window appearing on top of the current display notifies the user of new messages.

New messages are displayed together with the following data:

- Event
  - Number of messages: Error
  - Number of messages: Warning
  - Number of messages: Maintenance
- You must acknowledge the messages.
  - ➤ Press Active reports to open the < *Unacknowledged messages* > menu.

The event memory differentiates between:

- Unacknowledged messages
- Current reports
- Message history storing the last 1000 messages.
- 1. Press Message.
- 2. Select a menu option:
  - Unacknowledged messages
  - Current reports
  - Message history

The system displays three different event times for individual messages:

- Event "k": Message coming
- Event "q": Message acknowledged
- Event "g": Message gone
- The following data are shown in addition:
  - Time : Date and time
  - Number : Message number
  - component
  - Message : Message text
- 3. If the message list is longer than one screen page, swipe with your finger up or down.
- 4. In the Unacknowledged messages message page, touch an individual message for selection. Press Acknowledge message to acknowledge the message.

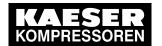

# 9.3 Other faults

# 9.3 Other faults

| Fault                                                             | Possible cause                                                                                                    | Remedy                                                                                                    |  |
|-------------------------------------------------------------------|----------------------------------------------------------------------------------------------------|----------------------------------------------------------------------------------------------------|--|
| Operation of the touch screen is difficult and/or returns errors. | The touch screen is dirty.                                                                                                 | Wipe the touch screen surfaces with a soft cloth (micro-fibre, for example) without any harsh cleaning agent. |  |
|                                                                   | SAM 2 is incorrectly connected to the equipotential bonding. The capacitive touch screen must be earthed to work reliably. | Connect SAM 2 to the equipotential bonding (see chapter 6.11.2).                                              |  |

Tab. 43 Other faults

No.: 901735 00 E

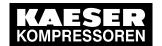

#### 10.1 Maintenance tasks on electrical equipment

# 10 Maintenance

# 10.1 Maintenance tasks on electrical equipment

Ĭ

Maintenance tasks on electrical equipment may only be carried out by the following persons:

- Specialist personnel, see chapter 3 "Assigning personnel".
- Technicians qualified to maintain SAM 2 and service personnel instructed by and under the supervision of such a qualified technician
- Authorised KAESER service personnel.
- 1. Check personnel for specialised qualifications.
- 2. Assign suitable personnel to maintenance tasks.
- 3. Instruct on correct maintenance procedures in accordance with the operating manual.
- 4. Document maintenance tasks carried out.

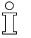

Enter completed maintenance tasks in the corresponding lists in the operating manual.

# 10.2 Additional buffer battery

SAM 2 features a permanently installed buffer battery. In the event of a failure, you can install a second buffer battery. This additional buffer battery is switched in parallel to the factory-installed battery and assumes its function. The functionality of this second battery is not impaired by the discharged factory-installed battery.

Comply with the following instructions.

# 10.2.1 Danger from batteries

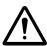

#### WARNING

There is danger of acid burns if batteries are overheated or damaged.

- Store the battery in a cool and dry place.
- > Properly dispose of discharged buffer batteries.

# 10.2.2 Buffer battery life

Under normal operating conditions, the buffer battery in SAM 2 has a life of at least 10 years.

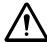

#### NOTICE

Data loss from discharged buffer battery

- ➤ Heed warning messages from SAM 2 concerning the buffer battery charge level.
- Install the additional buffer battery only when SAM 2 is switched on.

In the event of a voltage loss and discharged buffer battery, the internal clock is reset to the date 01.01.1970 after power has returned.

➤ Notice the maximum storage times for unused buffer batteries.

#### 10.2 Additional buffer battery

# 10.2.3 Installing the additional buffer battery

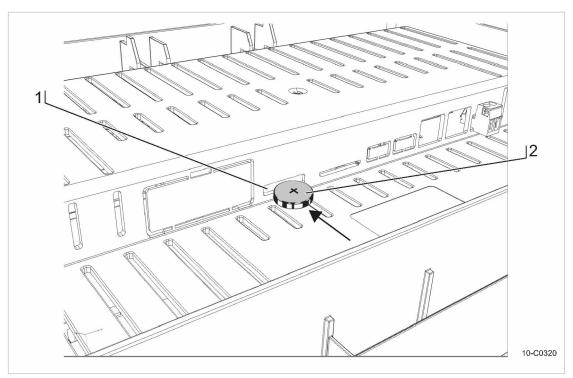

Fig. 35 Buffer battery location

- (1) Slot for additional buffer battery
- (2) Buffer battery

# Precondition

You have a new buffer battery at hand (for article number and type, please see chapter 11). The SAM 2 is switched on.

- 1. Use a slot-head screwdriver to break off the plastic cover ("Battery X2") at the rear of SAM 2.
- 2. Insert the buffer battery ② into the slot ①. The positive pole of the buffer battery points to the terminal rear.
- 3. Insert the buffer battery until you feel resistance.
- 4. Check and correct, if required, the time zone, date and time (see chapter 7.5).
- 5. Record the installation date of the buffer battery in the maintenance table in the annex of this operating manual (chapter 13.7).

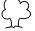

Discharged batteries are hazardous waste.

Dispose of discharged batteries according to national regulations and directives.

#### 11.1 Note the nameplate

# 11 Spares, Operating Materials, Service

# 11.1 Note the nameplate

The nameplate contains all information to identify your machine. This information is essential to us in order to provide you with optimal service.

➤ Please give the information from the nameplate with every enquiry and order for spares.

# 11.2 Spare parts

| Name                   | Voltage<br>[V] | Capacity<br>[Ah] | Model         |
|------------------------|----------------|------------------|---------------|
| Lithium buffer battery | 3.0            | 0.19             | CR2032/BR2032 |

Tab. 44 Spare buffer battery

#### 11.3 KAESER AIR SERVICE

KAESER AIR SERVICE offers:

- Authorised service technicians with KAESER factory training
- Increased operational reliability ensured by preventive maintenance
- Energy savings achieved by avoidance of pressure losses
- optimum conditions for operation of the compressed air system,
- The security of genuine KAESER spares.
- Increased legal certainty as all regulations are kept to.
- ➤ It make sense to sign a KAESER AIR SERVICE maintenance agreement.

Your advantage:

lower costs and higher compressed air availability.

# 11.4 Displaying the software version

You can display the versions of the various software modules in SAM 2.

➤ Press Configuration → Software versions.
The Software versions menu is displayed.

| Parameter | Meaning             |  |
|-----------|---------------------|--|
| Software  | Software name SAM 2 |  |

Tab. 45 Software versions menu

#### 12.1 De-commissioning

# 12 Decommissioning, Storage and Transport

# 12.1 De-commissioning

De-commissioning is necessary, for example, under the following circumstances:

- SAM 2 is (temporarily) not needed.
- SAM 2 is to be moved to another location.
- 1. Isolate SAM 2 from all power phases (power supply isolating device).
- 2. Switch off external power sources.
- 3. Disconnect SAM 2 from all connections when the device is to be moved to another location.

# 12.2 Disposal

Precondition SAM 2 is de-commissioned.

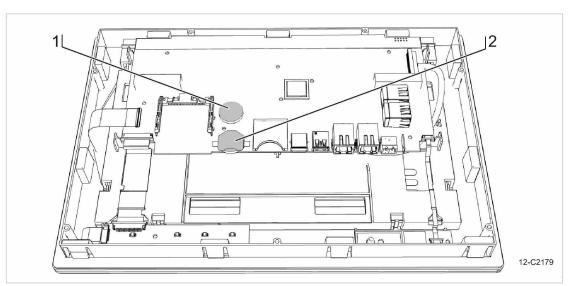

Fig. 36 Buffer battery positions

- Permanently installed buffer battery
- 2 Additional buffer battery
- 1. Disconnect SAM 2 from all connections.
- 2. Open the control cabinet of the SAM 2 cover (see chapter 6.6).
- 3. Detach all connections from the SAM 2 terminal.
- 4. If necessary, use a suitable tool to force the removal of incommoding cover parts.
- 5. Use a Torx screwdriver to remove the T9 screws at the rear housing panel of the SAM 2 terminal.
- 6. Remove the housing panel.
- 7. Use a suitable tool to remove the permanently installed and any additional buffer battery.
- 8. Properly dispose of the buffer batteries.
- 9. Hand the SAM 2 over to an authorised disposal expert.

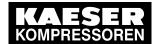

# 12 Decommissioning, Storage and Transport

12.2 Disposal

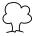

Discharged batteries are hazardous waste.

➤ Dispose of discharged batteries according to national regulations and directives.

# 13.1 Anchor holes for the control cabinet

# 13 Annex

# 13.1 Anchor holes for the control cabinet

See instructions in chapter 6.6

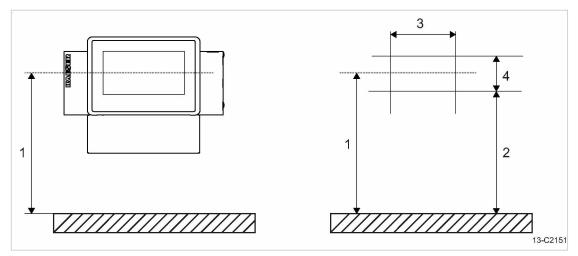

Fig. 37 Anchor holes for the SAM 2 control cabinet

- 1 1300 mm
- (2) 1084 mm

- 3 507 mm
- (4) 180 mm

# 13.2 Machine assignment

| No. | Model | Machine number | Year of manufacture | No. in wiring diagram | Bus address or number Slave |
|-----|-------|----------------|---------------------|-----------------------|-----------------------------|
| 1   |       |                |                     |                       |                             |
| 2   |       |                |                     |                       |                             |
| 3   |       |                |                     |                       |                             |
| 4   |       |                |                     |                       |                             |
| 5   |       |                |                     |                       |                             |
| 6   |       |                |                     |                       |                             |
| 7   |       |                |                     |                       |                             |
| 8   |       |                |                     |                       |                             |
| 9   |       |                |                     |                       |                             |
| 10  |       |                |                     |                       |                             |
| 11  |       |                |                     |                       |                             |
| 12  |       |                |                     |                       |                             |
| 13  |       |                |                     |                       |                             |
| 14  |       |                |                     |                       |                             |
| 15  |       |                |                     |                       |                             |

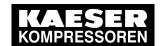

# 13.3 SBU (SIGMA NETWORK BUS CONVERTER)

| No. | Model | Machine number | Year of manufacture | No. in wiring diagram | Bus address or number Slave |
|-----|-------|----------------|---------------------|-----------------------|-----------------------------|
| 16  |       |                |                     |                       |                             |

Tab. 46 Machine assignment

# 13.3 SBU (SIGMA NETWORK BUS CONVERTER)

| No. | Model | Material number | SIGMA NETWORK address |
|-----|-------|-----------------|-----------------------|
| 1   |       |                 |                       |
| 2   |       |                 |                       |
| 3   |       |                 |                       |
| 4   |       |                 |                       |
| 5   |       |                 |                       |
| 6   |       |                 |                       |
| 7   |       |                 |                       |
| 8   |       |                 |                       |
| 9   |       |                 |                       |
| 10  |       |                 |                       |
| 11  |       |                 |                       |
| 12  |       |                 |                       |

Tab. 47 SBU

# 13.4 SAM 2 setting values

Save your settings on an SD card after commissioning and any modifications of the default values. Use the following list "Technician settings" to document major modifications.

➤ Save the setting data to the SD card and enter major modifications in the "Technician settings" list.

Result Data backup and the documentation of major modifications simplify the task of external Service Technicians in particular, in determining the cause of problems arising.

# 13.4.1 Technician's settings

| Technician's settings |  |  |
|-----------------------|--|--|
|                       |  |  |
|                       |  |  |
|                       |  |  |
|                       |  |  |
|                       |  |  |
|                       |  |  |
|                       |  |  |

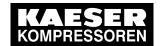

# 13.4 SAM 2 setting values

| Technician's settings |  |  |
|-----------------------|--|--|
| Toominatio settings   |  |  |
|                       |  |  |
|                       |  |  |
|                       |  |  |
|                       |  |  |
|                       |  |  |
|                       |  |  |
|                       |  |  |
|                       |  |  |
|                       |  |  |
|                       |  |  |
|                       |  |  |
|                       |  |  |
|                       |  |  |
|                       |  |  |
|                       |  |  |
|                       |  |  |
|                       |  |  |
|                       |  |  |
|                       |  |  |
|                       |  |  |
|                       |  |  |
|                       |  |  |
|                       |  |  |
|                       |  |  |
|                       |  |  |
|                       |  |  |
|                       |  |  |
|                       |  |  |
|                       |  |  |
|                       |  |  |
|                       |  |  |
|                       |  |  |
|                       |  |  |
|                       |  |  |
|                       |  |  |
|                       |  |  |
|                       |  |  |
|                       |  |  |
|                       |  |  |
|                       |  |  |

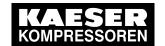

| Technician's settings |  |  |
|-----------------------|--|--|
|                       |  |  |
|                       |  |  |
|                       |  |  |
|                       |  |  |
|                       |  |  |
|                       |  |  |
|                       |  |  |
|                       |  |  |
|                       |  |  |
|                       |  |  |
|                       |  |  |
|                       |  |  |
|                       |  |  |
|                       |  |  |
|                       |  |  |
|                       |  |  |
|                       |  |  |
|                       |  |  |
|                       |  |  |
|                       |  |  |

Tab. 48 Technician's settings

# 13.5 Machine settings

# 13.5.1 Setting the pressure regulation (pressure controller in series with the SAM 2 load output)

See instructions in chapter 6.12.3

Setting suggestion for machines with an "external load control" actuating input [bar]

Ĭ

The reference point is the maximum working pressure

➤ Adjust the setting values for the pressure regulation (pressure switch (-B1) or system pressure) as follows:

| Machine number                             | Cut-in p | ressure | Cut-out pressure |        |  |  |
|--------------------------------------------|----------|---------|------------------|--------|--|--|
| Maximum working pressure 1 bar to 2.5 bar: |          |         |                  |        |  |  |
| Machine 1/5                                | ON       | - 0.10  | OFF              | + 0.05 |  |  |
| Machine 2/6                                | ON       | - 0.15  | OFF              | + 0.05 |  |  |
| Machine 3/7                                | ON       | - 0.20  | OFF              | + 0.05 |  |  |
| Machine 4/8                                | ON       | - 0.25  | OFF              | + 0.05 |  |  |

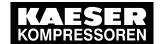

| Machine number                             | Cut-in pressure    |       | Cut-out | pressure |  |  |  |  |
|--------------------------------------------|--------------------|-------|---------|----------|--|--|--|--|
| Maximum working pressure 2.5 bar to 6 bar: |                    |       |         |          |  |  |  |  |
| Machine 1/5                                | ON                 | - 0.2 | OFF     | + 0.2    |  |  |  |  |
| Machine 2/6                                | ON                 | - 0.4 | OFF     | + 0.2    |  |  |  |  |
| Machine 3/7                                | ON                 | - 0.6 | OFF     | + 0.2    |  |  |  |  |
| Machine 4/8                                | ON                 | - 0.8 | OFF     | + 0.2    |  |  |  |  |
| Maximum working pressur                    | e 6 bar to 16 bar: |       |         |          |  |  |  |  |
| Machine 1/5                                | ON                 | - 0.4 | OFF     | + 0.3    |  |  |  |  |
| Machine 2/6                                | ON                 | - 0.7 | OFF     | + 0.3    |  |  |  |  |
| Machine 3/7                                | ON                 | - 1.0 | OFF     | + 0.3    |  |  |  |  |
| Machine 4/8                                | ON                 | - 1.3 | OFF     | + 0.3    |  |  |  |  |
| Maximum working pressur                    | e 16 bar to 32 bar | •     |         |          |  |  |  |  |
| Machine 1/5                                | ON                 | - 4.0 | OFF     | + 1.0    |  |  |  |  |
| Machine 2/6                                | ON                 | - 5.0 | OFF     | + 1.0    |  |  |  |  |
| Machine 3/7                                | ON                 | - 6.0 | OFF     | + 1.0    |  |  |  |  |
| Machine 4/8                                | ON                 | - 7.0 | OFF     | + 1.0    |  |  |  |  |

Tab. 49 Recommended settings: Pressure controller in series with SAM 2 "external load control" load output

# Setting suggestion for machines with the "Man/Auto"/ "Load/Idle" operating mode" control input [bar]

 $\frac{\circ}{1}$ 

The reference point is the maximum working pressure

➤ Adjust the setting values for the pressure regulation (pressure switch (-B1) or system pressure) as follows:

| Machine number                             | Cut-in pressure    |        | Cut-out | pressure |  |  |  |  |
|--------------------------------------------|--------------------|--------|---------|----------|--|--|--|--|
| Maximum working pressure 1 bar to 2.5 bar: |                    |        |         |          |  |  |  |  |
| all                                        | ON                 | - 0.10 | OFF     | + 0.05   |  |  |  |  |
| Maximum working pressure 2.5 bar to 6 bar: |                    |        |         |          |  |  |  |  |
| all                                        | ON                 | - 0.2  | OFF     | + 0.2    |  |  |  |  |
| Maximum working pressur                    | e 6 bar to 16 bar: |        |         |          |  |  |  |  |
| all                                        | ON                 | - 0.4  | OFF     | + 0.3    |  |  |  |  |
| Maximum working pressure 16 bar to 32 bar: |                    |        |         |          |  |  |  |  |
| all                                        | ON                 | - 4.0  | OFF     | + 1.0    |  |  |  |  |

Tab. 50 Recommended settings: Pressure controller in series with the SAM 2 "Man/Auto and Load/Idle" load output

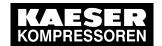

# Personal settings

| Date/time       |       |    |     |    |     |    |     |
|-----------------|-------|----|-----|----|-----|----|-----|
| Switching point |       | ON | OFF | ON | OFF | ON | OFF |
|                 | Unit  |    |     |    |     |    |     |
| Machine1        | [bar] |    |     |    |     |    |     |
| Machine 2       | [bar] |    |     |    |     |    |     |
| Machine 3       | [bar] |    |     |    |     |    |     |
| Machine 4       | [bar] |    |     |    |     |    |     |
| Machine 5       | [bar] |    |     |    |     |    |     |
| Machine 6       | [bar] |    |     |    |     |    |     |
| Machine 7       | [bar] |    |     |    |     |    |     |
| Machine 8       | [bar] |    |     |    |     |    |     |
| Machine 9       | [bar] |    |     |    |     |    |     |
| Machine 10      | [bar] |    |     |    |     |    |     |
| Machine 11      | [bar] |    |     |    |     |    |     |
| Machine 12      | [bar] |    |     |    |     |    |     |
| Machine 13      | [bar] |    |     |    |     |    |     |
| Machine 14      | [bar] |    |     |    |     |    |     |
| Machine 15      | [bar] |    |     |    |     |    |     |
| Machine 16      | [bar] |    |     |    |     |    |     |

Tab. 51 Personal settings: Pressure controller in series with SAM 2 load output

# 13.5.2 Pressure range for manual operation

To avoid simultaneous cut-in of machines in manual mode, you must set the system pressure p2 and/or system pressure switch -B1.1.

# Suggested setting [bar]:

| Machine number                  | Cut-in pressure |      | Cut-out | pressure |  |  |  |  |
|---------------------------------|-----------------|------|---------|----------|--|--|--|--|
| Maximum working pressure 1 bar: |                 |      |         |          |  |  |  |  |
| Machine 1/5/9/13                | ON              | 0.93 | OFF     | 1.00     |  |  |  |  |
| Machine 2/6/10/14               | ON              | 0.91 | OFF     | 0.98     |  |  |  |  |
| Machine 3/7/11/15               | ON              | 0.89 | OFF     | 0.96     |  |  |  |  |
| Machine 4/8/12/16               | ON              | 0.87 | OFF     | 0.94     |  |  |  |  |
| Maximum working pressur         | e 7.5 bar:      | '    |         |          |  |  |  |  |
| Machine 1/5/9/13                | ON              | 7.0  | OFF     | 7.5      |  |  |  |  |
| Machine 2/6/10/14               | ON              | 6.7  | OFF     | 7.2      |  |  |  |  |
| Machine 3/7/11/15               | ON              | 6.4  | OFF     | 6.9      |  |  |  |  |
| Machine 4/8/12/16               | ON              | 6.1  | OFF     | 6.6      |  |  |  |  |
| Maximum working pressur         | e 10 bar:       | 1    | 1       |          |  |  |  |  |

| Machine number        | Cut-in      | oressure | Cut-out | pressure |
|-----------------------|-------------|----------|---------|----------|
| Machine 1/5/9/13      | ON          | 9.3      | OFF     | 10.0     |
| Machine 2/6/10/14     | ON          | 9.0      | OFF     | 9.7      |
| Machine 3/7/11/15     | ON          | 8.7      | OFF     | 9.4      |
| Machine 4/8/12/16     | ON          | 8.4      | OFF     | 9.1      |
| Maximum working press | ure 13 bar: |          |         | '        |
| Machine 1/5/9/13      | ON          | 12.3     | OFF     | 13.0     |
| Machine 2/6/10/14     | ON          | 12.0     | OFF     | 12.7     |
| Machine 3/7/11/15     | ON          | 11.7     | OFF     | 12.4     |
| Machine 4/8/12/16     | ON          | 11.4     | OFF     | 12.1     |
| Maximum working press | ure 25 bar: |          | '       | 1        |
| Machine 1/5/9/13      | ON          | 22       | OFF     | 25       |
| Machine 2/6/10/14     | ON          | 21       | OFF     | 24       |
| Machine 3/7/11/15     | ON          | 20       | OFF     | 23       |
| Machine 4/8/12/16     | ON          | 19       | OFF     | 22       |
| Maximum working press | ure 32 bar: |          |         |          |
| Machine 1/5/9/13      | ON          | 27       | OFF     | 32       |
| Machine 2/6/10/14     | ON          | 26       | OFF     | 31       |
| Machine 3/7/11/15     | ON          | 25       | OFF     | 30       |
| Machine 4/8/12/16     | ON          | 24       | OFF     | 29       |

Tab. 52 Recommended settings: Pressure range for manual operation

# Personal settings

| Date/time       |       |    |     |    |     |    |     |
|-----------------|-------|----|-----|----|-----|----|-----|
| Switching point |       | ON | OFF | ON | OFF | ON | OFF |
|                 | Unit  |    |     |    |     |    |     |
| Machine1        | [bar] |    |     |    |     |    |     |
| Machine 2       | [bar] |    |     |    |     |    |     |
| Machine 3       | [bar] |    |     |    |     |    |     |
| Machine 4       | [bar] |    |     |    |     |    |     |
| Machine 5       | [bar] |    |     |    |     |    |     |
| Machine 6       | [bar] |    |     |    |     |    |     |
| Machine 7       | [bar] |    |     |    |     |    |     |
| Machine 8       | [bar] |    |     |    |     |    |     |
| Machine 9       | [bar] |    |     |    |     |    |     |
| Machine 10      | [bar] |    |     |    |     |    |     |
| Machine 11      | [bar] |    |     |    |     |    |     |
| Machine 12      | [bar] |    |     |    |     |    |     |
| Machine 13      | [bar] |    |     |    |     |    |     |

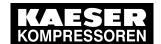

| Date/time       |       |    |     |    |     |    |     |
|-----------------|-------|----|-----|----|-----|----|-----|
| Switching point |       | ON | OFF | ON | OFF | ON | OFF |
|                 | Unit  |    |     |    |     |    |     |
| Machine 14      | [bar] |    |     |    |     |    |     |
| Machine 15      | [bar] |    |     |    |     |    |     |
| Machine 16      | [bar] |    |     |    |     |    |     |

Tab. 53 Personal settings: Pressure range for manual operation

# 13.5.3 System offset for manual mode

tv = time delay for switching machines on after a power failure

| Date/time  |        |        |        |        |        |        |
|------------|--------|--------|--------|--------|--------|--------|
| Name       |        |        |        |        |        |        |
| Time delay | tv [s] | tv [s] | tv [s] | tv [s] | tv [s] | tv [s] |
| Machine1   |        |        |        |        |        |        |
| Machine 2  |        |        |        |        |        |        |
| Machine 3  |        |        |        |        |        |        |
| Machine 4  |        |        |        |        |        |        |
| Machine 5  |        |        |        |        |        |        |
| Machine 6  |        |        |        |        |        |        |
| Machine 7  |        |        |        |        |        |        |
| Machine 8  |        |        |        |        |        |        |
| Machine 9  |        |        |        |        |        |        |
| Machine 10 |        |        |        |        |        |        |
| Machine 11 |        |        |        |        |        |        |
| Machine 12 |        |        |        |        |        |        |
| Machine 13 |        |        |        |        |        |        |
| Machine 14 |        |        |        |        |        |        |
| Machine 15 |        |        |        |        |        |        |
| Machine 16 |        |        |        |        |        |        |

Tab. 54 Personal settings: System offset (manual operation)

# 3.6 Installation accessories

# 13.6 Installation accessories

#### Communication modules

| Name                             | Material number | Remarks                                              |
|----------------------------------|-----------------|------------------------------------------------------|
| PROFINET IO retrofit kit         |                 | Communication module with accessories, to be instal- |
| PROFIBUS DP-V0 Retro-<br>fit Kit | 7.5250.01880    | led by the user, can be retrofitted.                 |
| Modbus TCP retrofit kit          | 7.5250.01950    |                                                      |

Tab. 55 Communication modules

#### **SIGMA NETWORK**

| Name                  | Material number | Remarks                                                                                          |
|-----------------------|-----------------|--------------------------------------------------------------------------------------------------|
| SIGMA NETWORK cable   | 7.9679.0        | CAT5 2x2x0.64 gr, for indoor installation, PVC coating, grey, $\varnothing$ 6.5 mm, by the metre |
| RJ45 bus connector    | 7.7628.1        | RJ45 plug, 4 insulation displacement/clamping contacts, tool-free installation (fast connect)    |
| LAN RJ45 retrofit kit | 7.5250.01870    | RJ45 bus connector, screw fittings, accessories                                                  |

#### Tab. 56 SIGMA NETWORK installation accessories

#### Pressure transducer

| Name          | Material number                                                      | Pressure range                                                      |
|---------------|----------------------------------------------------------------------|---------------------------------------------------------------------|
| For model I   | 7.4599.0                                                             | 0-1 bar                                                             |
| For model II  | 7.3397.1<br>7.2816.3<br>7.2817.3<br>7.4762.0<br>7.6689.0<br>7.4773.0 | 0–6 bar<br>0–10 bar<br>0–16 bar<br>0–20 bar<br>0–32 bar<br>0–45 bar |
| For model III | 7.7040E3                                                             | 0-16 bar                                                            |
| For vacuum    | 7.7046.0                                                             | 0–1 bar (absolute)                                                  |

Tab. 57 Pressure transducer

# Pressure transducer connection parts and line

| Name                                                                        | Material number | Remarks                                         |
|-----------------------------------------------------------------------------|-----------------|-------------------------------------------------|
| Fitting set straight, elbow G 1/4, G1/2 with shut-off valve and accessories |                 | for air receiver connection                     |
| up to 16 bar                                                                | 8.0484.10050    |                                                 |
| up to 45 bar                                                                | 8.0484.00090    |                                                 |
| Fitting set G 1/4, G1/2 with shut-off valve and accessories                 |                 | 1-litre air receiver for connection to pipework |
| up to 15 bar                                                                | 204465.0        |                                                 |

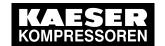

# 13.6 Installation accessories

| Name                                     | Material number | Remarks                                                                        |
|------------------------------------------|-----------------|--------------------------------------------------------------------------------|
| Connecting cable for pressure transducer |                 | Screened, 2x0.75 mm², for indoor installation, PVC sheath, grey, 6 mm diameter |

Tab. 58 Pressure transducer accessories

# SBU for wall mounting

Scope of supply: Sheet steel control cabinet, 100-240 V mains voltage, single phase, 50-60 Hz

| Name                       | Material number | DI (24 VDC) | DO (24 VDC 0.5A) | Relay at DO | All (0-20mA, p/a) | AO (0-20 mA) | AIR (PT100) | SNW free ports Cu<br>RJ45 / LWL | DP master | Isolating amplifiers | Relay signal dupli-<br>cation |
|----------------------------|-----------------|-------------|------------------|-------------|-------------------|--------------|-------------|---------------------------------|-----------|----------------------|-------------------------------|
| Converter<br>SBU400-1      | 7.9681.0        | 6           | 6                | 6           | 4                 | 0            | 0           | 1/0                             | 0         | 0                    | 0                             |
| Converter<br>SBU400-1_PT   | 7.9681.00010    | 6           | 6                | 6           | 4                 | 0            | 4           | 1/0                             | 0         | 0                    | 0                             |
| Converter<br>SBU400-1_FC   | 7.9681.00020    | 6           | 6                | 6           | 4                 | 2            | 0           | 1/0                             | 0         | 1                    | 0                             |
| Converter<br>SBU400-1_DHS  | 7.9681.00030    | 6           | 6                | 0           | 4                 | 0            | 0           | 1/0                             | 0         | 0                    | 6x2                           |
| Converter<br>SBU400-1_SW   | 7.9681.02000    | 6           | 6                | 6           | 4                 | 0            | 0           | 7/0                             | 0         | 0                    | 0                             |
| Converter<br>SBU400-1_OLM  | 7.9681.00040    | 6           | 6                | 6           | 4                 | 0            | 0           | 3/1                             | 0         | 0                    | 0                             |
| Converter<br>SBU400-1_DP   | 7.9681.01000    | 6           | 6                | 6           | 4                 | 0            | 0           | 1/0                             | 1         | 0                    | 0                             |
| Converter<br>SBU400-1_SWDP | 7.9681.03000    | 6           | 6                | 6           | 4                 | 0            | 0           | 7/0                             | 1         | 0                    | 0                             |
| Converter<br>SBU400-2      | 7.9682.0        | 6           | 6                | 0           | 8                 | 4            | 1           | 1/0                             | 0         | 0                    | 0                             |
| Converter<br>SBU400-3_X    | 7.9683.0        | 12          | 12               | 12          | 4                 | 2            | 0           | 1/0                             | 0         | 0                    | 0                             |
| Converter<br>SBU400-3_XDP  | 7.9683.01000    | 12          | 12               | 12          | 4                 | 2            | 0           | 1/0                             | 1         | 0                    | 0                             |
| Converter<br>SBU400-3_XLFC | 7.9683.02010    | 12          | 12               | 12          | 4                 | 2            | 0           | 7/0                             | 0         | 2                    | 0                             |
| Converter<br>SBU400-4      | 7.9684.0        | 36          | 6                | 6           | 4                 | 2            | 0           | 1/0                             | 0         | 0                    | 0                             |
| Converter<br>SBU400-4_SW   | 7.9684.02000    | 36          | 6                | 6           | 4                 | 2            | 0           | 7/0                             | 0         | 0                    | 0                             |

Tab. 59 SBU types for wall mounting

#### 13.6 Installation accessories

#### SBU for installation in machines without SIGMA CONTROL

Scope of supply: Retrofit kit, components including installation description

| Name                                | Material number |   | DO (24 VDC 0.5A) | Relay at DO | All (0-20mA, p/a) | AO (0-20 mA) | AIR (PT100) | SNW free ports Cu<br>RJ45 / LWL | DP master | Isolating amplifiers | Relay signal dupli-<br>cation |
|-------------------------------------|-----------------|---|------------------|-------------|-------------------|--------------|-------------|---------------------------------|-----------|----------------------|-------------------------------|
| Converter SBU-1 1)                  | On request      | 6 | 6                | 6           | 4                 | 0            | 0           | 1/0                             | 0         | 0                    | 0                             |
| Converter<br>SBU-1_FC <sup>2)</sup> | On request      | 6 | 6                | 6           | 4                 | 2            | 0           | 1/0                             | 0         | 1                    | 0                             |

<sup>1)</sup> For star-delta machines

Tab. 60 SBU types for installation in machines without SIGMA CONTROL

# Profibus installation parts and line

| Name                                                     | Material number | Remarks                                                                             |
|----------------------------------------------------------|-----------------|-------------------------------------------------------------------------------------|
| Connecting cable for PROFIBUS                            | 7.4666.0        | Screened, 1x2x0.64/2.55, for indoor installation, PVC sheath. violet, 8mm diameter. |
| PROFIBUS connector plug for                              | 7.4664.20010    | 35° cable exit                                                                      |
| SIGMA AIR MANAGER                                        |                 | (not required for model 16/8)                                                       |
| PROFIBUS plug set for SIGMA CONTROL                      | 7.5250.00300    | For PG and M fittings including EMC fittings.                                       |
| PROFIBUS DP communication module set for SIGMA CONTROL 2 | 7.5250.01880    | Module, bus connector, fittings                                                     |

Tab. 61 PROFIBUS installation accessories

# Load/idle control module

| Name                                                         | Pressure                  | Material number                              | Remarks                                                                                                    |
|--------------------------------------------------------------|---------------------------|----------------------------------------------|----------------------------------------------------------------------------------------------------|
| Module for external load/idle control (7.7005.1 or 7.7005.2) | 8 bar<br>11 bar<br>15 bar | 7.7006.00003<br>7.7006.00013<br>7.7006.00023 | Digital input for load control via SIGMA AIR MANAGER. For machines with SIGMA CONTROL BASIC (7.7005.1 or 7.7005.2) without frequency converter. |
| SFC module with external load/idle control                   | 8 bar                     | 7.7706.00033                                 | as 7.7006.00003 but for machines with variable frequency drive (SFC)                                                                            |
| Module for external load/idle control (7.7005.3).            | 8 bar<br>11 bar<br>15 bar | 7.7056.00002<br>7.7056.00012<br>7.7056.00022 | Digital input for load control via SIGMA AIR MANAGER. For machines with SIGMA CONTROL BASIC (7.7005.3) without frequency converter.             |

<sup>&</sup>lt;sup>2)</sup> For machines with frequency converter

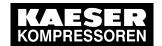

#### 13.7 Installing the buffer battery

| Name                                       | Pressure | Material number | Remarks                                                         |
|--------------------------------------------|----------|-----------------|-----------------------------------------------------------------|
| SFC module with external load/idle control | 8 bar    |                 | as 7.7056.00002 but for machines with frequency converter (SFC) |

Tab. 62 Load/idle module

#### RC interference suppressor

| Name                       | Material number | Remarks                                                                                                    |
|----------------------------|-----------------|----------------------------------------------------------------------------------------------------|
| RC interference suppressor | 7.2812.1        | For suppression of inductive loads connected to the relay outputs of the master controller.  Coil voltage: 110–230 V AC/DC  Coil retention capacity: 15 VA |

Tab. 63 RC interference suppressor

#### Installing the buffer battery 13.7

| Installing the buffer battery |  |  |  |  |  |
|-------------------------------|--|--|--|--|--|
| Date/time                     |  |  |  |  |  |
| Name                          |  |  |  |  |  |

Tab. 64 Installing the buffer battery

| 6 7 8 | yrams               |           | AANAGER 2           | KAESER KOMPRESSOREN SE<br>96450 Coburg<br>GERMANY |                                                                                                    | =   +   +   +   +   +   +   +   +   +                                                                                                  |
|-------|---------------------|-----------|---------------------|---------------------------------------------------|----------------------------------------------------------------------------------------------------|----------------------------------------------------------------------------------------------------|
| zc    | Electrical diagrams | Sequencer | SIGMA AIR MANAGER 2 | Manufacturer:                                     |                                                                                                    | KOMPRESSOREN Sequencer SAM 2                                                                                                    |
| 2 3   |                     |           |                     |                                                   | The drawings remain our exclusive property. They are entrusted only for the agreed purpose. Copies or any other reproductions, including storage, treatment and dissemination by use of electronic systems must not be made for any other than the agreed purpose. Neither originals nor reproductions must be forwarded or otherwise made accessible to third parties. | c         Datum         18.06.2014         E           b         Bearbeiter         Sitter           a         Gepruff         Buchner |

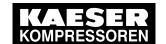

| Drawing No. (Incident)   Drawing No. (Institute)   Drawing No. (Institute)   Drawing No. (Inst   | Blatt Anlagenkennzeichen Page Unit designation           | +                | -                | 1                                                          | 2                    | 3                | 4                | 5                | 9                | -                | 2                             | 3                | 4                | 5                | 9                     | 7                | 8                | 6                  | 10                    | 11                 | 12                  | 13                  | 1                |  |
|----------------------------------------------------------------------------------------------------|----------------------------------------------------------|------------------|------------------|------------------------------------------------------------|----------------------|------------------|------------------|------------------|------------------|------------------|-------------------------------|------------------|------------------|------------------|-----------------------|------------------|------------------|--------------------|-----------------------|--------------------|---------------------|---------------------|------------------|--|
| puts puts puts puts puts puts puts puts                                                                                                    | Zeichnungsnummer (Hersteller) Drawing No. (manufacturer) | DWASAM2-03000.00 | ZWASAM2-03000.00 | UWASAM2-03000.00                                           | UWASAM2-03000.00     | UWASAM2-03000.00 | UWASAM2-03000.00 | UWASAM2-03000.00 | UWASAM2-03000.00 | SWASAM2-03000.00 | SWASAM2-03000.00              | SWASAM2-03000.00 | SWASAM2-03000.00 | SWASAM2-03000.00 | SWASAM2-03000.00      | SWASAM2-03000.00 | SWASAM2-03000.00 | SWASAM2-03000.00   | SWASAM2-03000.00      | SWASAM2-03000.00   | SWASAM2-03000.00    | SWASAM2-03000.00    | AWASAM2-03000.00 |  |
| ication igital inputs igital inputs igital inputs igital inputs ower supply ower supply ower supply ower supply ower supply ower supply ower supply ower supply over supply ov | Zeichnungsnummer (Kunde) Drawing No. (customer)          |                  |                  |                                                            |                      |                  |                  |                  |                  |                  |                               |                  |                  |                  |                       |                  |                  |                    |                       |                    |                     |                     |                  |  |
|                                                                                                    |                                                          |                  |                  | general instructions / electrical equipment identification |                      | digital inputs   | digital inputs   | digital inputs   |                  | Power supply     | Power supply / Bus Controller | digital inputs   | digital inputs   | analog inputs    | Potential distributor | Control          | Switch           | Switch / option E2 | Converter / option E1 | Volt-free contacts | Connection variants | Connection variants |                  |  |
| <del></del>                                                                                                    | Benennung<br>Name                                        | Cover page       | List of contents | gel                                                        | Equipment parts list | Block diagram    | Block diagram    | Block diagram    | Block diagram    | Circuit diagram  | Circuit diagram               | Circuit diagram  | Circuit diagram  | Circuit diagram  |                       | _                | Circuit diagram  |                    | _                     | _                  | $\rightarrow$       | _                   | _                |  |

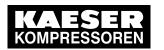

| south of the primary circums with multi-set primary circums and shock protection control volta cend-earthed, if they are floating primary circums control volta gether with insulation monitoring.    PROFIBUS-Master                                                                                                    | <b>←</b>                                                                                                    | 3 4                                                                                                    | 5 6                                                                                                    | 7 8                                                                                                    |
|----------------------------------------------------------------------------------------------------|----------------------------------------------------------------------------------------------------|----------------------------------------------------------------------------------------------------|----------------------------------------------------------------------------------------------------|----------------------------------------------------------------------------------------------------|
| = PROFIBUS-Master  = 2. SIGMA NETWORK switch  = Communication module PROFINET IO  = Communication module PROFIBUS  = Communication module PROFIBUS  = Communication module PROFIBUS    Communication module PROFIBUS                                                                                                    | general instr. ATTENTION !!! Install supplies, grc to local safety regu Control circuits are they may only be u. Do not make or bre live plug-in connect | uctions  unding and shock protection lations. single-end-earthed, if they are floating sed together with insulation monitoring. aak tors.                                                                                                    | control cabinet wiring for non-designated conductors with multi-standard stranded conductors primary circuits ungrounded: black Control voltage AC ungrounded: red 1mm² H05V-K, 18A Control voltage DC ungrounded: grey Control voltage AC grounded: white 1mm² H05V-K, 18 Control voltage DC grounded: white 1mm² H05V-K, 18 Control voltage DC grounded: white/blue 1mm² H05V-K, 1 | WG UL-Style 1015, CSA-TEW AWG UL-Style 1015, CSA-TEW NAWG UL-Style 1015, CSA-TEW K, 18AWG UL-Style 1015, CSA-TEW IL-Style 1015, CSA-TEW |
| = Communication module PROFINET IO = Communication module Modbus TCP = Communication module PROFIBUS    Communication module                                                                                                    | option E1<br>option E2                                                                                                    |                                                                                                    |                                                                                                    |                                                                                                    |
| = Communication module PROFIBUS                                                                                                    | option E10<br>option E11                                                                                                    | Communication module PROFI Communication module Modbu                                                                                                    |                                                                                                    |                                                                                                    |
| SIGMA AIR MANAGER 2  Communication module Communication module  Overload protection switch Power supply I/O-Module Bus Controller I/O-Module digital inputs I/O-Module digital inputs I/O-Module digital | option E12                                                                                                    | Communication module PROFI                                                                                                    |                                                                                                    |                                                                                                    |
| 16.06.2014 (Sitter Sitter Sitt |                                                                                                    | SIGMA AIR MANAGER 2 Communication module Overload protection switch Power supply I/O-Module Bus Controller I/O-Module digital inputs I/O-Module digital outputs I/O-Module analog inputs I/O-Module Potential distributor Ethernet Switch Coupling relay |                                                                                                    |                                                                                                    |
| Buchner Ersalz durch: Ersalz für: Ursprung:                                                                                                    | Datum                                                                                                    | 18.06.2014  Sitter Sitter Buchner Ersatz durch:                                                                                                    | KOMPRESSOREN Sequencer SAM 2 Unsprung:                                                                                                    | =     =                                                                                                    |

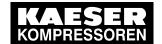

| model                                                                                                    | Equipment parts SAM 2                                                    | list                                                                     |   |                      | nade           |
|----------------------------------------------------------------------------------------------------|--------------------------------------------------------------------------|--------------------------------------------------------------------------|---|----------------------|----------------|
| model  machine power supply                                                                                                    | 100-240 V ±10 %, 50/60 Hz                                                | 24 V ±10 %, DC                                                           |   | +                    |                |
|                                                                                                    |                                                                          |                                                                          |   | +                    |                |
| Sequencer -A1 Prodrive                                                                                                    | 7.9696P0<br>SIGMA AIR MANAGER 2                                          | 7.9696P0<br>SIGMA AIR MANAGER 2                                          |   | "]                   | +              |
| Communication module -A1-X1                                                                                                    |                                                                          |                                                                          |   |                      |                |
| PROFINET IO HMS                                                                                                    | 7.7606.00030<br>AB6434-B                                                 | 7.7606.00030<br>AB6434-B                                                 |   |                      |                |
| Communication module -A1-X1                                                                                                    | 7,00404.0                                                                | 7150404 5                                                                |   |                      |                |
| Modbus TCP                                                                                                    | 7.7606.00050                                                             | 7.7606.00050                                                             |   |                      |                |
| option E11 HMS Communication module -A1-X1                                                                                                    | AB6455-B                                                                 | AB6455-B                                                                 |   | <br>-                |                |
| PROFIBUS DP                                                                                                    | 7.7606.00040                                                             | 7.7606.00040                                                             |   |                      | F              |
| option E12 HMS                                                                                                    | AB6426-B                                                                 | AB6426-B                                                                 |   | 4                    |                |
| I/O-Module -K1                                                                                                    | 7.9631.0                                                                 | 7.9631.0                                                                 |   | <br>-                |                |
| Bus Controller B&R                                                                                                    | X20BC0087-C01                                                            | X20BC0087-C01                                                            |   |                      |                |
| I/O-Module -K1-X0                                                                                                    | 7.9631.00010                                                             | 7.9631.00010                                                             |   |                      |                |
| Power supply B&R I/O-Module -K1-X1                                                                                                    | X20PS9400<br>7.9631.00020                                                | X20PS9400<br>7.9631.00020                                                | + | $\dashv$             |                |
| 6DI B&R                                                                                                    | X20DI6371                                                                | X20DI6371                                                                |   |                      |                |
| I/O-Module -K1-X2                                                                                                    | 7.9631.00030                                                             | 7.9631.00030                                                             |   | 7                    |                |
| 6DOT B&R                                                                                                    | X20DO6322                                                                | X20DO6322                                                                |   | <br>$\dashv$         |                |
| I/O-Module -K1-X3<br>4 AII B&R                                                                                                    | 7.9631.00040<br>X20DO6322                                                | 7.9631.00040<br>X20DO6322                                                |   |                      |                |
| I/O-Module -K1-X4                                                                                                    | 7.9631.00090                                                             | 7.9631.00090                                                             | 1 | $\exists$            | 2              |
| Potential distributor B&R                                                                                                    | X20PD2113                                                                | X20PD2113                                                                |   |                      | ₩              |
| I/O-Module -K1<br>Lower part B&R                                                                                                    | 7.9630.0<br>X20BB80                                                      | 7.9630.0<br>X20BB80                                                      |   | Equipment parts list | Sequencer SAM2 |
| I/O-Module -K1-X1X4                                                                                                    | 7.9630.00010                                                             | 7.9630.00010                                                             |   |                      | enc            |
| Lower part B&R                                                                                                    | X20BM11                                                                  | X20BM11                                                                  |   | lim                  | nbe            |
| I/O-Module -K1-X0X4                                                                                                    | 7.9632.0                                                                 | 7.9632.0                                                                 |   | Б                    | ഗ്             |
| terminal block B&R                                                                                                    | X20BM11                                                                  | X20BM11                                                                  |   | <br>- f:             | 岩              |
| Switch -K10                                                                                                    | 7.9662.0                                                                 | 7.9662.0                                                                 |   | П                    | Œ              |
| Wieland                                                                                                    | WIENET UMS 8                                                             | WIENET UMS 8                                                             |   | _\                   | SS             |
| Switch -K11 option E2 Wieland                                                                                                    | 7.9662.0<br>WIENET UMS 8                                                 | 7.9662.0<br>WIENET UMS 8                                                 |   |                      |                |
| protocol converter -T10                                                                                                    | 7.9661.0                                                                 | 7.9661.0                                                                 |   | <b>−</b> [·          | MP             |
| option E1 Hilscher                                                                                                    | NT100-RE-DP/KAES                                                         | NT100-RE-DP/KAES                                                         |   |                      | KOM            |
| O-bl- 1400 1404                                                                                                    | T 7040 4                                                                 | 7 7040 4                                                                 |   |                      |                |
| Cable -W80,-W81 Weidmüller                                                                                                    | 7.7818.1<br>LSZH grey 0,5m                                               | 7.7818.1<br>LSZH grey 0,5m                                               |   |                      |                |
| Cable -W82                                                                                                    | 7.7818.1                                                                 | 7.7818.1                                                                 |   | 1                    |                |
| option E1/E2 Weidmüller                                                                                                    | LSZH grey 0,5m                                                           | LSZH grey 0,5m                                                           |   | _                    |                |
| Terminals -X1                                                                                                    | 2x 7.3149.02230                                                          | 4x 7.3149.02230                                                          |   | -                    |                |
| Terrimae XI                                                                                                    | WKFN4 E/VB/35                                                            | WKFN4 E/VB/35                                                            |   |                      |                |
|                                                                                                    | 7.3149.02210                                                             | 7.3149.02210                                                             |   |                      |                |
| Wieland                                                                                                    | WKFN4 E/SL/35                                                            | WKFN4 E/SL/35                                                            |   | 4                    |                |
| Cut-out -F1<br>Siemens                                                                                                    | 7.6298.0<br>5SY4106-6                                                    | 7.6298.0<br>5SY4106-6                                                    |   |                      |                |
| Power supply -T1                                                                                                    | 7.7605P0                                                                 |                                                                          |   | 7                    |                |
| Prodrive W24 W25                                                                                                    | PSDC24/2.5                                                               | 7 2470 00040                                                             |   | 4                    |                |
| Coupling relay -K21K25 Phoenix                                                                                                    | 7.3172.00310<br>RIF-0-RPT-24DC/21                                        | 7.3172.00310<br>RIF-0-RPT-24DC/21                                        |   |                      |                |
| Control cabinet ventilator -M1                                                                                                    | 7.9660.0                                                                 | 7.9660.0                                                                 | + | $\dashv$             |                |
| Rübsamen&Herr                                                                                                    | 614NGML-283                                                              | 614NGML-283                                                              |   | <br>$\prod$          |                |
| Fan safety grille -M1 Rübsamen&Herr                                                                                                    | 7.9660.00010<br>BG80                                                     | 7.9660.00010<br>BG80                                                     |   |                      |                |
| Rubsamenarien                                                                                                    |                                                                          | BG00                                                                     |   | -2014                | je             |
|                                                                                                    | 7.4890.00070                                                             | 7.4890.00070                                                             |   | 18.06                | Sitter         |
| Ferrit bead                                                                                                    | 74271112<br>7.4890.00020                                                 | 74271112                                                                 |   | <br>                 | - 1            |
| hinged Würth                                                                                                    | 1.7.4890.00020                                                           | 7.4890.00020<br>74270081                                                 |   | Datum                | earbe          |
| hinged Würth<br>Ferrit bead                                                                                                    |                                                                          |                                                                          |   | <br>                 | B 16           |
| hinged Würth                                                                                                    | 74270081                                                                 | <u> </u>                                                                 |   | <b>-1</b>            |                |
| hinged Würth Ferrit bead closed Würth Screwed cable gland                                                                                                    | 74270081<br>7.5781.00780                                                 | 7.5781.00780                                                             |   |                      |                |
| hinged         Würth           Ferrit bead         Würth           closed         Würth           Screwed cable gland         M 16 x 1,5 EMV         Lapp                                | 7.5781.00780<br>SKINTOP MS-SC-M16x 1,5                                   | 7.5781.00780<br>Skintop MS-SC-M16x 1,5                                   |   | +                    | $\dagger$      |
| hinged         Würth           Ferrit bead         closed           closed         Würth           Screwed cable gland         M 16 x 1,5 EMV           Screwed cable gland         Lapp | 7.5781.00780<br>SKINTOP MS-SC-M16x 1,5<br>7.5289.00010                   | 7.5781.00780<br>Skintop MS-SC-M16x 1,5<br>7.5289.00010                   |   | +                    | ļ              |
| hinged         Würth           Ferrit bead         Würth           closed         Würth           Screwed cable gland         M 16 x 1,5 EMV         Lapp                                | 7.5781.00780<br>SKINTOP MS-SC-M16x 1,5                                   | 7.5781.00780<br>Skintop MS-SC-M16x 1,5                                   |   | -                    |                |
| hinged Würth Ferrit bead closed Würth  Screwed cable gland M 16 x 1,5 EMV Lapp Screwed cable gland M 20 x 1,5 Jacob                                                                      | 7.5781.00780<br>SKINTOP MS-SC-M16x 1,5<br>7.5289.00010<br>50.620PA/R7035 | 7.5781.00780<br>Skintop MS-SC-M16x 1,5<br>7.5289.00010<br>50.620PA/R7035 |   |                      | †<br>          |

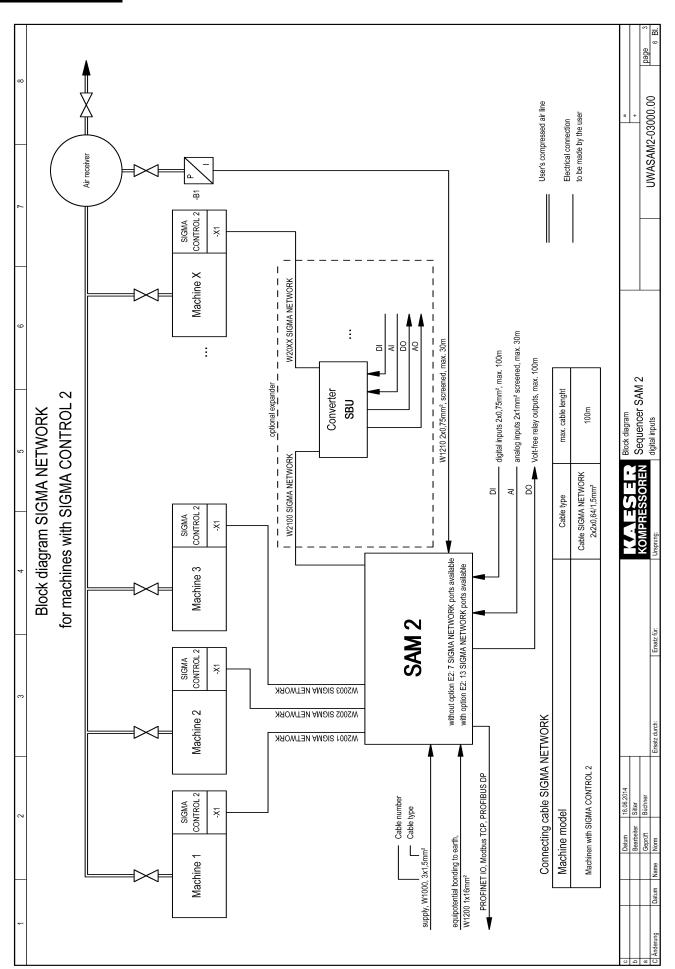

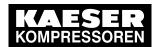

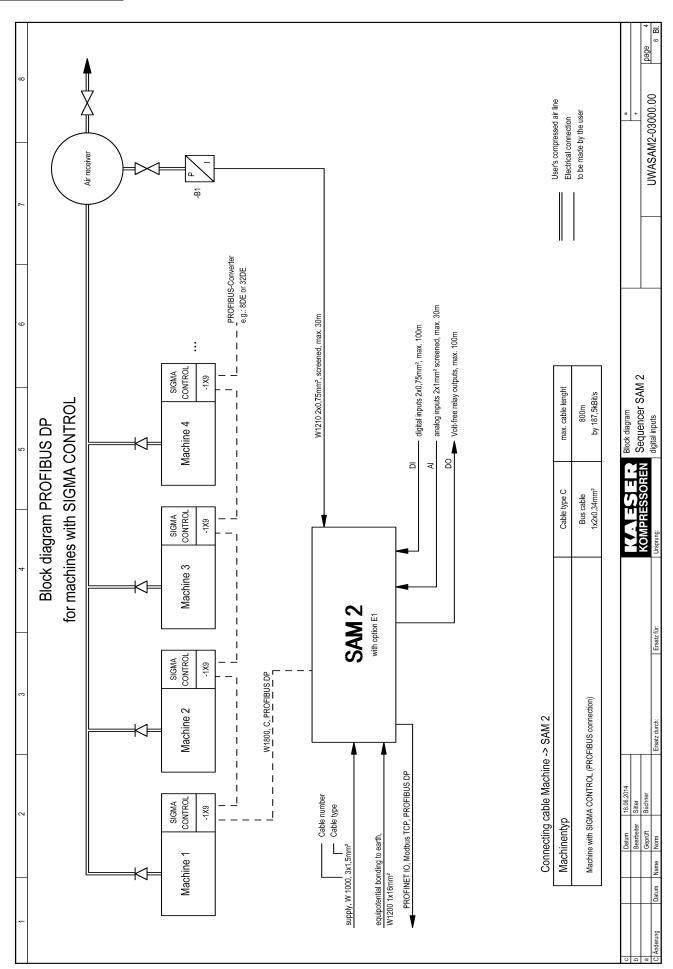

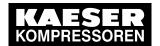

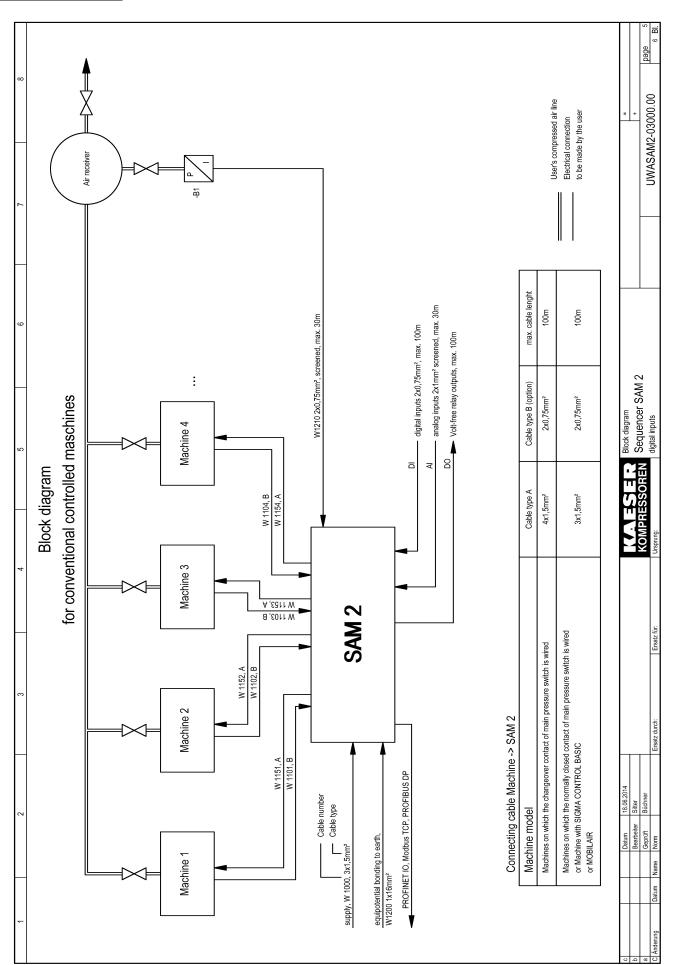

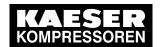

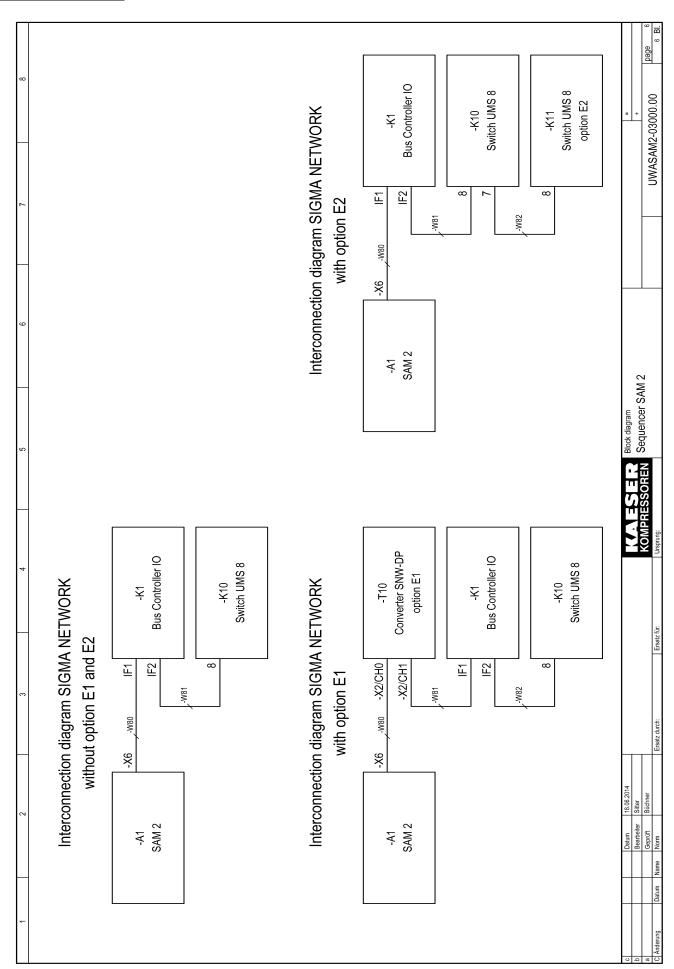

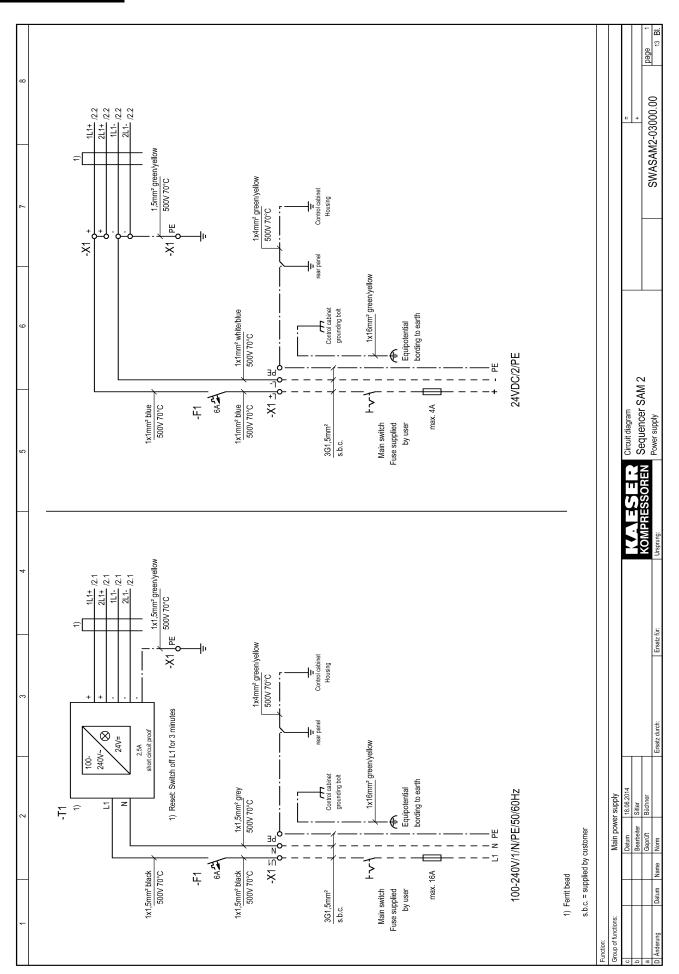

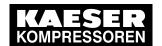

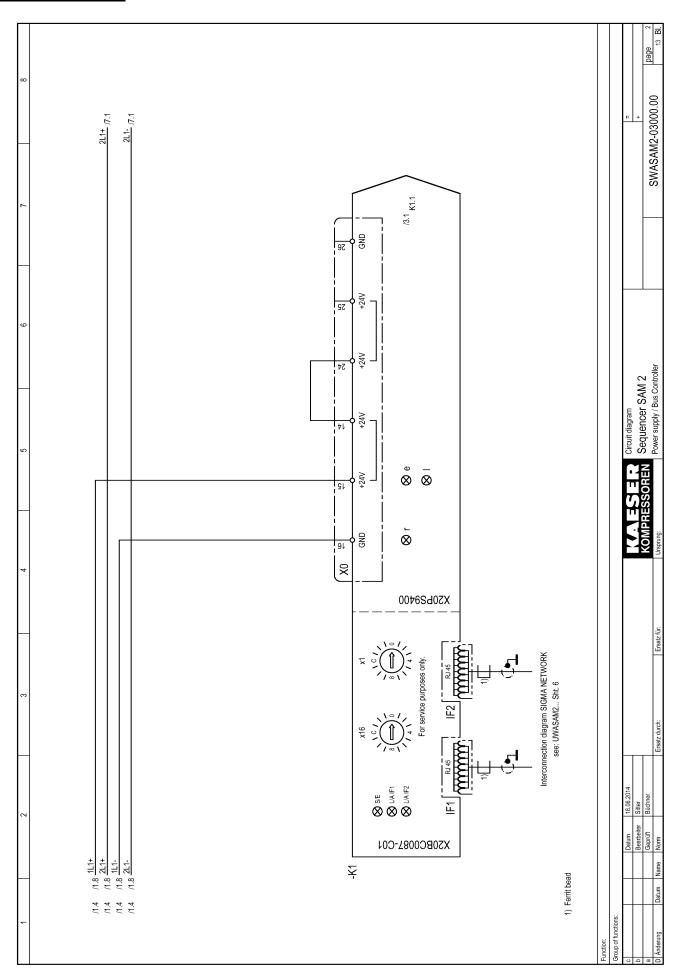

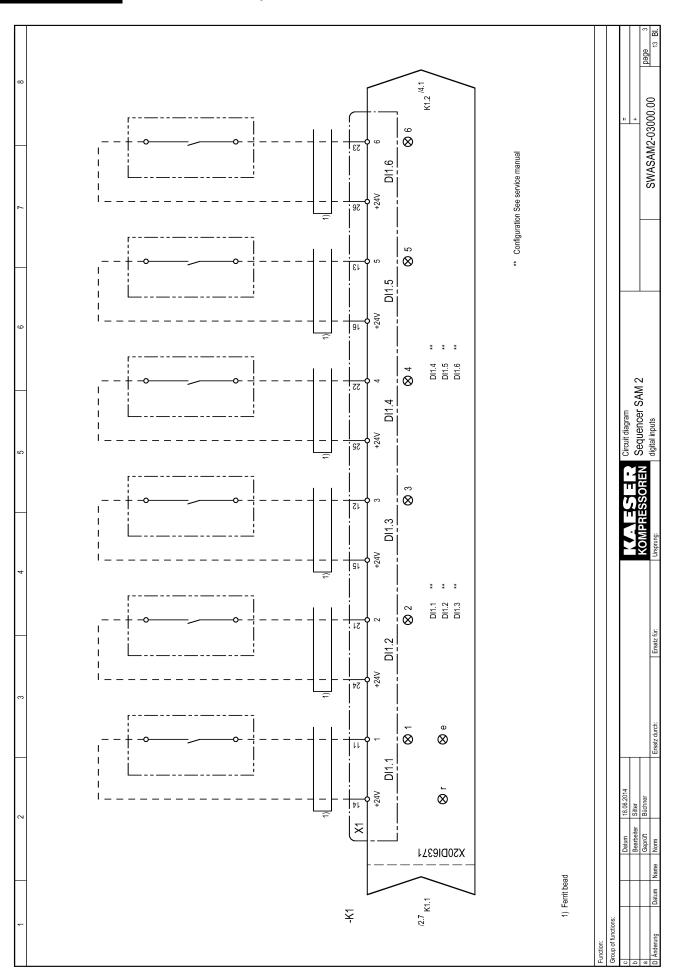

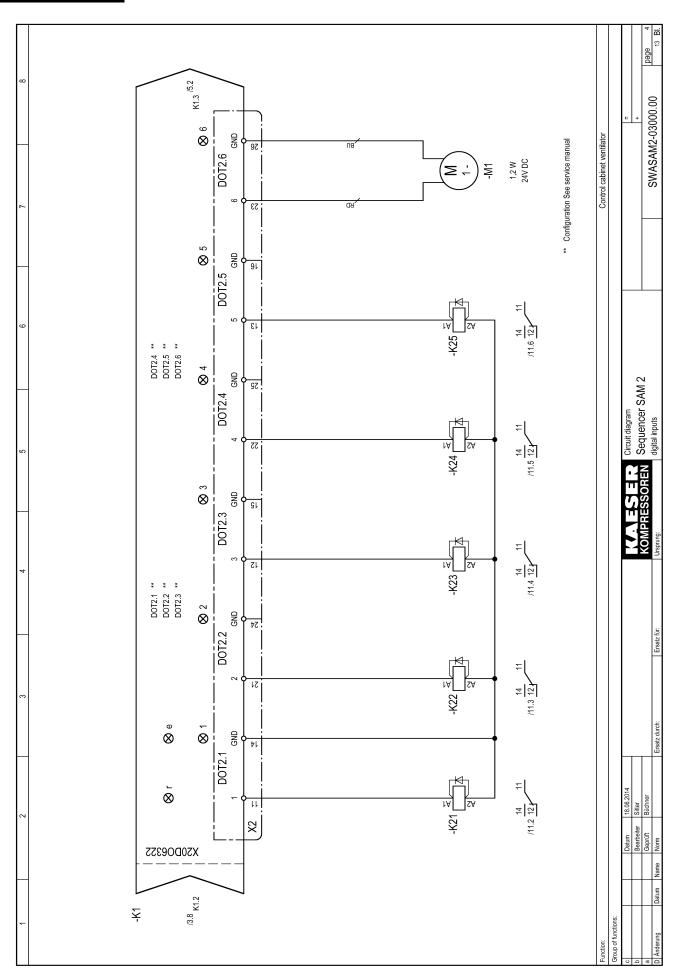

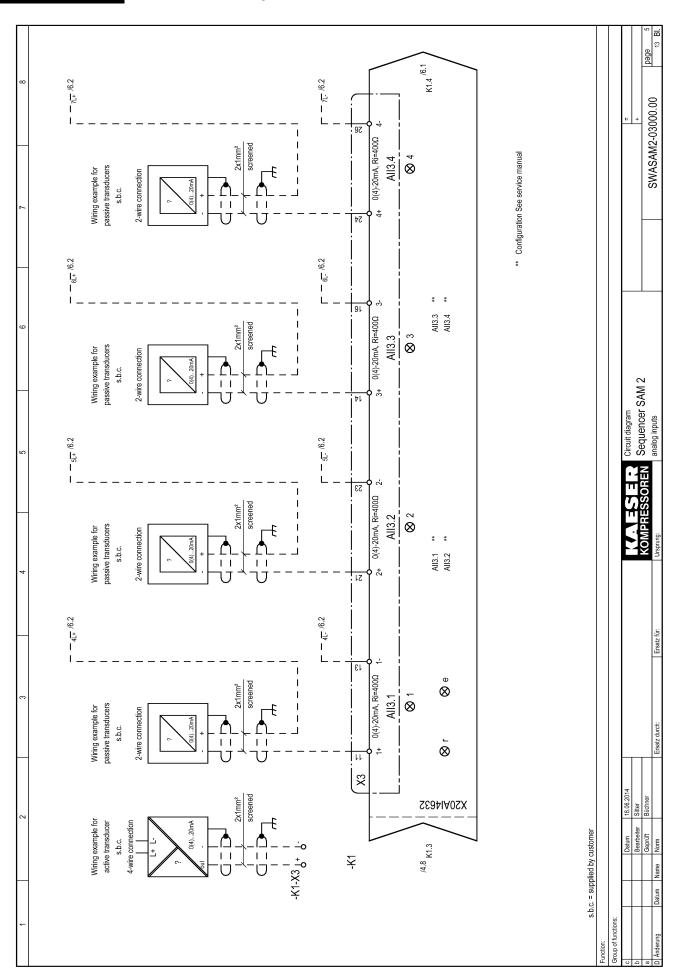

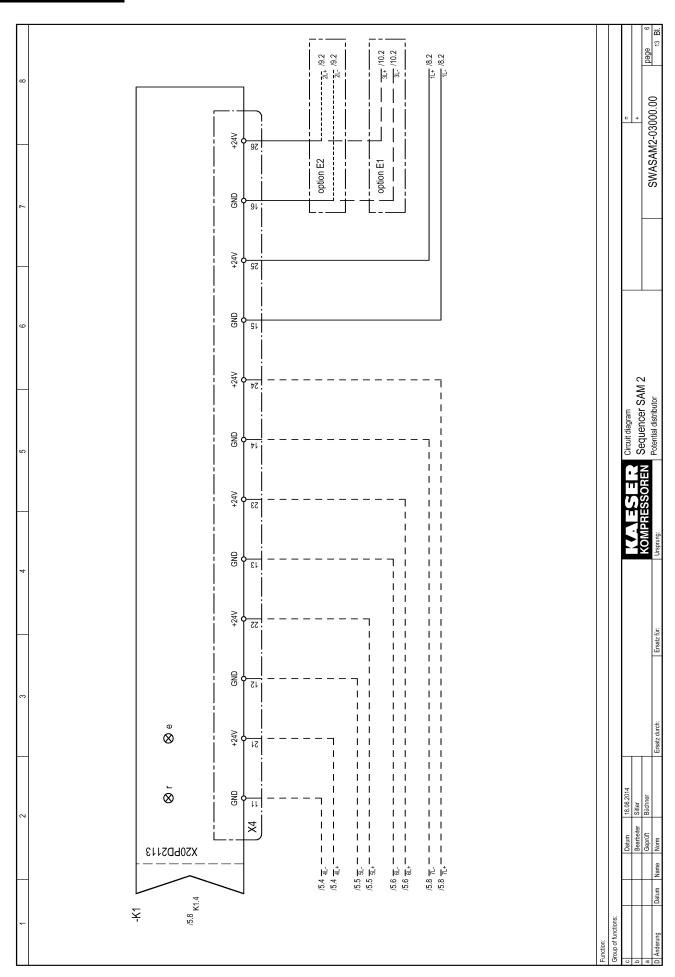

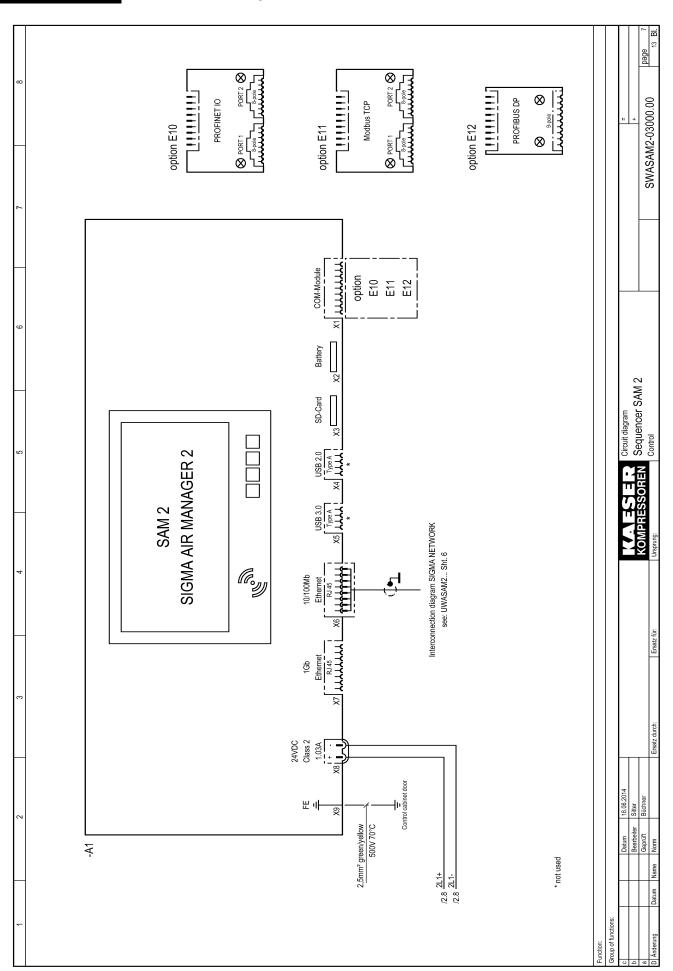

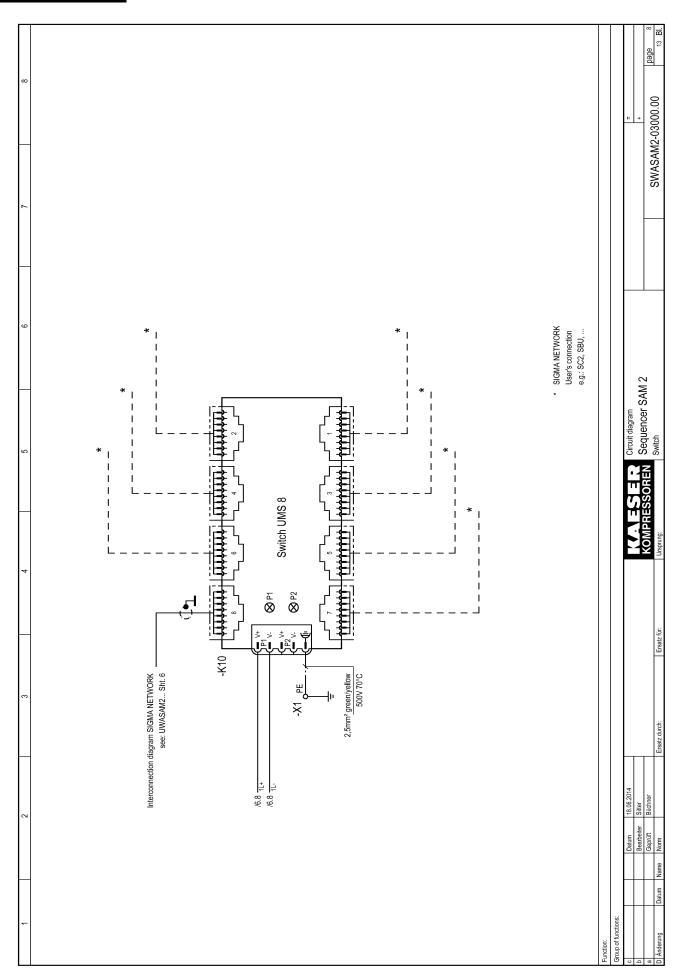

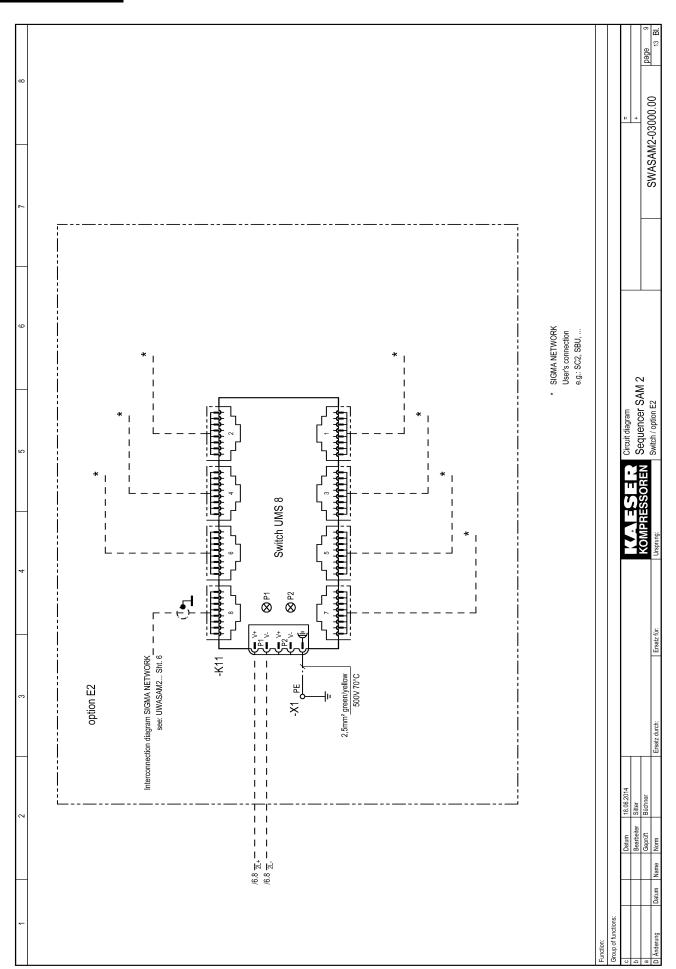

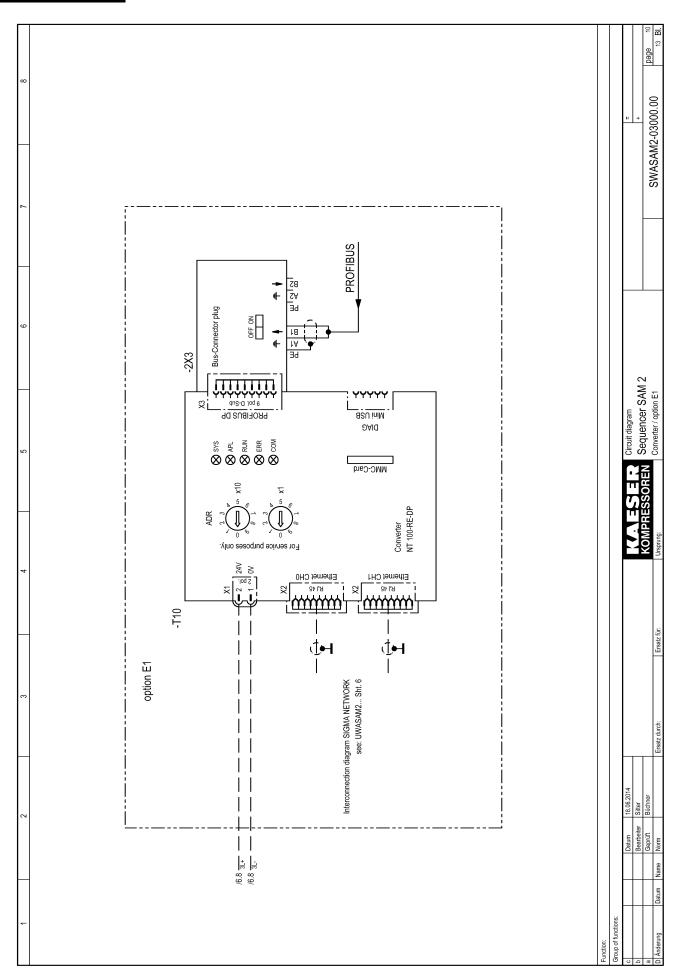

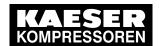

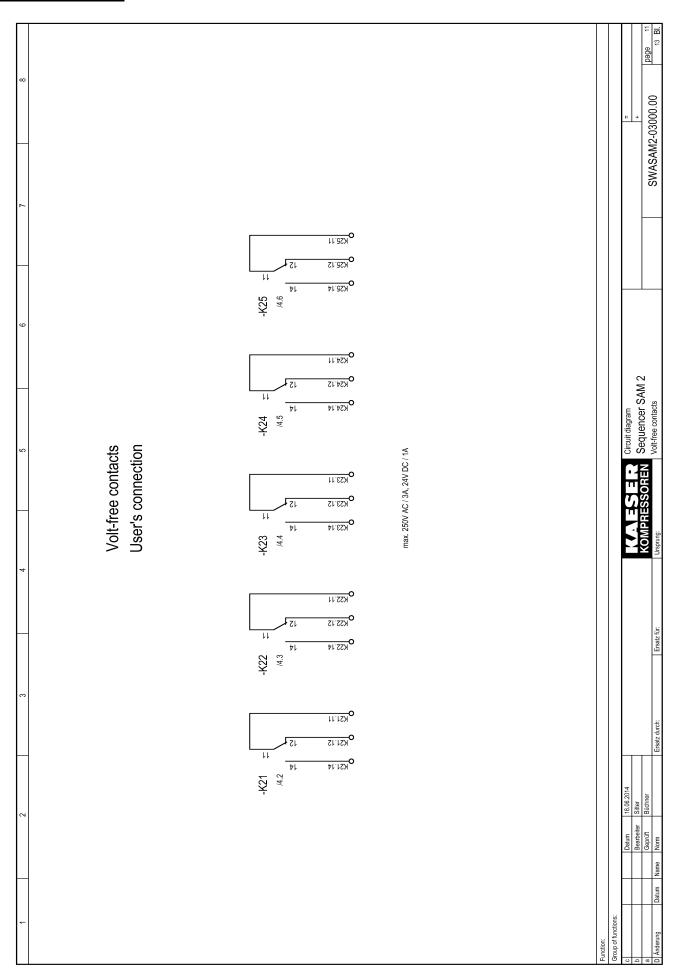

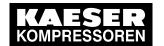

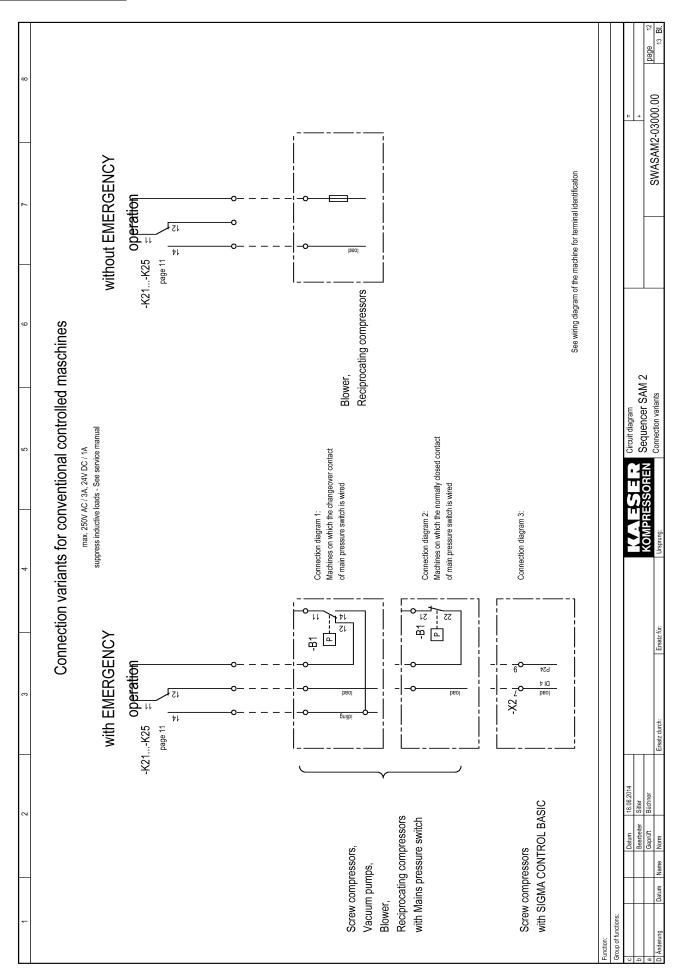

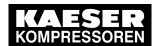

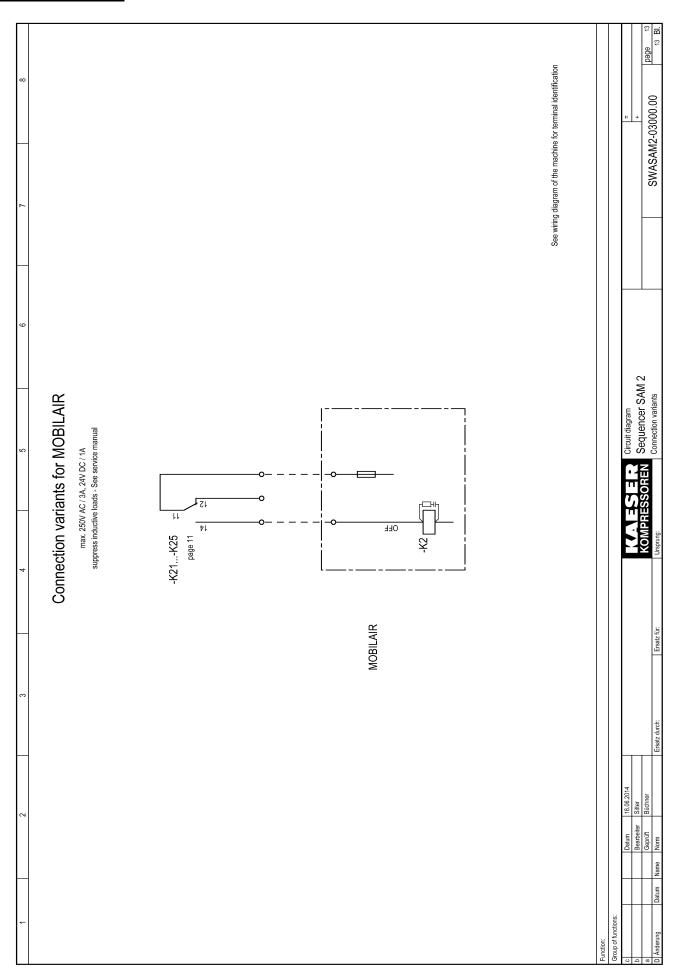

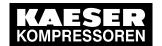

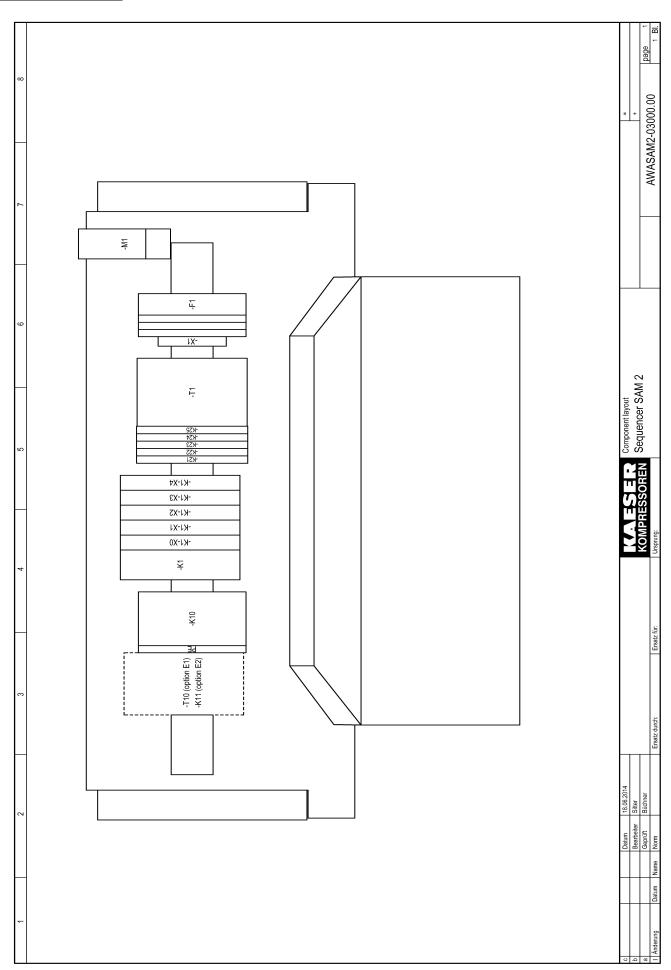

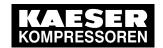

# 13.9 I/O block 6DI&6DOT&4AII with relays

Enter the wiring information of the actual application into the following tables.

#### Sample entry in assignment table

| Can         | ipic                   | Citti                  | y               | uooi            | gnmen                                  | lab                                 |         | ı      |                 |                 |                         |    |                         |
|-------------|------------------------|------------------------|-----------------|-----------------|----------------------------------------|-------------------------------------|---------|--------|-----------------|-----------------|-------------------------|----|-------------------------|
| Application | Motor running K3       | Motor running K3       | Internal wiring | Internal wiring | Pressure from air main charging system |                                     |         |        | Internal wiring | Internal wiring | C3 load                 |    | C3 load                 |
| Destination | Compressor 3 -X1:25    | Compressor 3 -X1:26    | -K21: A1        | -K21: A2        | DHS -X1:19                             | DHS -X1:20                          |         |        | -K1-X2: 11      | -K1-X2: 14      | Compressor 3 -X3: 18    |    | Compressor 3 -X3: 19    |
| Line        | 11 W7625 2x0.75 mm²: 1 | 14 W7625 2x0.75 mm²: 2 | 11 1x1 mm²: SM  | 14 1x1 mm²: SM  | 11 W4713 2x1.5 mm² : BN                | 13 W4713 2x1.5 mm <sup>2</sup> : SW |         |        | A1 1x1 mm²: SM  | A2 1x1 mm²: SM  | 11 W4633 3G 1.5 mm²: BN |    | 14 W4633 3G 1.5 mm²: SM |
|             | 7                      | 4                      | 7               | 4               | 7                                      | 13                                  | 21      | 7      | A<br>T          | A2              | 7                       | 12 | 4                       |
| ā           | ×                      | ×                      | ×               | X2              | X3                                     | X3                                  | X4      | X<br>4 |                 |                 |                         |    |                         |
| Terminal    | _                      | +24V X1                | _               | GND X2          | +                                      | 1                                   | +24V X4 | GND X4 |                 |                 | ပ္ပ                     | S  | ON<br>ON                |
| Input       | DI 1.1                 |                        | DOT 2.1         |                 | All 3.1                                |                                     |         |        | Relay<br>-K21   |                 |                         |    |                         |

Tab. 65 Sample entry in assignment table I/O block with relays

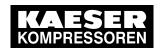

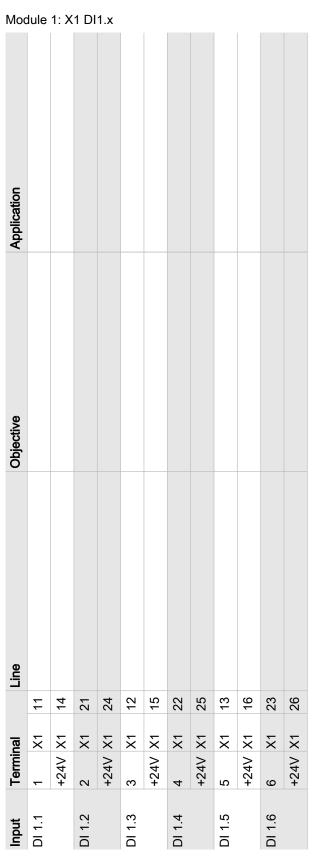

Tab. 66 Assignment I/O block - Module 1: X1 DI1.x - 20DI6371 - 6x DI 24VDC

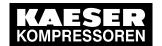

Module 2: X2 DOT2.x (wiring when shipped)

| Input         | Terminal | <u>la</u> |    | Line           | Objective  | Application     |
|---------------|----------|-----------|----|----------------|------------|-----------------|
| DOT 2.1       | _        | X         | 7  | 1x1 mm²: SM    | -K21: A1   | Internal wiring |
|               | GND      | X         | 4  | 1x1 mm²: SM    | -K21: A2   | Internal wiring |
| Relay<br>-K21 |          |           | A  | 1x1 mm²: SM    | -K1-X2: 11 | Internal wiring |
|               |          |           | A2 | A2 1x1 mm²: SM | -K1-X2: 14 | Internal wiring |
|               | ္ပ       |           | 7  |                |            |                 |
|               | NC       |           | 12 |                |            |                 |
|               | 9        |           | 4  |                |            |                 |
| DOT 2.2       | 2        | X         | 21 | 1x1 mm²: SM    | -K22: A1   | Internal wiring |
|               | GND      | X         | 24 |                |            |                 |
| Relay<br>-K22 |          |           | A  | A1 1x1 mm²: SM | -K1-X2: 21 | Internal wiring |
|               |          |           | A2 | A2 Wire jumper | -K21: A2   | Internal wiring |
|               | သ        |           | 7  |                |            |                 |
|               | SC       |           | 12 |                |            |                 |
|               | 9        |           | 14 |                |            |                 |
| DOT 2.3       | 3        | X         | 12 | 12 1x1 mm²: SM | -K23: A1   | Internal wiring |
|               | GND      | X         | 15 |                |            |                 |
| Relay<br>-K23 |          |           | A  | A1 1x1 mm²: SM | -K1-X2: 12 | Internal wiring |
|               |          |           | A2 | A2 Wire jumper | -K21: A2   | Internal wiring |
|               | သ        |           | 7  |                |            |                 |
|               | SC       |           | 12 |                |            |                 |

| Input                 | Terminal | <u> </u> |        | e                   | Objective                                     | Application     |
|-----------------------|----------|----------|--------|---------------------|-----------------------------------------------|-----------------|
|                       | 2        |          | 7      |                     |                                               |                 |
|                       | 2        |          | 4      |                     |                                               |                 |
| DOT 2.4               | 4        | X<br>4   | 22     | 1x1 mm²: SM         | -K24: A1                                      | Internal wiring |
|                       | GND      | ×<br>4   | 25     |                     |                                               |                 |
| Relay<br>-K24         |          |          | ¥      | 1×1 mm²: SM         | -K1-X2: 22                                    | Internal wiring |
|                       |          |          | A2     | A2 Wire jumper      | -K21: A2                                      | Internal wiring |
|                       | ပ္ပ      |          | 7      |                     |                                               |                 |
|                       | S        |          | 12     |                     |                                               |                 |
|                       | 9        |          | 14     |                     |                                               |                 |
| <b>DOT 2.5</b>        | 2        | X5       | 13     | 1x1 mm²: SM         | -K25: A1                                      | Internal wiring |
|                       | GND      | X5       | 16     |                     |                                               |                 |
| Relay<br>-K25         |          |          | 4<br>4 | A1 1x1 mm²: SM      | -K1-X2: 13                                    | Internal wiring |
|                       |          |          | A2     | A2 Wire jumper      | -K21: A2                                      | Internal wiring |
|                       | ပ္ပ      |          | 7      |                     |                                               |                 |
|                       | S        |          | 12     |                     |                                               |                 |
|                       | 9        |          | 4      |                     |                                               |                 |
| DOT 2.6               | 9        | 9X       | 23     | 1x1 mm²: SM         | SBU : -K26: A1<br>SAM 2 : Control cabinet fan | Internal wiring |
|                       | GND      | 9X       | 26     | SAM 2 : 1x1 mm²: SM | SAM 2 : Control cabinet fan                   |                 |
| SBU:<br>Relay<br>-K26 |          |          | ¥      | A1 1x1 mm²: SM      | -K1-X2: 23                                    | Internal wiring |
|                       |          |          | A2     | A2 Wire jumper      | -K21: A2                                      | Internal wiring |

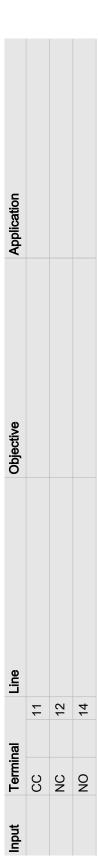

Tab. 67 Assignment I/O block – Module 2: X2 DOT2.x – X20DO6322 – 6x relays

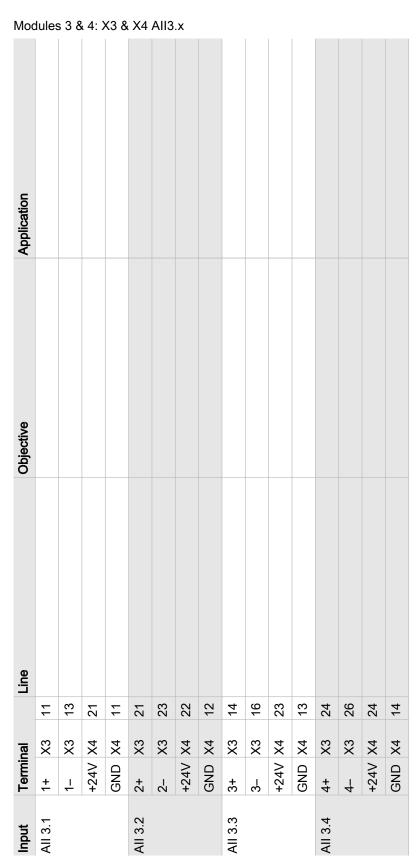

Tab. 68 Assignment I/O block Modules 3 & 4 – X3 & X4 AII3.x – X20AI4632 – 4x AII 0-20mA 16Bit & X20PD2113

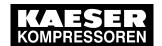

13.10 Module 6DI – Digital inputs

#### 13.10 Module 6DI – Digital inputs

Enter the wiring information of the actual application into the following table. If you require more than table, please use this table to create photocopies.

### 13.10 Module 6DI – Digital inputs

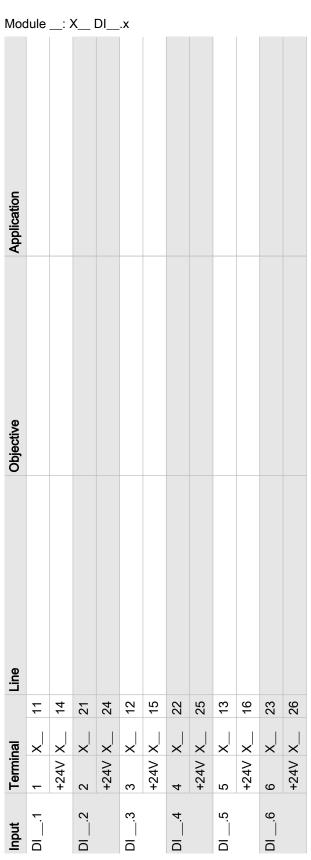

Tab. 69 Assignment Module 6DI – X20DI63716x – DI 24VDC

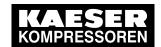

#### 13.11 Module 6DOT - Digital outputs 24VDC 0.5A

# 13.11 Module 6DOT – Digital outputs 24VDC 0.5A

Enter the wiring information of the actual application into the following table. If you require more than table, please use this table to create photocopies.

### 13.11 Module 6DOT – Digital outputs 24VDC 0.5A

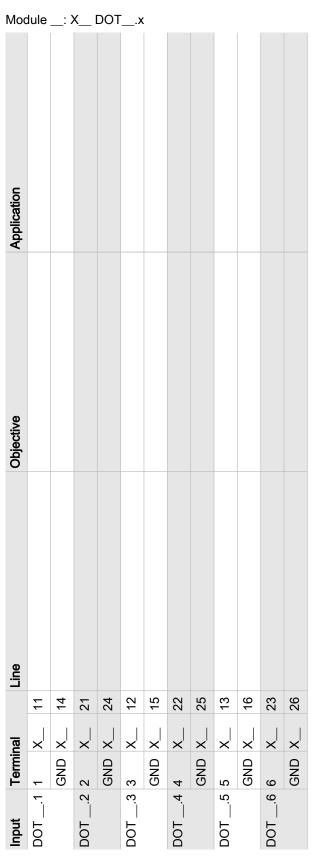

Tab. 70 Assignment Module 6DOT – X20DO6322 – 6x DOT 24VDC 0,5A

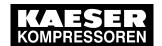

#### 13.12 Module 4AII - Analogue inputs 0-20mA

#### Module 4AII – Analogue inputs 0-20mA 13.12

Enter the wiring information of the actual application into the following table. If you require more than table, please use this table to create photocopies.

#### 13.12 Module 4AII - Analogue inputs 0-20mA

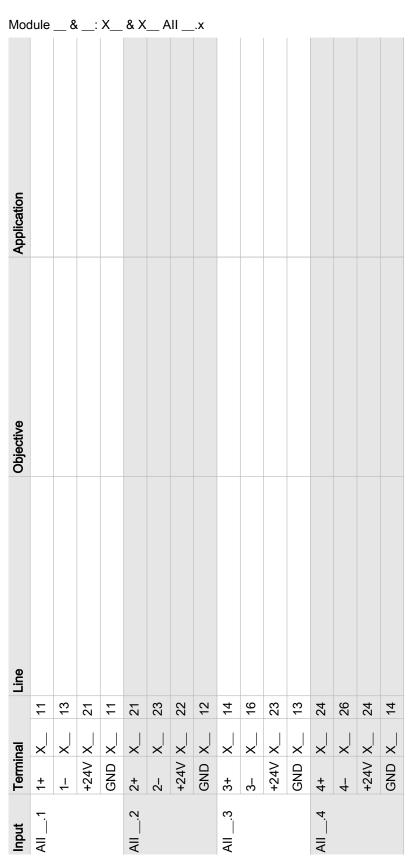

Tab. 71 Assignment 4AII – X20AI4632 – 4x AII 0-20mA 16Bit & X20PD2113

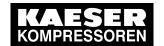

# 13.13 Glossary

| Term                            | Meaning                                                                                                    |
|---------------------------------|----------------------------------------------------------------------------------------------------|
| "Current reports"               | Displays a chronologically sorted list of the last messages returned by the system. The newest messages are shown at the top.                                                                                                    |
| "Required pressure"             | The required pressure is the pressure required by the consumers in the compressed air network (measured with the "pressure transducer").                                                                                                    |
| "Operating state"               | The operating states of compressors are:  ■ READY ② ■ IDLE ② ■ LOAD ②                                                                                                    |
| "Maximum pressure"              | Pressure high is a monitoring function. If the monitoring function is activated, the system issues a warning message as soon as the mains pressure exceeds the set threshold value.                                                                                                    |
| "Minimum pressure"              | Pressure low is a monitoring function. If the monitoring function is activated, the system issues a warning message as soon as the mains pressure falls below the set threshold value.                                                                                                    |
| "Air Main Charging<br>Valve"    | The air main charging system is a component designed for the relief of the compressed air treatment facility when an empty air network is filled. It prevents problems in the components of the compressed air treatment facility when compressed air flows at high speed through the components. |
| "Net pressure station"          | The pressure curve is the visual display of the network pressure progression and set limit values for the entire station or the selected machines.                                                                                                    |
| "Pressure range"                | The pressure margin is the difference resulting from the upper margin limit and the required pressure.                                                                                                    |
| "Pressure range upper<br>limit" | You define the pressure margin by setting a pressure value above the required pressure. For example, if you want a required pressure of 7.0 bar and a pressure margin of 0.5 bar, you must specify 7.5 bar as value for the upper pressure margin.                                                |
| "Pressure transducer"           | Sensor for measuring the pressure (relative, absolute or differential pressure). The sensor is available for different pressure measuring ranges and converts pressure into an electric signal.                                                                                                   |
| "Frequency converter"           | Device converting fixed mains AC voltage to an AC voltage with changeable frequency for the speed regulation of three-phase motors.                                                                                                    |
| "Total values"                  | Calculated sum of important measuring data.                                                                                                    |
| "Process control"               | Central control and monitoring station. SAM 2 can be remote controlled via an Ethernet interface.                                                                                                    |
| "Free air delivery"             | The compressed air volume currently delivered by the entire station or selected machine.                                                                                                    |
| "Message history"               | Chronologically sorted list of the last 1000 messages.                                                                                                    |
| "Current values"                | The display of current measuring values of the entire station or selected machine(s).                                                                                                    |
| "Pressure chart"                | "Mains pressure" as numeric value in large display. This display type enables good legibility from a larger distance.                                                                                                    |

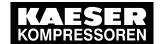

| Term                  | Meaning                                                                                                    |  |  |  |  |  |
|-----------------------|----------------------------------------------------------------------------------------------------|--|--|--|--|--|
| PROFIBUS              | The Process Field Bus is a standard for fieldbus communication in plant engineering. The PROFIBUS subscribers are connected in series, that is, one after another. A terminating resistor is required at both ends of the wiring.                                                                |  |  |  |  |  |
| Pt100                 | Platinum sensor for temperature measuring. A change in temperature causes a change in the platinum sensor's resistance which can be reliably evaluated. A Pt100 sensor has a 100 Ohm resistance at 0 °C.                                                                                         |  |  |  |  |  |
| "Buffer volume"       | Volume of the air receiver storing the compressed air. A larger buffer volume ensures a lower switching frequency of the compressor at equal compressed air consumption.                                                                                                    |  |  |  |  |  |
| "P&I diagram station" | Piping and instrument flow chart in plant and process engineering. The P&I diagram symbolically displays all components required for the station operation, such as:  Compressors  Blowers Receivers  Separators Filters Valves Fan Cooler Pipes Instruments Actuators Sensors Measuring devices |  |  |  |  |  |
| "RFID"                | Radio Frequency IDentification. Touch-less and reliable identification technology. Consists of a reader and a chip card or chip.                                                                                                    |  |  |  |  |  |
| SAM                   | SIGMA AIR MANAGER. KAESER first generation master controller for<br>the energy-efficient control of compressed air stations with up to 16 com-<br>pressors.                                                                                                    |  |  |  |  |  |
| "SAM 2"               | SIGMA AIR MANAGER 2. KAESER second generation master controller for the energy-efficient control of compressed air stations with up to 16 compressors.                                                                                                    |  |  |  |  |  |
| "SAM 2.Logic"         | Using SAM 2.Logic , you can create programs for the control of machines or devices, similar to a PLC (programmable logic controller).                                                                                                    |  |  |  |  |  |
| "SBU"                 | The SIGMA NETWORK BUS CONVERTER is an interface expansion for SAM 2 . A SBU is connected via a SIGMA NETWORK conductor with SAM 2 .                                                                                                    |  |  |  |  |  |
| "Switch events"       | The number of motor starts of the selected machine within the last 60 minutes.                                                                                                    |  |  |  |  |  |
| "Drag Indicator"      | Display of maximum, average and minimum pressure values.                                                                                                    |  |  |  |  |  |
| "SIGMA NETWORK"       | KAESER-specific network for the machine control. The SIGMA NETWORK subscribers are linked in a star pattern.                                                                                                    |  |  |  |  |  |

No.: 901735 00 E

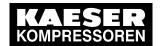

| Term                         | Meaning                                                                                                    |
|------------------------------|----------------------------------------------------------------------------------------------------|
| "Specific power"             | The power in kW required to compress 1 m³ air per minute. This standard value is used as reference value in the assessment of the station's efficiency,                                                                             |
| "Station editor"             | The fundamental configuration of the compressed air station is realised with a visual P&I diagram in SAM 2. Using a graphical editor, you place, configure and connect the components retrieved from a library in the drawing area. |
| "Unacknowledged<br>messages" | New messages not yet acknowledged by the operator. You can highlight individual messages and acknowledge them with Acknowledge message. This action removes the message from the list of unacknowledged messages.                   |
| "Upgrade"                    | Use the Upgrade function to upgrade SAM 2-4 or SAM 2-8 to the next larger type SAM 2-8 or SAM 2-16 when the station is expanded with additional compressors. To do so, you require an activation code.                              |
| "Consumption"                | Calculated current compressed air usage in the air network.                                                                                                    |
| "ADT"                        | Compressed air is heated during the compression process. The airend discharge temperature is the compression temperature at the compressed air outlet, measured directly at the airend.                                             |

Tab. 72 Glossary

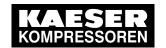